### INTELLIGENT DRIVESYSTEMS, WORLDWIDE SERVICES

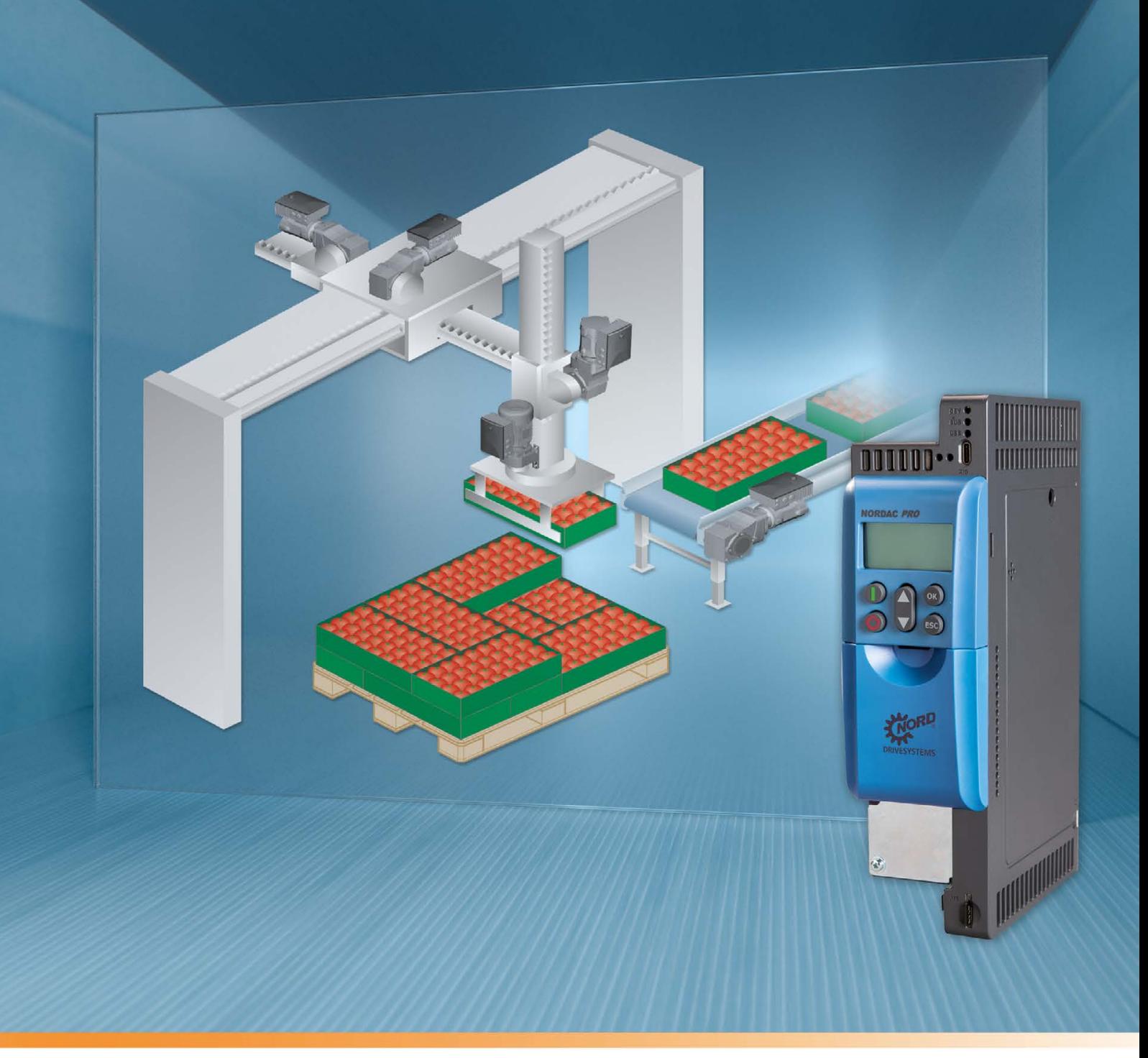

BU 0610 - ru

### POSICON - позиционирование

Дополнительные инструкции для серии SK 500P

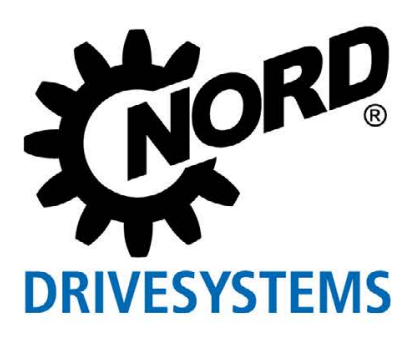

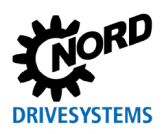

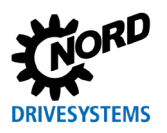

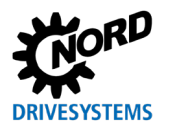

### **Оглавление**

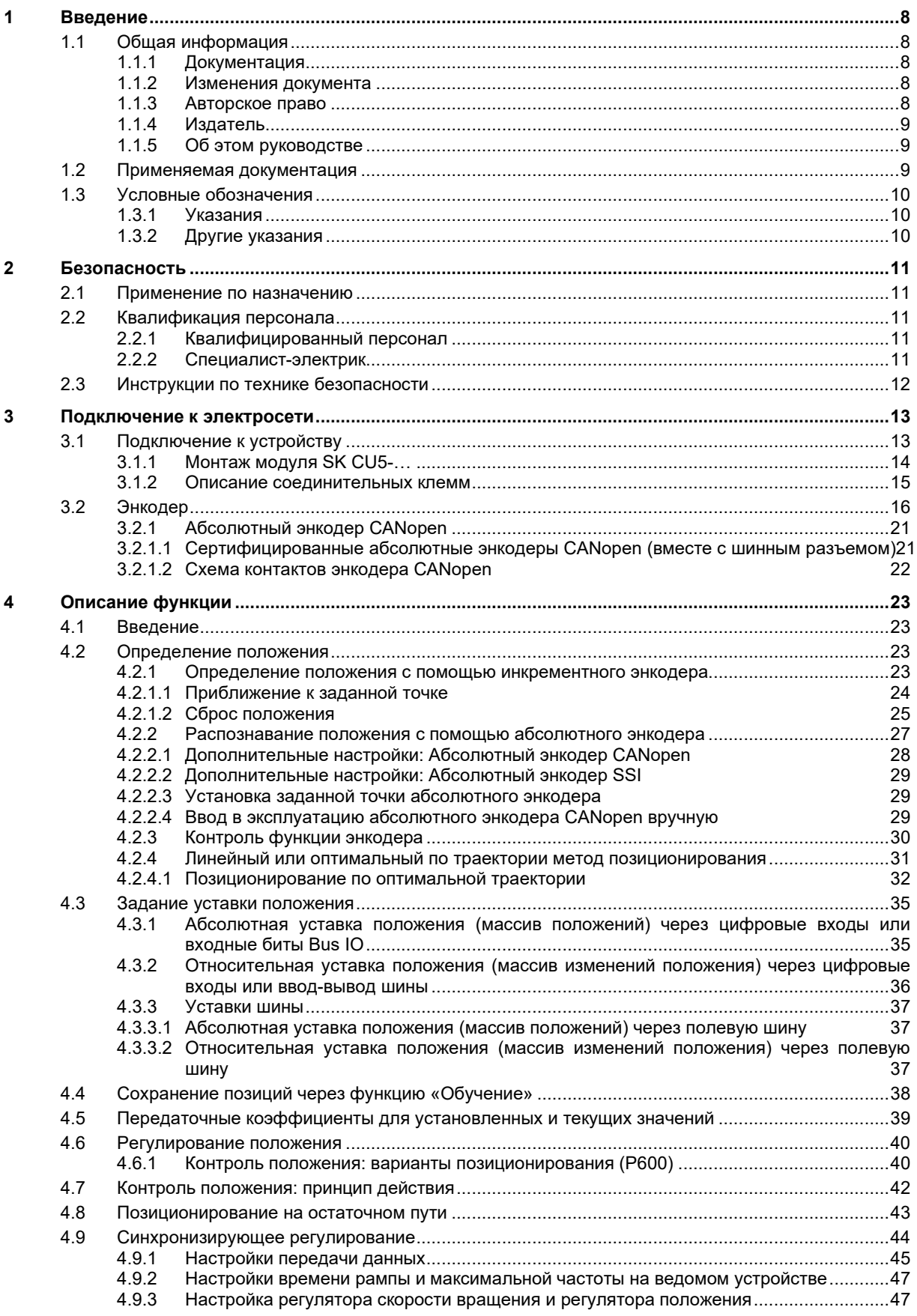

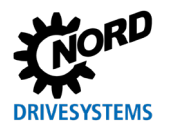

### **Оглавление**

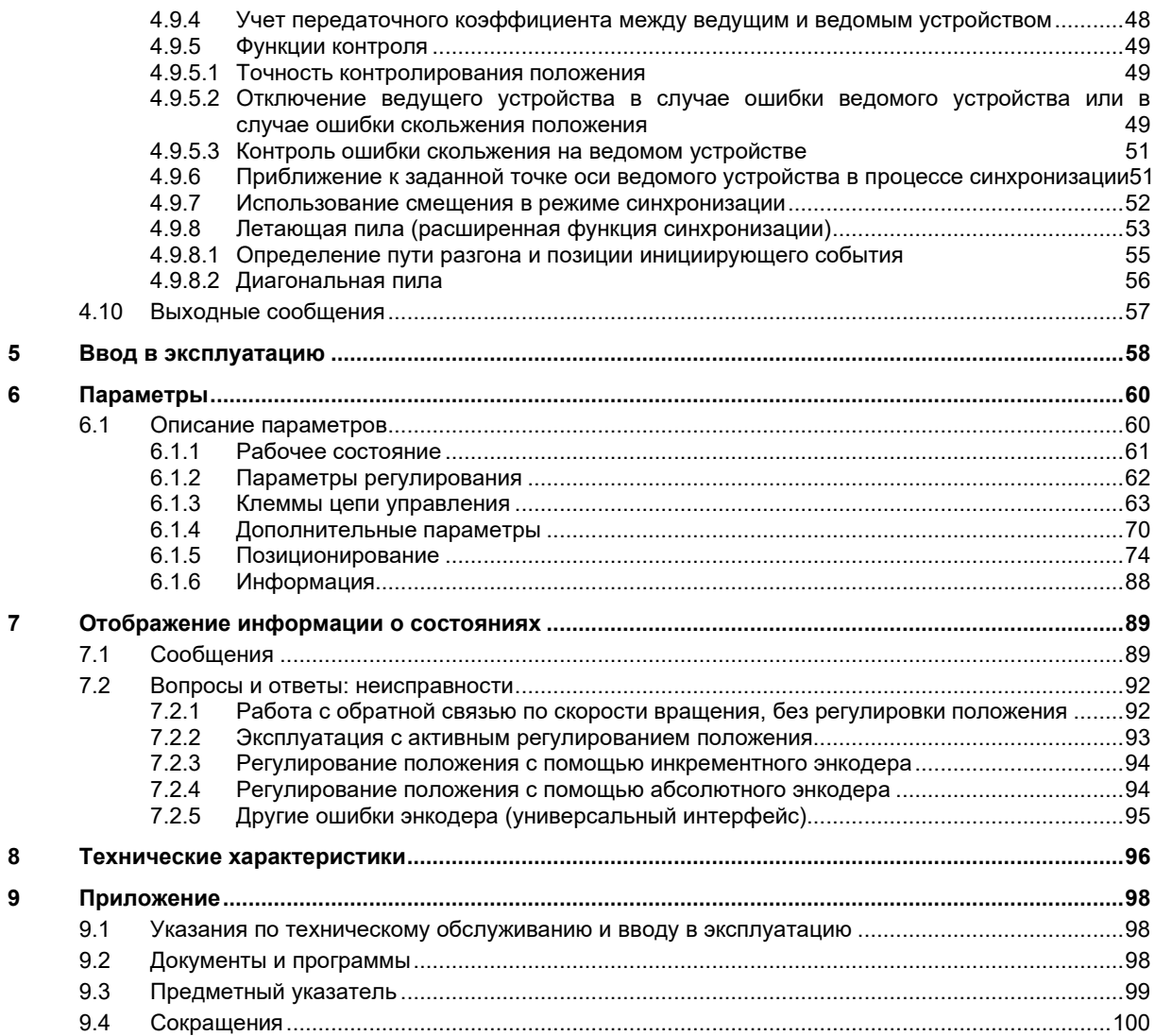

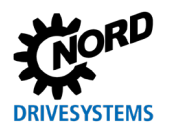

### **Перечень иллюстраций**

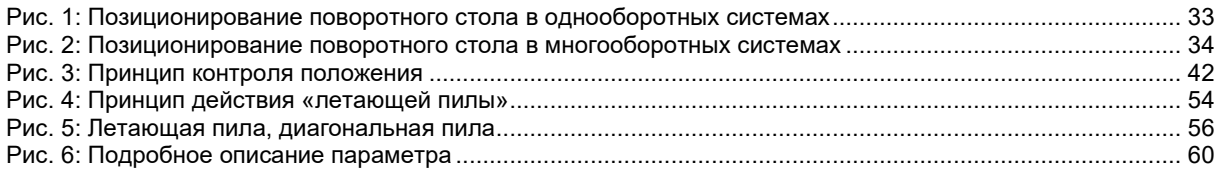

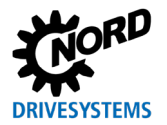

### **Перечень таблиц**

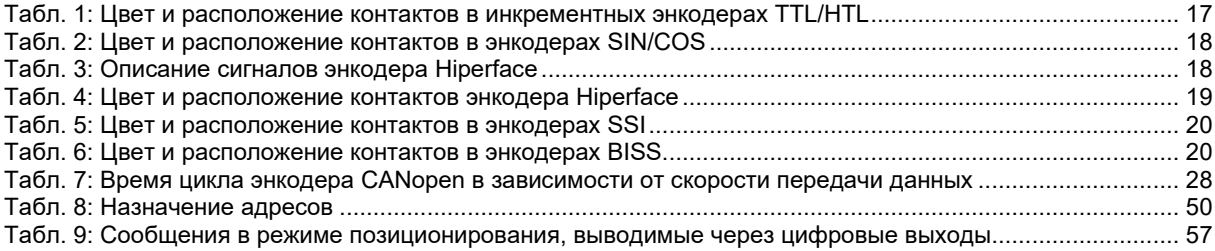

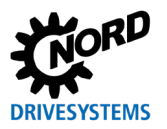

### <span id="page-7-0"></span>**1 Введение**

### <span id="page-7-1"></span>**1.1 Общая информация**

### <span id="page-7-2"></span>**1.1.1 Документация**

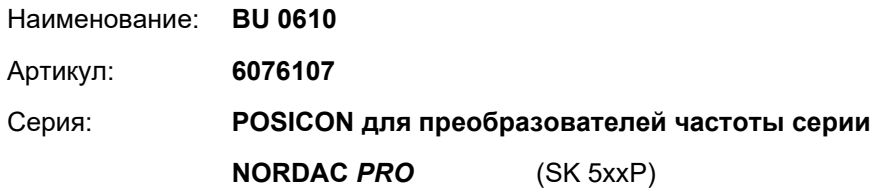

### <span id="page-7-3"></span>**1.1.2 Изменения документа**

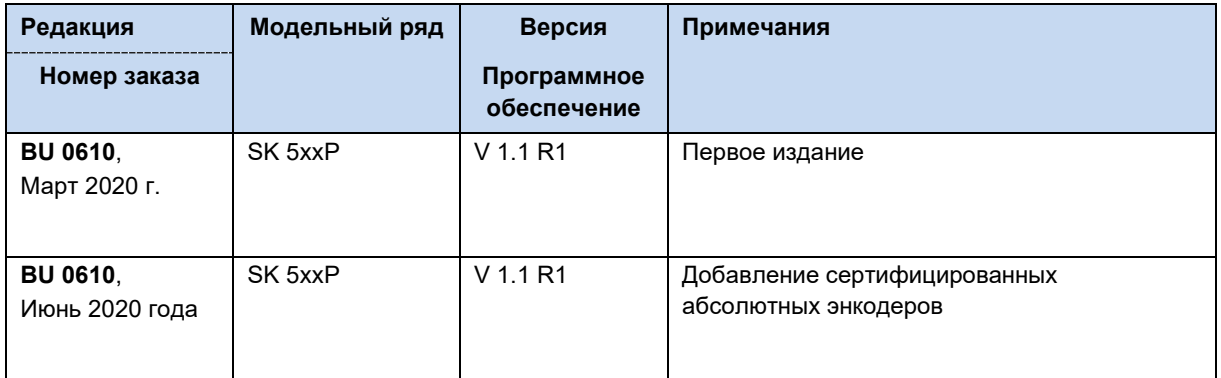

### <span id="page-7-4"></span>**1.1.3 Авторское право**

Настоящий документ является неотъемлемой частью описываемых в нем оборудования и функции и предоставляется владельцу оборудования в подходящей для использования форме.

Запрещается редактировать или менять этот документ.

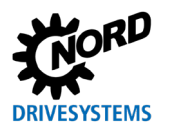

### <span id="page-8-0"></span>**1.1.4 Издатель**

### **Getriebebau NORD GmbH & Co. KG**

Getriebebau-Nord-Straße 1 22941 Bargteheide, Germany <http://www.nord.com/> Тел. +49 (0) 45 32 / 289-0 Факс +49 (0) 45 32 / 289-2253

### <span id="page-8-1"></span>**1.1.5 Об этом руководстве**

Это руководство содержит информацию о настройке операций позиционирования частотного преобразователя Getriebebau NORD GmbH & Co. KG (коротко NORD). Оно предназначено для специалистов-электротехников, выполняющих работы по планированию, проектированию, настройке и внедрению задач позиционирования ( раздел [2.2](#page-10-2) "[Квалификация персонала"](#page-10-2)). При этом предполагается, что специалисты-электротехники, отвечающие за выполнение этих задач, знакомы с особенностями электронной приводной техники и, в частности, с оборудованием NORD.

В настоящем руководстве содержится также информация и описание технологического модуля POSICON и перечислены особенности работы частотных преобразователей NORD GmbH & Co. KG с этим устройством.

### <span id="page-8-2"></span>**1.2 Применяемая документация**

Это руководство следует использовать только вместе с инструкцией по эксплуатации, прилагаемой к соответствующему преобразователя частоты, так как в ней содержится вся информация, необходимая для безопасного ввода в эксплуатацию преобразователя и надежной работы приводной установки. Список соответствующих документов приводится в главе [9.2](#page-97-2) "[Документы и программы](#page-97-2)".

Все необходимые документы можно также найти на сайте [www.nord.com.](http://www.nord.com/)

### <span id="page-9-0"></span>**1.3 Условные обозначения**

### <span id="page-9-1"></span>**1.3.1 Указания**

В документе указания, относящиеся к безопасности оператора или использованию шинных интерфейсов, отмечены следующим образом:

### **ОПАСНО**

Это указание сообщает о прямой опасности, угрожающей жизни и здоровью персонала.

### **ПРЕДУПРЕЖДЕНИЕ**

Это указание сообщает об опасности, которая может угрожать жизни и здоровью персонала.

### **ОСТОРОЖНО**

Это указание на незначительную опасность,которая может привести к травмам легкой или средней степени тяжести.

*ВНИМАНИЕ*

Указание на возможное повреждение оборудования.

### <span id="page-9-2"></span>**1.3.2 Другие указания**

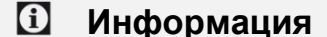

Указание на важную или полезную информацию.

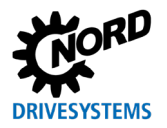

#### <span id="page-10-0"></span>**Безопасность**  $\overline{2}$

#### <span id="page-10-1"></span> $2.1$ Применение по назначению

Технологический модуль POSICON производства Getriebebau NORD GmbH & Co. KG является устройством, дополняющим программные и аппаратные функции частотного преобразователя NORD. Модуль POSICON подключается к частотному преобразователю и не может работать отдельно от него. В связи с этим необходимо в полной мере соблюдать указания по технике безопасности, указанные в руководстве, прилагаемом к соответствующему частотному преобразователю (Ш раздел 9.2 "Документы и программы").

Технологический модуль POSICON, как правило, применяется в приводных системах, в которых реализация сложных задач позиционирования производится через частотный преобразователь **NORD** 

### <span id="page-10-2"></span>2.2 Квалификация персонала

Работы по вводу в эксплуатацию технологического модуля POSICON разрешается выполнять только квалифицированным специалистам-электрикам, которые обладают необходимыми знаниями о применяемой технологии, электронной приводной технике и средствах конфигурирования (например, NORD CON) и в достаточной степени знакомы с периферийным оборудованием, установленным на выходе приводной установки (например, контроллер).

Эти лица, кроме того, умеют выполнять установку и ввод в эксплуатацию датчиков и могут управлять электронной приводной техникой, а также знают и соблюдают все действующие стандарты, регламенты и нормы техники безопасности и охраны труда.

#### <span id="page-10-3"></span> $2.2.1$ Квалифицированный персонал

Квалифицированным персоналом называются лица, которые благодаря своему специальному образованию и профессиональному опыту обладают специализированными знаниями и которые хорошо знают действующие стандарты по технике безопасности и охране труда, а также общие правила по работе с соответствующим оборудованием.

Эти лица могут выполнять работы на установке только с разрешения владельца установки.

### <span id="page-10-4"></span>2.2.2 Специалист-электрик

Квалифицированным электриком считается специалист. который благодаря своему профессиональному образованию и опыту обладает знаниями, позволяющими

- выполнять включение, выключение, изолирование, заземление и маркировку электрических цепей и устройств,
- выполнять работы по техническому обслуживанию и использовать защитные устройства в соответствии с установленными нормами безопасности.
- обеспечивать аварийное электроснабжение

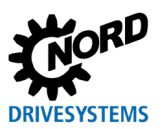

### <span id="page-11-0"></span>**2.3 Инструкции по технике безопасности**

Технологический модуль **POSICON - позиционирование** и оборудование производства Getriebebau NORD GmbH & Co. KG разрешается использовать только для целей, для которых они предназначены,  $\square$  раздел [2.2](#page-10-2) "[Квалификация персонала"](#page-10-2).

Во избежание опасных ситуаций при использовании технологического модуля выполнять все требования и условия, перечисленные в настоящем руководстве.

Разрешается эксплуатировать устройство, если его конструкция не изменена и на устройстве установлены все защитные панели и крышки. Убедиться в отсутствии повреждений и исправном состоянии соединений и кабелей.

К работам на устройстве и к эксплуатации устройства допускается только квалифицированный персонал,  $\square$  глава [2.1](#page-10-1) "[Применение по назначению](#page-10-1)".

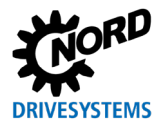

### <span id="page-12-0"></span>**3 Подключение к электросети**

### **ПРЕДУПРЕЖДЕНИЕ Поражение электрическим током**

Контакт с токопроводящими деталями может привести к поражению электрическим током, к серьезным травмам и даже к смерти.

- Перед выполнением монтажных работ электрически изолировать устройство от источника тока.
- Выполнять работы только на отключенном от источника напряжения устройстве.

### **ПРЕДУПРЕЖДЕНИЕ Поражение электрическим током**

Опасное напряжение может сохраняться в частотном преобразователе в течение 5 минут после отключения электроснабжения.

• Начинать работы не раньше, чем через 5 минут после полного отключения от сети электроснабжения.

Преобразователь может выполнять регулировку положения только при наличии мгновенной обратной связи по действительному положению приводной установки.

Для определения действительного положения, как правило, используется энкодер.

### <span id="page-12-1"></span>**3.1 Подключение к устройству**

Электрическое подключение систем измерения перемещений (энкодеров) производится через соединительные клеммы.

X13: TTL

(начиная с SK 530P)

### **На преобразователе частоты**

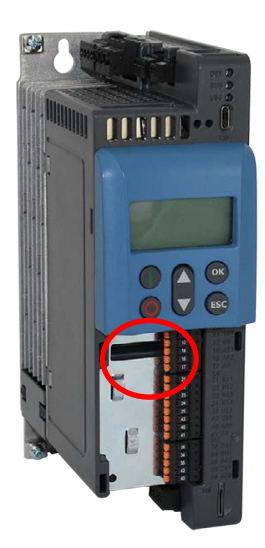

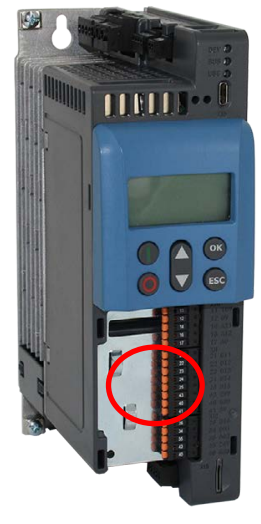

X11: HTL (через цифровые входы)

 $X12$ дополнительные цифровые входы и выходы

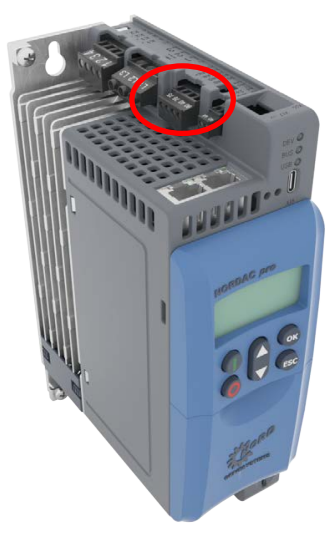

X15: CANopen

Примечание: На рисунках представлено специальное оснащение.

### **На дополнительном модуле SK CU5-MLT**

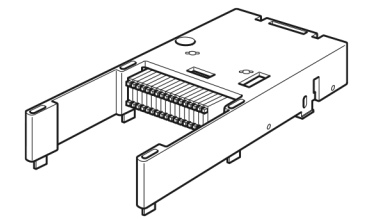

X21: Интерфейс универсального энкодера (SIN/COS, Hiperface, EnDat, SSI, BISS)

### <span id="page-13-0"></span>**3.1.1 Монтаж модуля SK CU5-…**

### **ОПАСНО**

#### **Риск поражения электрическим током**

Опасное напряжение может сохраняться в частотном преобразователе в течение 5 минут после отключения электроснабжения.

• Проводить работы на частотном преобразователе разрешается только после его полного отсоединения от источника питания. После отсоединения подождать не менее 5 минут!

Монтаж выполняется следующим образом:

- 1. Отключить электропитание от сети, выждать положенное время.
- 2. Сдвинуть вниз или снять крышку, закрывающую управляющие клеммы.
- 3. Снять заглушку, открыв замок в ее нижней части и выкрутив заглушку вверх.
- 4. Зацепить модули управляемых входов у верхнего края и слегка надавить на него, чтобы он защелкнулся. Убедиться, что модуль имеет контакт с колодкой штекерных разъемов.
- 5. Установить крышку, закрывающую управляющие клеммы.

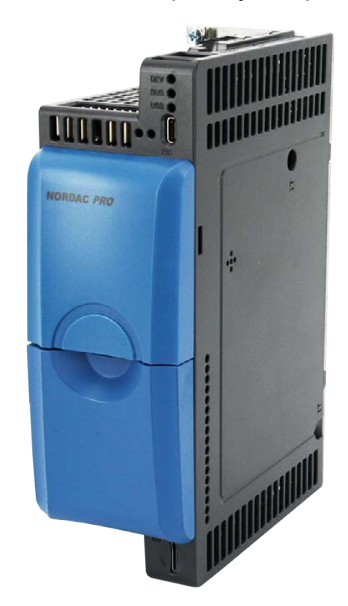

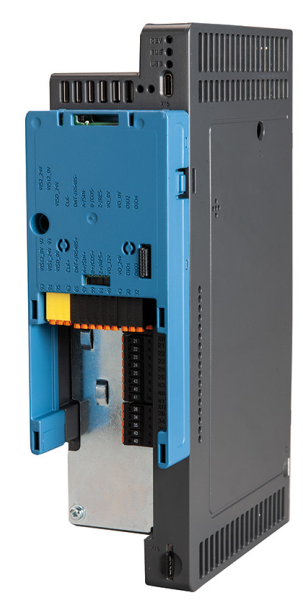

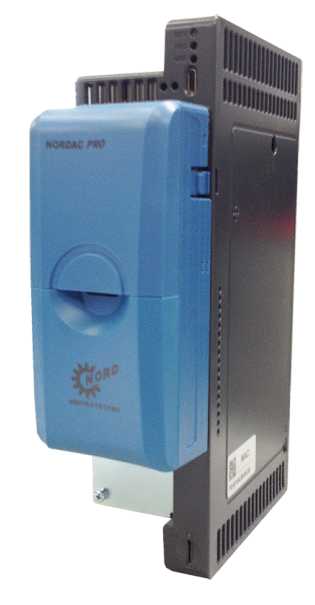

Снять крышку, закрывающую управляющие клеммы, и заглушку.

Установить модуль управляемых входов SK CU5-…

Установить крышку и заглушку.

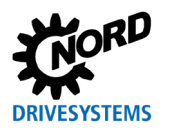

### <span id="page-14-0"></span>**3.1.2 Описание соединительных клемм**

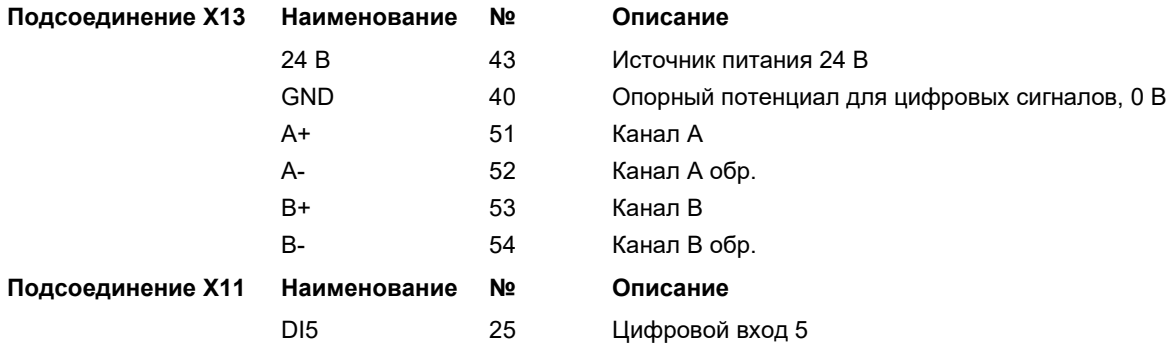

### **Интерфейс энкодера TTL (встроенный) (начиная с SK 530P)**

### **Интерфейс энкодера HTL (встроенный)**

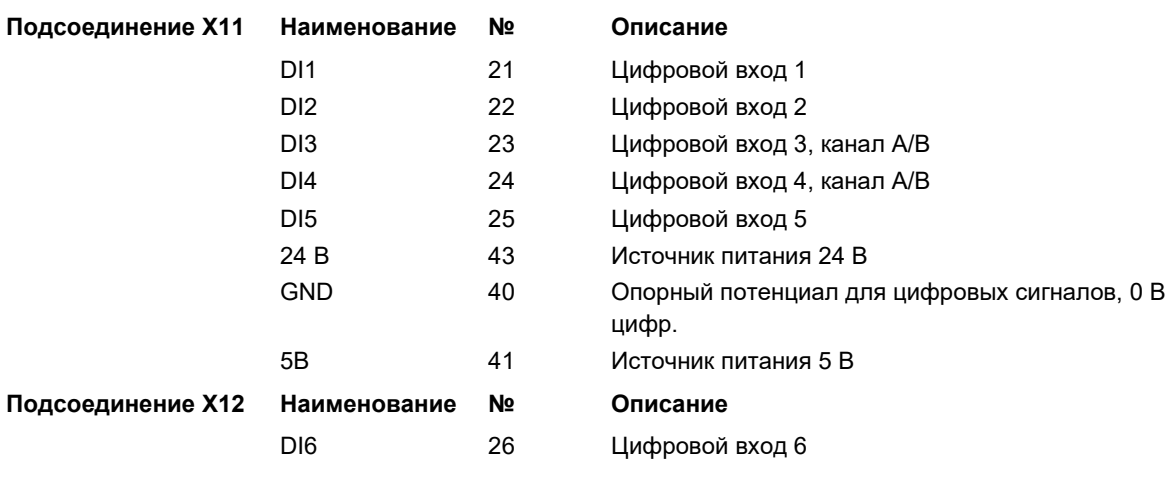

### **Интерфейс энкодера CANopen (встроенный)**

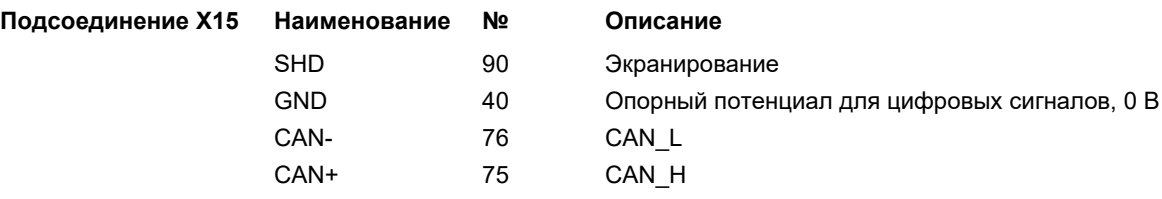

### **Интерфейс универсального энкодера (съемный модуль SK CU5-MLT)**

SK CU5-MLT имеет все подсоединения X21, включая следующие цифровые выходы и выходы:

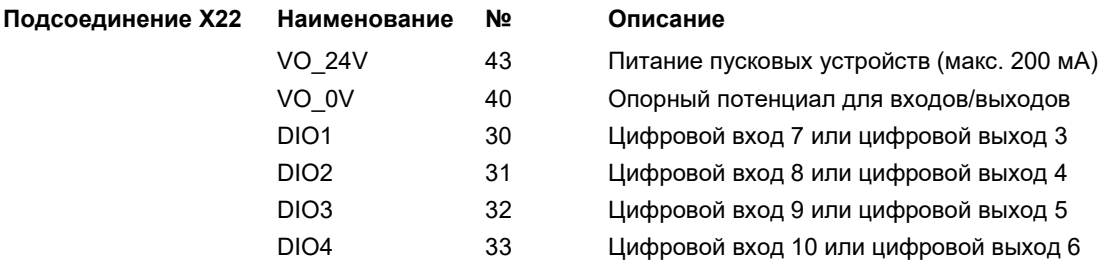

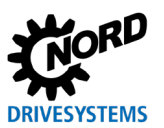

### <span id="page-15-0"></span>**3.2 Энкодер**

Каждый преобразователь частоты имеет интерфейс CANopen и интерфейс для подключения HTL энкодера. Оба интерфейса могут использоваться в различных наборах параметров преобразователя частоты для контроля положения, независимо друг от друга, что позволяет назначать их для двух разных приводных осей.

В моделях, начиная с SK 530P, дополнительно доступен интерфейс для подсоединения TTL энкодера. Он может быть назначен для третьей, независимой приводной оси, а выбор осуществляется также путем переключения набора параметров.

Модуль SK CU5-MLT дополнительно оснащает преобразователь частоты (начиная с SK 530P) четвертым и пятым интерфейсами энкодера (SIN/COS, EnDat, Hiperface, SSI или BISS). Это позволяет контролировать положение до четырех независимых приводных осей путем переключения набора параметров преобразователя частоты.

### **Вход энкодера**

Для подсоединения инкрементного энкодера TTL предусмотрен вход с двумя каналами, поддерживающий сигналы TTL для задающего генератора в соответствии с EIA RS 422. Максимальное потребление тока инкрементным энкодером не должно превышать 150 мА.

Допустимое число положений на один оборот может составлять от 16 до 8192 шагов. Число положений определяется параметром **P301** "Шкала икрементного энкодера" в группе меню "Параметры регулировки", путем выбора одной из наиболее распространенных шкал. Если длина кабеля > 20 м и скорость вращения двигателя превышает 1500 мин-1, энкодер не должен иметь более 2048 делений на оборот.

Если подключение осуществляется на большое расстояние, необходимо выбрать кабель с большим сечением, так как в этом случае падение напряжения будет не таким значительным. В частности, это относится к питающему кабелю, в котором поперечное сечение может быть увеличено за счет параллельного подключения нескольких жил.

У *синусных энкодеров*или *энкодеров SIN/COS*, в отличии от инкрементных, сигнал передается не в импульсной форме, а в форме двух синусоидальных сигналов (сдвинутых по фазе на 90°).

## **Информация**

### **Ошибки сигнала энкодера**

Обязательно изолировать неиспользуемые жилы (например, канал A обр. / B обр.), так как при контакте жил друг с другом или экраном кабеля возможно короткое замыкание, которое вызывает помехи при передаче сигнала или повреждение энкодера.

# **Информация**

### **Функциональная проверка энкодера SIN-/COS**

Энкодеры SIN-/COS или энкодеры TTL, подключенные к клеммам SIN-/COS, позволяют измерить разность напряжений между каналами A и B с помощью параметров **P651 [-01]** и **[-02]**. Если инкрементный энкодер вращается, значения на обоих каналах должно колебаться в пределах -0,8 В и 0,8 В. Если напряжение колеблется в пределах 0 и 0,8 В (-0,8 В), соответствующий канал является неисправным. Это значит, что инкрементный энкодер не может точно определить положение вала. В этом случае рекомендуется заменить энкодер.

Напряжение TT на клеммном подсоединении X13 нельзя измерить.

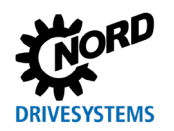

# **Информация**

### **Направление вращения**

Направление отсчета инкрементного энкодера должно соответствовать направлению вращения двигателя. Если направления не совпадают, необходимо поменять местами каналы инкрементного энкодера (канал A и канал B). Другой вариант: в параметре **P301** задать разрешение энкодера (число делений) с минусом.

Кроме того, с помощью параметра **P583** можно изменить последовательность фаз двигателя. Таким образом, изменение направления вращения может быть выполнено исключительно программными средствами.

### **Инкрементный энкодер**

В зависимости от разрешения (шкалы) инкрементный энкодер генерирует определенное количество импульсов при повороте вала энкодера (канал A / обр. канал A). Таким образом можно измерить количество оборотов энкодера / двигателя при помощи преобразователя частоты. Если сместить второй канал на 90° (¼ периода) (канал B/обр. канал B), можно определить направление вращения.

Напряжение источника питания энкодера составляет 10 … 30 В. Для питания может использоваться внешний источник либо внутреннее напряжение (в зависимости от конфигурации преобразователя: 12 В /15 В /24 В).

В моделях, начиная с SK 530P, к преобразователю частоты может подключаться энкодер TTL. Для этого предусмотрены встроенные подсоединения. Дополнительный энкодер TTL может быть подключен в качестве опции через съемный модуль управляемых входов. Параметризация соответствующих функций осуществляется с помощью параметров из группы «Параметры регулировки» (P300 и следующие параметры). Энкодеры TTL позволяют более эффективно управлять приводным механизмом с помощью преобразователя частоты.

Для подключения энкодера с сигналом HTL используются цифровые входы DIN 3 и DIN 4. Параметризация соответствующих функций осуществляется с помощью параметров P420 [-03/-04] или P421 и P423, а также с помощью параметров P461…P463. В отличие от энкодеров TTL, устройства HTL обеспечивают только ограниченное управление скоростью (нижняя предельная частота). Для этого они могут использоваться с гораздо меньшим разрешением.

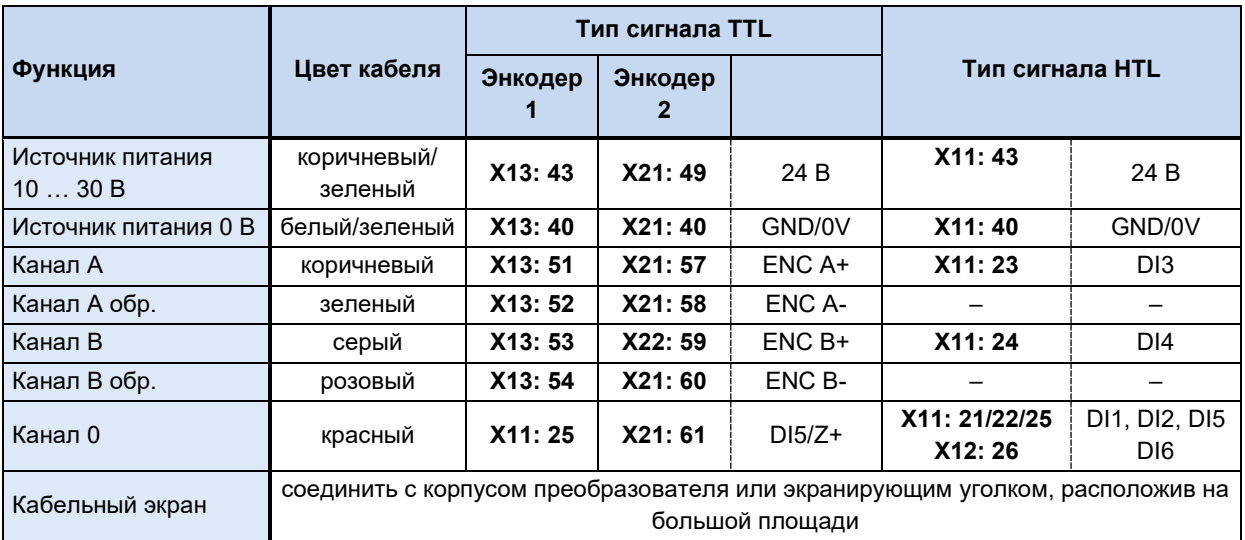

<span id="page-16-0"></span>**Табл. 1: Цвет и расположение контактов в инкрементных энкодерах TTL/HTL**

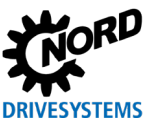

# 1 Информация

Если характеристики отличаются от стандартных характеристик двигателя (тип энкодера 5820.0H40, питание 10 ... 30 В, TTL/RS422 или тип энкодера 5820.0H30, питание 10 ... 30 В, HTL), следует проверить данные, указанные в прилагающемся техническом паспорте, либо обратиться к поставщику за консультацией.

### Синусный энкодер (энкодер SIN/COS)

По назначению и принципу действия синусные энкодеры аналогичны инкрементным, но вместо цифровых импульсов они генерируют синусоидальный сигнал.

Напряжение источника питания энкодера составляет 10...30 В. Для питания может использоваться внешний источник либо внутреннее напряжение.

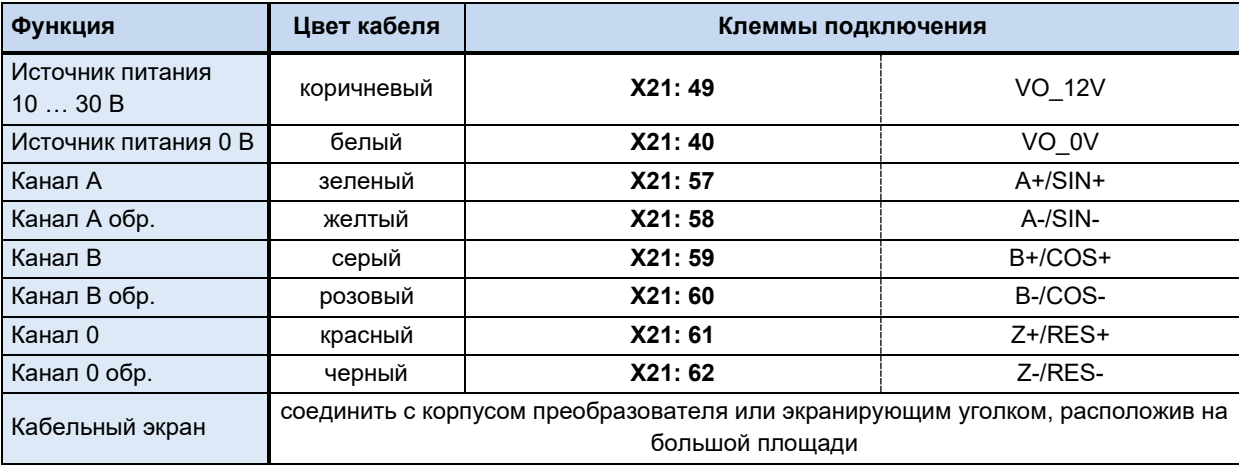

<span id="page-17-0"></span>Табл. 2: Цвет и расположение контактов в энкодерах SIN/COS

### Энкодер Hiperface

Энкодер Hiperface представляет собой комбинацию икрементного и абсолютного энкодера. Он объединяет в себе преимущества обоих устройств. Абсолютное значение формируется при включении устройства и передается через интерфейс шины, отвечающей спецификации RS 485. На счетчик внешнего регулятора. Регулятор по полученному абсолютному значению инкрементным образом генерирует аналоговые синусно-косинусные сигналы. Во время работы текущее отсчитанное положение сравнивается с абсолютным положением, измеренным энкодером.

Энкодер Hiperface используется в режиме сервоуправления для определения положения двигателя.

Требования для аналогового сигнала представлены в следующей таблице. При этом следует учитывать, что на точность определения положения влияют погрешности напряжения.

Напряжение источника питания энкодера составляет 7 ... 12 В. Для питания может использоваться внешний источник либо внутреннее напряжение 12 В.

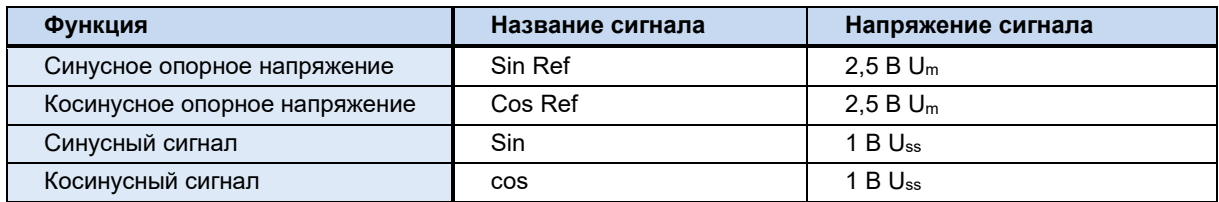

<span id="page-17-1"></span>Табл. 3: Описание сигналов энкодера Hiperface

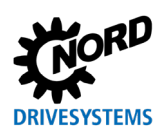

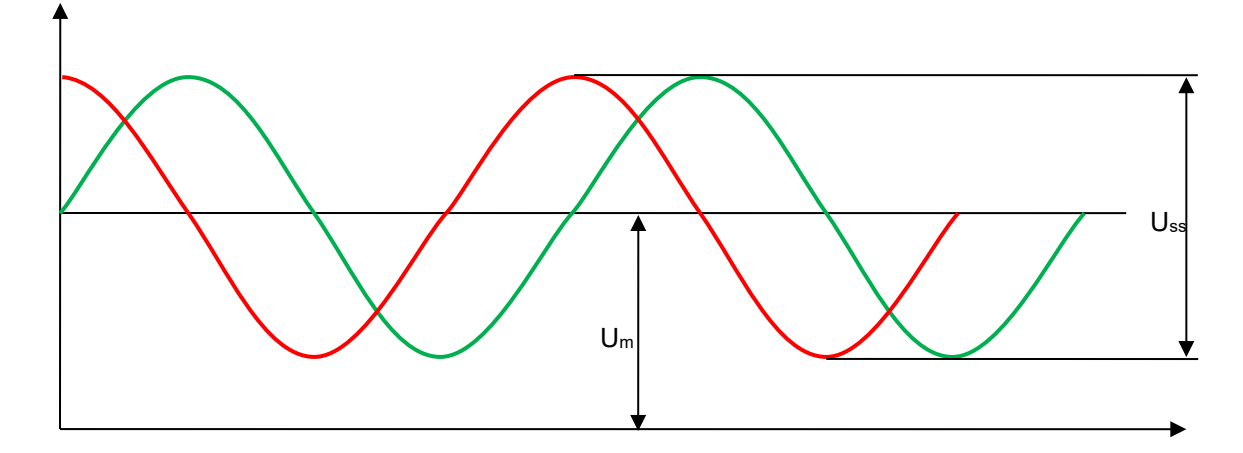

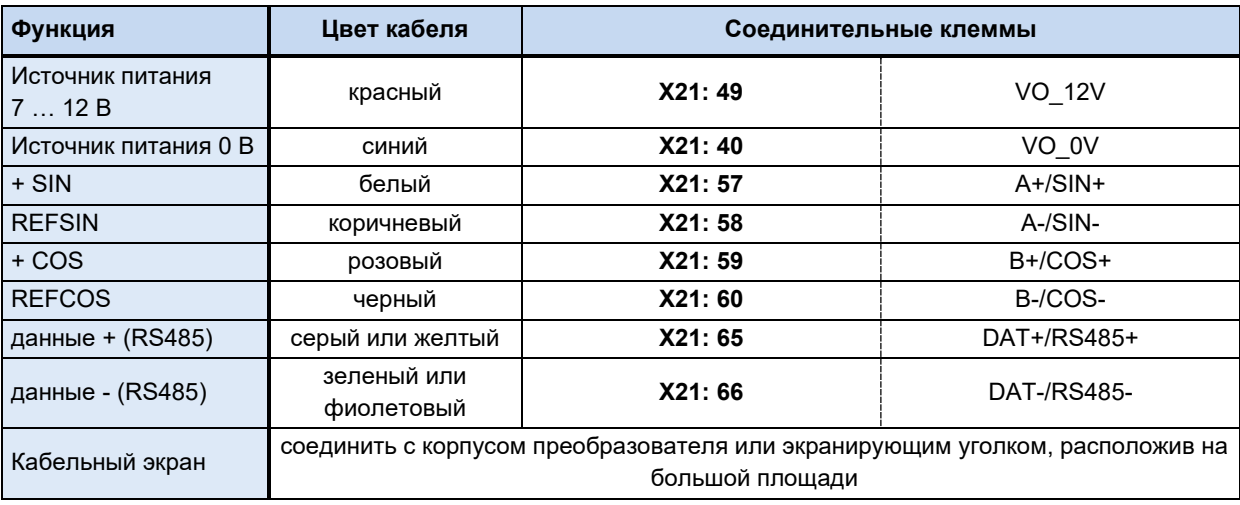

<span id="page-18-0"></span>Табл. 4: Цвет и расположение контактов энкодера Hiperface

# 1 Информация

### Проверка работы энкодера

Параметр Р651 [-01] и [-02] позволяет измерить разность напряжений между каналами SIN и COS. По мере вращения энкодера Hiperface разность напряжений должна меняться в пределах от -0,5 до +0,5 В.

### Энкодер SSI

Возможно использование одного энкодера SSI с сигналами TTL, совместимыми в соответствии c EIA RS 422.

Нулевая точка абсолютного энкодера определяется по его положению, поэтому ее нужно отрегулировать во время установки энкодера.

Используемая тактовая частота: 100 кГц. При такой тактовой частоте возможно использование кабеля длиной до 80 метров. Провода должны быть скручены парами и защищены экраном.

Для энкодера требуется источник питания 10 ... 30 В постоянного тока. Для питания может использоваться внешний источник либо внутреннее напряжение (в зависимости от конфигурации преобразователя: 12 В / 15 В / 24 В).

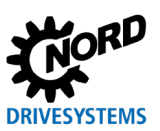

POSICON - позиционирование – Дополнительные инструкции для серии SK 500P

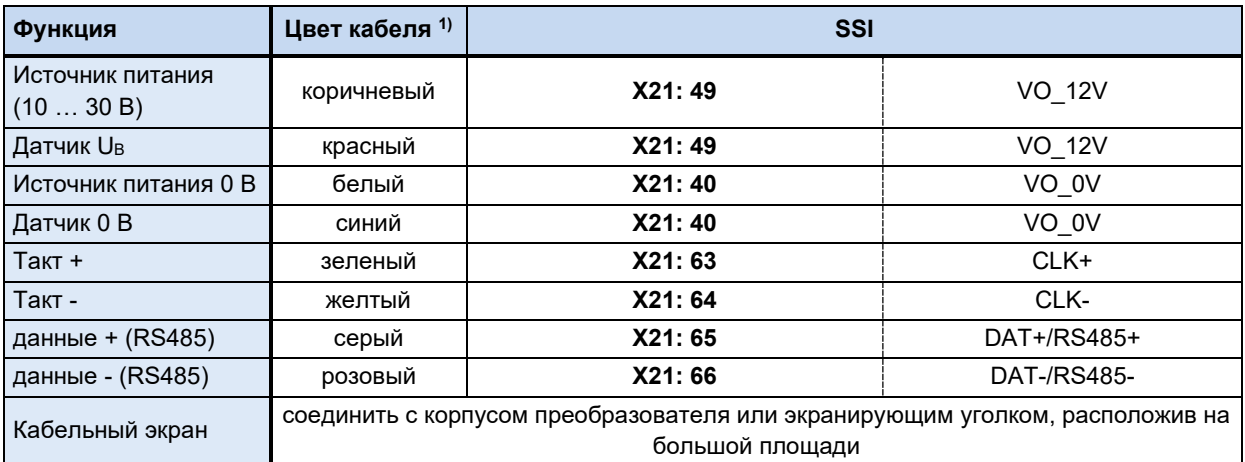

1) Возможные цвета, в зависимости от производителя. Фактические цвета могут отличаться.

<span id="page-19-0"></span>**Табл. 5: Цвет и расположение контактов в энкодерах SSI**

### **Энкодер BISS**

BISS — это усовершенствованный интерфейс SSI. Он также использует два канала RS485. Энкодер BISS, помимо информации о положении, передает также контрольную сумму. То есть, этот интерфейс более надежен, чем SSI.

Энкодер BISS может поставляться со встроенной инкрементной шкалой.

Для энкодера требуется источник питания 10 ... 30 В постоянного тока. Для питания может использоваться внешний источник либо внутреннее напряжение (в зависимости от конфигурации преобразователя: 12 В /15 В / 24 В).

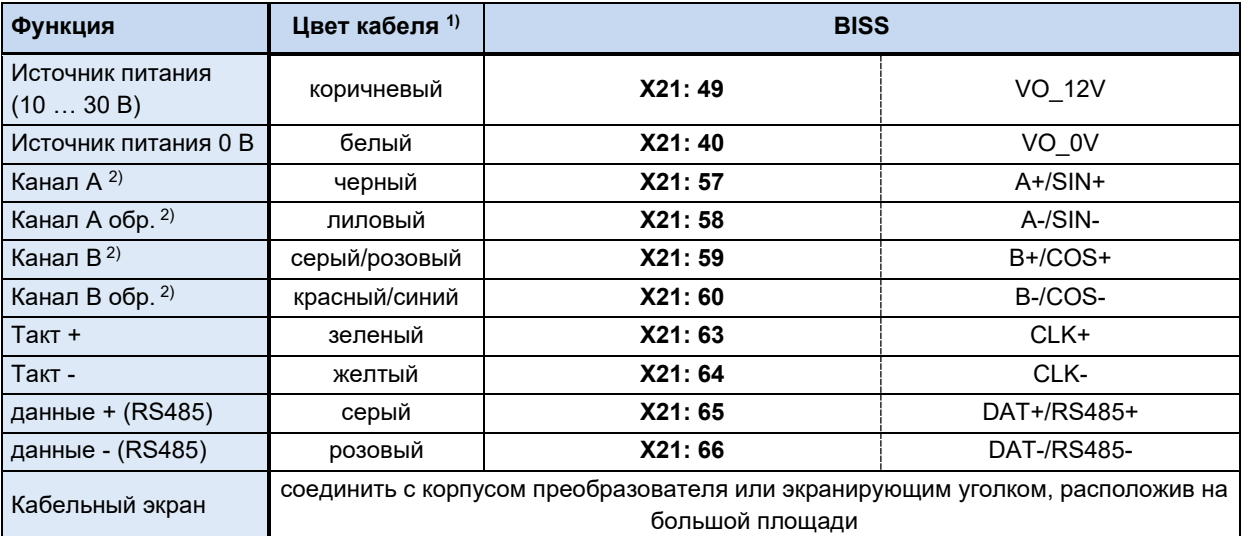

1) Возможные цвета, в зависимости от производителя. Фактические цвета могут отличаться.

2) В энкодерах некоторых типов.

<span id="page-19-1"></span>**Табл. 6: Цвет и расположение контактов в энкодерах BISS**

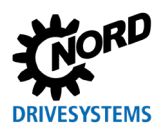

### <span id="page-20-0"></span>**3.2.1 Абсолютный энкодер CANopen**

Подключение абсолютного энкодера осуществляется через внутренний интерфейс CANopen. Подключаемый абсолютный энкодер должен поддерживать интерфейс шины CAN на базе протокола CANopen. Внутренний интерфейс CAN на базе CANopen может одновременно использоваться для команд управления и параметризации, а также для передачи информации о положении с абсолютного энкодера.

Частотный преобразователь поддерживает абсолютные энкодеры CANopen с профилем связи DS 406. Преобразователи частоты могут автоматически выполнять параметризацию энкодера, сертифицированного Getriebebau NORD GmbH & Co. KG. В этом случае на энкодере достаточно задать адрес CAN и скорость передачи данных, используя регуляторы или DIP-переключатели. Остальные параметры преобразователь передаст автоматически по шине CAN.

### <span id="page-20-1"></span>**3.2.1.1 Сертифицированные абсолютные энкодеры CANopen (вместе с шинным разъемом)**

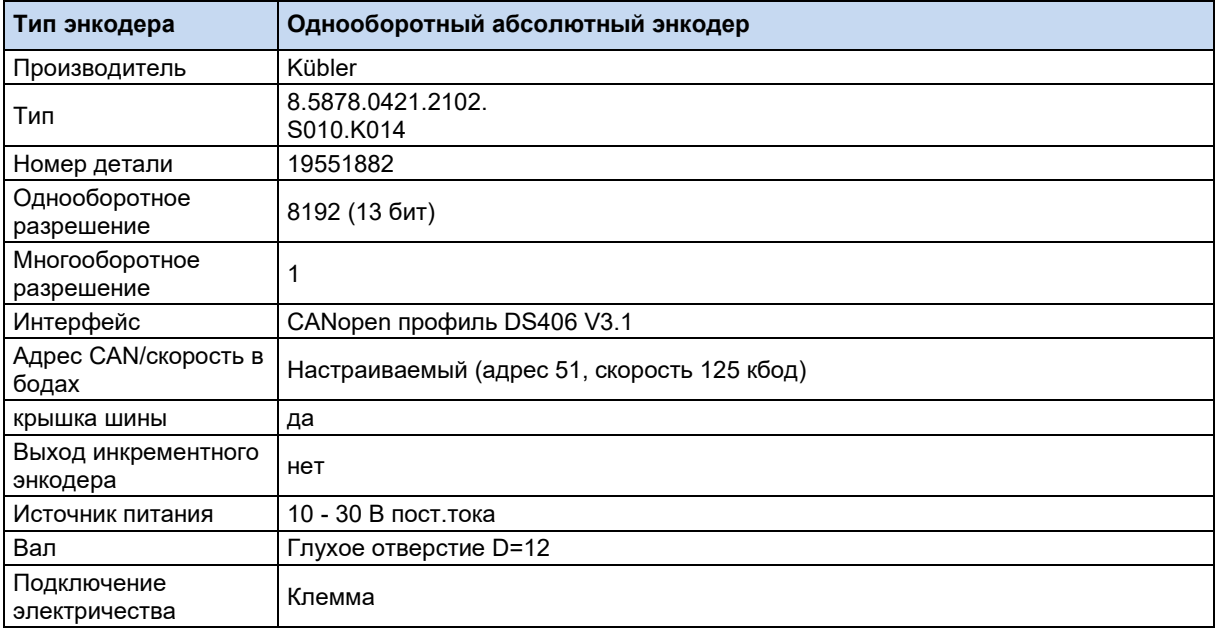

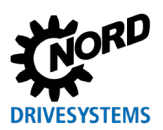

### POSICON - позиционирование - Дополнительные инструкции для серии SK 500P

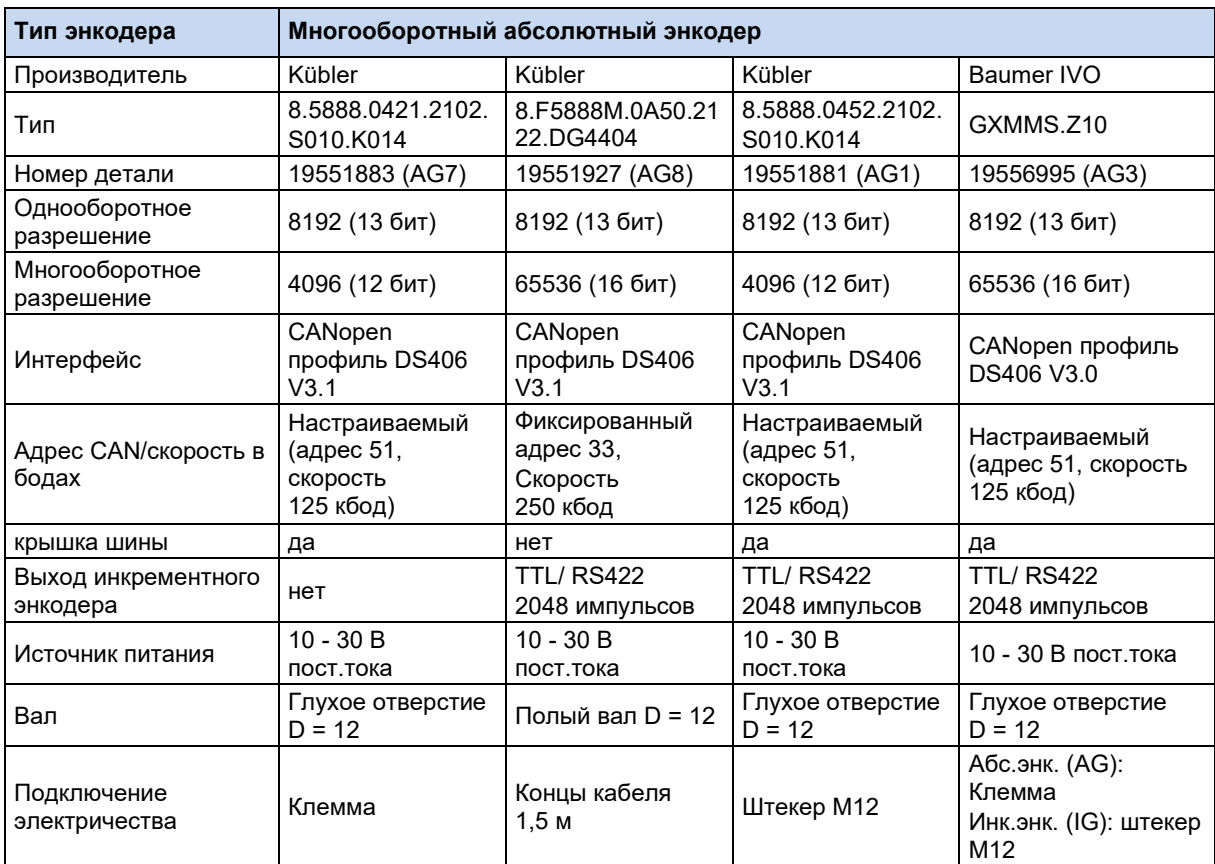

### <span id="page-21-0"></span>3.2.1.2 Схема контактов энкодера CANopen

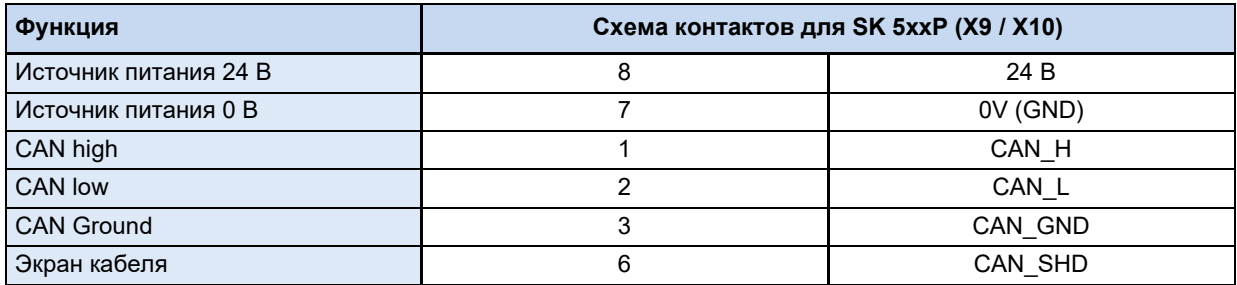

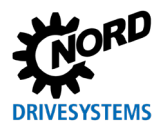

#### <span id="page-22-0"></span>Описание функции 4

#### <span id="page-22-1"></span> $4.1$ **Введение**

Срелства позиционирования ИСПОЛЬЗУЮТСЯ для решения залач. связанных  $\mathbf{c}$ позиционированием и контролем положения. Ниже приводится описание разных методов задания установленного и определения текущего значений.

Установленное значение (уставку) можно задать, указав абсолютное или относительное положение. Абсолютное значение рекомендуется использовать в установках  $_{\rm CO}$ стационарными позициями, например, в вагонетках, лифтах, штабелерах и т. д. Относительное значение используется в установках с периодически работающими осями, в частности в системах с бесконечными осями, такими как поворотные столы и тактовые веерные транспортеры. Задать установленное значение можно через шину (PROFIBUS, CAN-Bus и т. д.). В этом случае информация о положении задается в виде значения или комбинации битов. соответствующей номеру положения, либо по инкрементному принципу. При использовании опционального AS-интерфейса уставка может быть задана исключительно комбинацией битов (аналогично системам, управляемых через управляющие клеммы).

Переключение между функциями позиционирования и задания скорости производится путем переключения набора параметров. Для этого в параметре Р600 в одном наборе параметров установить значение "ВЫКЛ" для контроля положения, а в другом наборе параметров значение "≠ ВЫКЛ". Переключение между наборами параметров может быть выполнено в любой момент, в том числе во время работы.

#### <span id="page-22-2"></span> $4.2$ Определение положения

### <span id="page-22-3"></span>4.2.1 Определение положения с помощью инкрементного энкодера

Для определения абсолютного действительного положения требуется точка отсчета (нулевая точка оси). Функция определения положения не зависит от наличия сигнала разблокировки частотного преобразователя и параметра Р600 «Контроль положения». Преобразователь частоты считает импульсы инкрементного энкодера и прибавляет их к текущему положению. Преобразователь частоты определяет текущее положение, пока получает напряжение. Если положение было изменено, когда преобразователь был выключен, текущее положение будет считаться неизменным. Поэтому приближение к заданной точке, как правило, требуется после каждого включения преобразователя частоты.

В параметре Р301 «Инкр.энкодер» задается число импульсов (штрихов на шкале) за оборот или разрешение инкрементного энкодера. Задав отрицательное число, можно изменить направление врашения в зависимости от монтажного положения энкодера. После подачи напряжения на преобразователь текущее положение равно 0 (Р619 "Инкремент режим" без опции «...+ сохранить положение») или равно значению, в котором произошло отключение (Р619 "Инкремент режим" с опцией «+ сохранить положение»).

# 1 Информация

### Частотный преобразователь без блока питания

Если преобразователь не имеет встроенного источника 24 В постоянного тока, блок управления должен получать питание не менее 5 минут после последнего изменения положения. Это позволит сохранить данные в памяти устройства.

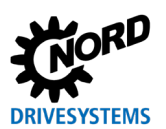

### POSICON - позиционирование – Дополнительные инструкции для серии SK 500P

Если частотный преобразователь не работает в серво-режиме (**P300** "*Регулирование*" в CFC closed-loop), инкрементный энкодер можно установить не на валу двигателя, а в другом месте. В этом случае в параметрах нужно указать передаточное соотношение между двигателем и инкрементным энкодером.

В частотном преобразователе число оборотов энкодера относительно числа оборотов двигателя задается с помощью параметра **P607** «Коэффициент» и **P608** «Коэфф.редукции».

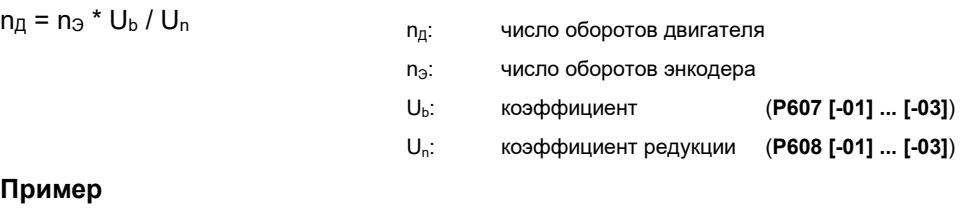

Энкодер установлен с выходной стороны редуктора. Редуктор имеет коэффициент **i = 26,3**.

Установить следующие значения: **P607 [-01] ... [-03]** = 263

**P608**  $[-01]$  ...  $[-03] = 10$ 

### **Информация**

### **Направление вращения**

Направление вращения энкодера должно совпадать с направлением вращения двигателя. При положительной выходной частоте, соответствующей направлению движения вправо, значение текущего положения при движении должно увеличиваться. Если направление вращения энкодера не совпадает с двигателем, эту ситуацию можно исправить, задав в параметре **P607** «Коэффициент» отрицательную величину.

С помощью параметра **P609 [-01] ... [-03]** «Рассогл. позиции» можно задать положение нулевой метки, отличное от положения, установленного заданной точкой. Значение рассогласования учитывается при переводе числа оборотов энкодера в обороты двигателя. После изменения передаточных коэффициентов (**P607 [-01] ... [-03]** и **P608 [-01] ... [-03]**) следует снова задать значение рассогласования.

### <span id="page-23-0"></span>**4.2.1.1 Приближение к заданной точке**

Приближение к заданной точке запускается через один из цифровых входов или биты входа Bus IO. Для этого следует установить функцию 22 для цифрового входа (**P420**…) или бита входа Bus IO (**P480**…). Направление поиска заданной точки задается функцией "*Вправо / влево разрешено*". Скорость приближения к заданной точке определяется по текущей уставке частоты. Считывание заданной точки также осуществляется через один из цифровых входов или входящие биты Bus IO (настройка 23).

### **Информация**

### **Использование битов входа Bus IO**

Если для передачи сигнала используются биты входа Bus IO, установленному значению шины (**P546**…) должна быть присвоена функция 17.

### **Последовательность приближения к заданной точке**

Приближение к заданной точке может быть выполнено различными способами. Способ приближения к заданной точке определяется параметром **P623** ((см. главу [6.1.5](#page-73-0) [«Позиционирование»](#page-73-0) на стр. [74](#page-73-0))). Для приближения к заданной точке можно установить частоту с помощью параметров **P624 [-01]** и **P624 [-02]**.

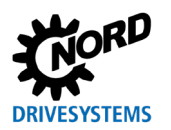

Обратная связь с преобразователем частоты после приближения к заданной точке и определения действующей точки также может производиться через цифровой сигнал. В этом случае цифровому выходу (**P434** …) или биту выхода Bus IO(**P481**…) необходимо назначить функцию 20.

# **Информация**

### **Потеря положения**

Если определение положения производится с помощью инкрементного энкодера, то для настройки "+ сохранить положение" параметра P619 "Инкремент режим" следует использовать функцию Функция 1 или 3). В противном случае после отключения управляющего напряжения все текущие значения (положение, заданная точка) будут утеряны.

Приближение к заданной точке прерывается при прекращении сигнала «Разблокировка» или по команде «Быстрый останов» или «Отключение напряжения». Сообщение об ошибке в таких ситуациях не выводится.

При установке заданной точки посредством функции "*Приближ. зад. точка*" отключается режим контроля положения, а также режим позиционирования.

### <span id="page-24-0"></span>**4.2.1.2 Сброс положения**

В качестве альтернативы приближения к заданной точке можно использовать настройку 61 "*Сброс положения*" для одного из цифровых входов (**P420**…) или битов входа Bus IO(**P480**…). В отличие от функции 23 "*Заданная точка*" цифровой вход или биты входа Bus IO всегда активны, и при изменении сигнала 0  $\rightarrow$  1 текущее положение немедленно устанавливается на 0. Если в параметре **P609** задано рассогласование, то ось перемещается на эту величину.

Сброс положения осуществляется независимо от значения настройки "*Контроль положения*" в параметре **P600**. Если в параметре **P610** выбрано относительное позиционирование (функция 1), одновременно параметру «Установка положения» присваивается значение 0.

Функция 61 "*Сброс положения*" может использоваться для установки заданной точки при включенном режиме контроля положения или при выполнении операций позиционирования.

# **Информация**

### **Эксплуатация двигателя IE4**

Если при эксплуатации двигателя IE4 для распознавания положения ротора используется комбинированный энкодер CANopen (абсолютный и инкрементный энкодер), а позиционирование осуществляется по абсолютному энкодеру, необходимо учитывать следующее:

Функция "*Сброс положения*" сбрасывает положение и задает нулевое положение в системе распознавания положения ротора. Функция распознавания начального положения ротора становится недоступной.

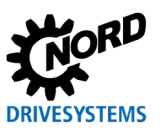

#### 0 Информация

### Точность повторений

Точность установки заданной точки посредством функции "Сброс положения" зависит от чувствительности переключателя в заданной точке и скорости, с которой осуществляется приближение к переключателю. Другими словами, точность повторений при использовании этого метода определения заданной точки несколько ниже, чем у функции "Приближ. зад. точка", однако для большинства задач она является достаточной.

#### 0 Информация

### Использование битов входа Bus IO

Если для передачи сигнала используются биты входа Bus IO, установленному значению шины (Р546...) должна быть присвоена функция 17.

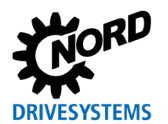

### <span id="page-26-0"></span>**4.2.2 Распознавание положения с помощью абсолютного энкодера**

Абсолютный энкодер передает текущее значение положения на частотный преобразователь в цифровом виде. Положение всегда полностью сохраняется в абсолютном энкодере и остается верным, даже если привод вращался, когда преобразователь был выключен. В этом случае приближение к заданной точке не требуется.

После подключения абсолютного энкодера в параметре **P604** "*Тип энкодера*" необходимо указать одну из функций абсолютного энкодера (настройка 3 ... 8).

Разрешение энкодера задается в параметре **P605**.

Если абсолютный энкодер установлен не на валу двигателя, следует указать передаточное соотношение между двигателем и абсолютным энкодером. В частотном преобразователе число оборотов энкодера относительно числа оборотов двигателя задается с помощью параметра **P607** "*Коэффициент*" и **P608** "*Коэфф.редукции*".

 $n_{\text{A}} = n_{\text{B}} * U_{\text{b}} / U_{\text{n}}$ 

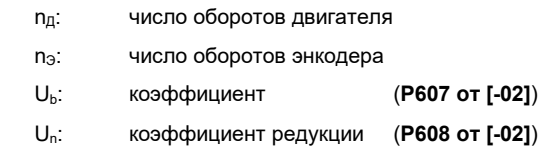

### **Пример**

Энкодер установлен с выходной стороны редуктора. Редуктор имеет коэффициент **i = 26,3**.

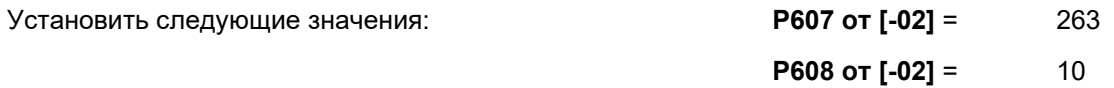

# **Информация**

### **Направление вращения**

Направление вращения энкодера должно совпадать с направлением вращения двигателя. При положительной выходной частоте, соответствующей направлению движения вправо, значение текущего положения при движении должно увеличиваться. Если направление вращения энкодера не совпадает с двигателем, эту ситуацию можно исправить, задав в параметре **P607** "*Коэффициент*" отрицательную величину.

С помощью изменяемого параметра **P609 от [-02]** "*Рассогл. Позиции*" можно задать положение нулевой метки, отличное от положения, установленного заданной точкой. Значение рассогласования учитывается при переводе числа оборотов энкодера в обороты двигателя. После изменения передаточных коэффициентов (**P607 от [-02]** и **P608 от [-02]**) следует снова задать значение рассогласования.

#### G) **Информация**

### **Максимально возможное положение**

Максимально возможное положение (параметр **P615** "*Макс. Позиция*") рассчитывается из разрешения энкодера и передаточных коэффициентов **P607** и **P608**. Однако максимальное значение не должно превышать +/- 2.000.000 оборотов.

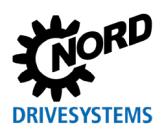

#### <span id="page-27-0"></span>**4.2.2.1 Дополнительные настройки: Абсолютный энкодер CANopen**

На энкодере нужно задать скорость передачи данных в бодах и адрес CAN. Функции переключателей энкодера описаны в руководстве по эксплуатации, прилагаемом к энкодеру.

Адрес CAN абсолютного энкодера задается в параметре **P515[-01]** "*Настр. адреса CANbus*" по следующей формуле:

Адрес CAN абсолютного энкодера = адрес CAN преобразователя (**P515[-01]**) + 1

Скорость передачи данных по шине CAN должна совпадать со значениями скорости, указанными в параметре **P514** "*Скорость CANbus*" и скоростями других участников системы.

Если параметризация энкодера осуществляется через преобразователь, то через скорость передачи данных одновременно задается цикл передачи для позиции абсолютного энкодера.

Если к одной системе шины подключено несколько абсолютных энкодеров CANopen, используемых, например, на синхронно работающем оборудовании, для главной шины и абсолютных энкодеров CANopen можно задать разные значения интервалов передачи.

В параметре **P552** "*Время цикла CAN*" задается время цикла для главной шины CAN/CANopen (элемент массива **[-01]**) и для абсолютного энкодера CANopen (элемент массива **[-02]**). При этом нужно учитывать, что задаваемые в параметре значения интервалов не должны быть меньше указанных в таблице минимальных значений. Это значение зависит от скорости CANbus (**P514**).

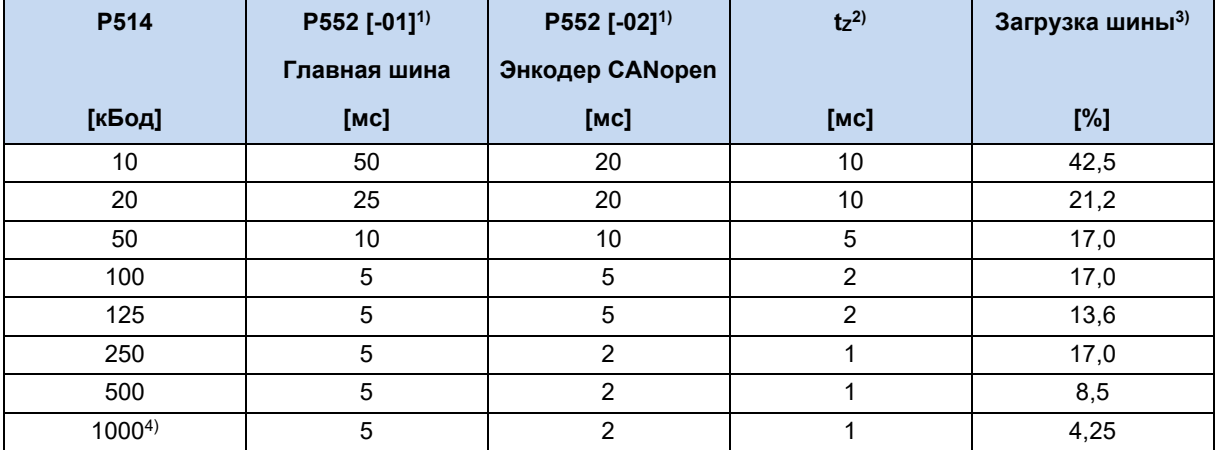

1 Стандартное значение

2 Минимальное значение фактического интервала

3 Нагрузка от энкодера

Только для тестирования

#### <span id="page-27-1"></span>**Табл. 7: Время цикла энкодера CANopen в зависимости от скорости передачи данных**

Нагрузка шины всегда зависит от реальной скорости обработки данных, характерной для конкретной установки. Шина демонстрирует хорошие показатели при загрузке менее 40 %. Однако запрещается использовать показатель нагрузки шины более 80 %. При оценке нагрузки шины необходимо учитывать также необходимость передачи по шине других данных (например, расчетных и действительных значений для преобразователя, а также данных других абонентов, подключенных к шине).

Другую информацию об интерфейсе CAN можно получить в руководстве BU [2500.](https://www.nord.com/cms/en/documentation/manuals/details_1139/detail_96770.jsp)

### **Информация**

### **Источник питания 24 В постоянного тока для шины CAN**

Для работы шины CAN требуется источник постоянного тока 24 В.

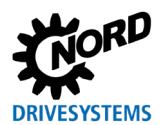

### <span id="page-28-0"></span>4.2.2.2 Дополнительные настройки: Абсолютный энкодер SSI

Настройки протокола для энкодера SSI определяются в параметре P617.

Значения этого параметра определяют:

- формат, в котором производится передача данных о положении (двоичный или код Грея),
- необходимость передачи сообщения о потере напряжения на энкодере преобразователю ("Бит потери питания")
- поддерживает ли энкодер режим передачи "Умнож.-Передач.", при котором для повышения надежности данные о положении передаются дважды (второй раз - в зеркальном виде).

### <span id="page-28-1"></span>4.2.2.3 Установка заданной точки абсолютного энкодера

Для абсолютного энкодера, аналогично инкрементному энкодеру, установка значения «0»,либо значения, заданного параметром Р609 [-04] (Энкодер CANopen) или Р609 [-05] (Универсальн. энкодер) "Рассогл. Позиции", осуществляется при помощи функции 22 "Приближ. зад. точка" (• раздел 4.2.1.1 "Приближение к заданной точке") и функции 61 "Сброс положения" (Ш раздел 4.2.1.2 "Сброс положения").

Точность при сбросе положения энкодера очень сильно зависит от текущей скорости процесса, нагрузки шины и скорости передачи данных, а также от типа энкодера. Поэтому сброс следует производить только при остановленном энкодере.

Если к преобразователю подключены энкодеры разных типов, инкрементный и абсолютный, то при выполнении функции Приближ. зад. точка" или "Сброс положения" производится сброс обоих энкодеров.

# 1 Информация

### Ограничения при использовании энкодера SSI

использовании энкодера SSI изменение положения возможно При только через рассогласование Р609 [-05]. Функции сброса ("Сброс положения" / "Приближ. зад. точка") использовать нельзя.

#### <span id="page-28-2"></span> $4.2.2.4$ Ввод в эксплуатацию абсолютного энкодера САНореп вручную

Конфигурирование энкодера производится через параметры преобразователя.

Кроме того. конфигурирование может осуществляться через главную шину CAN, дополнительно устанавливаемую в систему шин.

При установке энкодера через главную шину CAN в состояние "Operational" могут выполняться нижеследующие настройки.

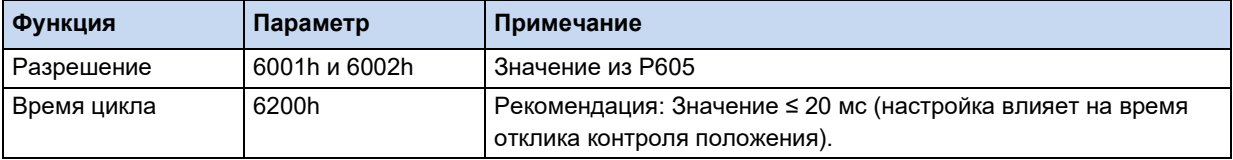

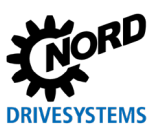

### <span id="page-29-0"></span>**4.2.3 Контроль функции энкодера**

Если используется режим контроля положения (**P600**, настройка ≠ 0), производится контроль функционирования подключенного абсолютного энкодера. В случае ошибки выводится соответствующее сообщение. Последнее зарегистрированное положение доступно в параметре (**P601**) преобразователя.

Если контроль положения отключен (**P600**, настройка = 0), функция энкодера не контролируется. При возникновении ошибки энкодера сообщение об ошибке не выводится. В параметре **P601** по-прежнему будет отображаться текущее положение энкодера.

- При наличии абсолютного и инкрементного энкодера с помощью параметра **P631** "*Ошибка скольжения 2 энкод.*" возможно отслеживание разности положений между обоими энкодерами. В этом параметре указывается максимально допустимое отклонение между абсолютным и инкрементным энкодером. При превышении этого значения генерируется ошибка *E14.6*.
- Использование параметра **P630** «Ошиб. скольж. полож.» позволяет сравнить действительное положение энкодера с изменением позиции, полученным путем расчетов из текущей скорости (ожидаемое положение). Если разность положений превышает значение, указанное в **P630**, генерируется ошибка *E14.5*.

Этот метод позволяет исключить неточность, возникающую вследствие несовершенства техники, и на более длинных отрезках движения требует задания больших величин. Эти величины определяются экспериментальным путем.

Чтобы исключить накопление погрешностей, при достижении целевой позиции ожидаемое значение положения заменяется действительным значением.

• С помощью параметров **P616** "*Мин. Позиция*" и **P615** "*Макс. Позиция*" задается допустимый рабочий диапазон. Если привод выходит из допустимого диапазона, генерируется ошибка *E14.7* или *E14.8*.

Уставки положений, которые больше значения **P616** или меньше значения **P615**, автоматически заменяются преобразователем на максимальное или минимальное значение, указанное в соответствующих параметрах.

Контроль положения не используется, если соответствующим параметрам присвоено значение 0, либо в параметре P621 установлено значение 1, либо в параметре P619 - значение 2 или 3.

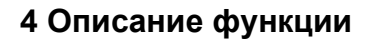

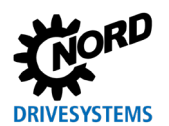

### <span id="page-30-0"></span>**4.2.4 Линейный или оптимальный по траектории метод позиционирования**

Энкодер, используемый для операций позиционирования, активируется параметром **P604** "*Тип энкодера*". Параметр **P619** или **P621** позволяет установить метод измерения для линейных или вращающихся систем (измерение "по оптимальной траектории").

При использовании метода измерений «по оптимальной траектории» следует определить точку переполнения в параметре **P620**.

Для проверки настроек и функции энкодера используется параметр **P601** "*Действ. положение*".

#### **Настройки параметров для линейного метода позиционирования**

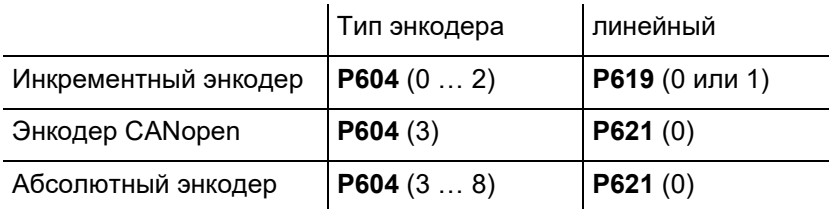

### **Настройки параметров для метода позиционирования по оптимальной траектории**

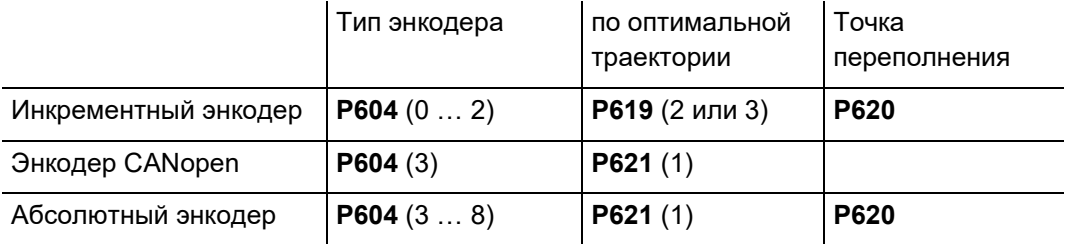

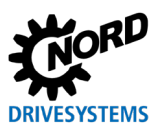

### <span id="page-31-0"></span>**4.2.4.1 Позиционирование по оптимальной траектории**

В установках с вращающимися платформами отдельные позиции рассредоточены по окружности. В такой ситуации не рекомендуется использовать линейное позиционирование, так как преобразователь не всегда может найти кратчайший путь к выбранной точке (например: начальное положение -0,375, заданное положение +0,375, см. рисунок «Линейная траектория»).

Позиционирование по оптимальной траектории позволяет автоматически найти кратчайший путь — достаточно изменить направление вращения приводного механизма. В нашем случае привод проходит через точку переполнения соответствующего энкодера (см. рисунок «Оптимальная траектория»). Точка переполнения соответствует половине поворота энкодера (*однооборотная система*).

Если число поворотов энкодера отличается от числа оборотов поворотного стола (*многооборотная система*), следует установить точку переполнения, т. е. точку, в которой установка (в нашем случае — поворотный стол) делает пол-оборота. Эту величину необходимо внести в параметр **P620** "Абс.энкодер".

### **Информация**

### **Точка переполнения в параметре P620**

В многооборотных системах величину точки переполнения необходимо определить с точностью не более трех знаков после запятой.

Погрешности, возникающие после каждого прохождения через точку переполнения, накапливаются и ведут к значительному отклонению. Для этого рекомендуется после каждого полного оборота системы выполнять установку точки отсчета.

Нулевая точка однооборотного абсолютного энкодера зависит от того, как установлен энкодер. Положение нулевой точки можно изменить с помощью параметра **P609 от [-02]** "*Рассогл. Позиции*". Если используется инкрементный энкодер, для задания нулевой позиции следует выполнить функцию «Приближ. зад. точка» или «Сброс положения». Нулевая позиция может быть изменена с помощью параметра **P609[-01] ... [-03]** "*Рассогл. Позиции*".

# **Информация**

### **Многооборотный абсолютный энкодер**

Многооборотный абсолютный энкодер может также использоваться в качестве однооборотного. Для этого необходимо задать разрешение многооборотного энкодера (**P605** [- 01]), равное «0».

# **Информация**

### **Инкрементный энкодер**

Установка инкрементного энкодера производится непосредственно на двигатель. Между двигателем и энкодером не должно возникать дополнительного передаточного соотношения.

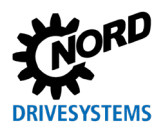

### **Примеры для однооборотной системы**

Расчет точки переполнения в однооборотной системе производится по следующей формуле:

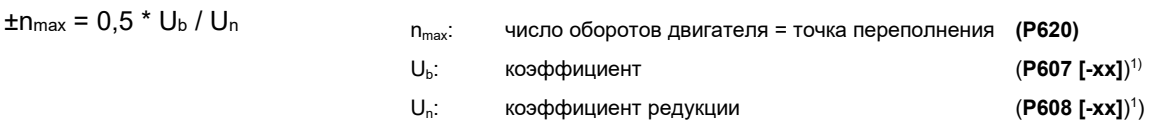

<sup>1)</sup> Зависит от типа энкодера, используемого для контроля положения (например, энкодера CANopen-Энкодер): [-xx] = [-04]

### **Пример 1**

CANopen-Энкодер, установлен на валу двигателя (передаточные коэффициенты = 1).

 $\pm n_{\text{max}}$  = 0,5  $*$  1 / 1 = 0,5 оборота

Установить следующие значения: **P607 [-04]** = 1

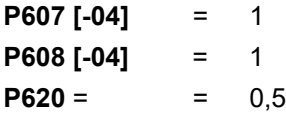

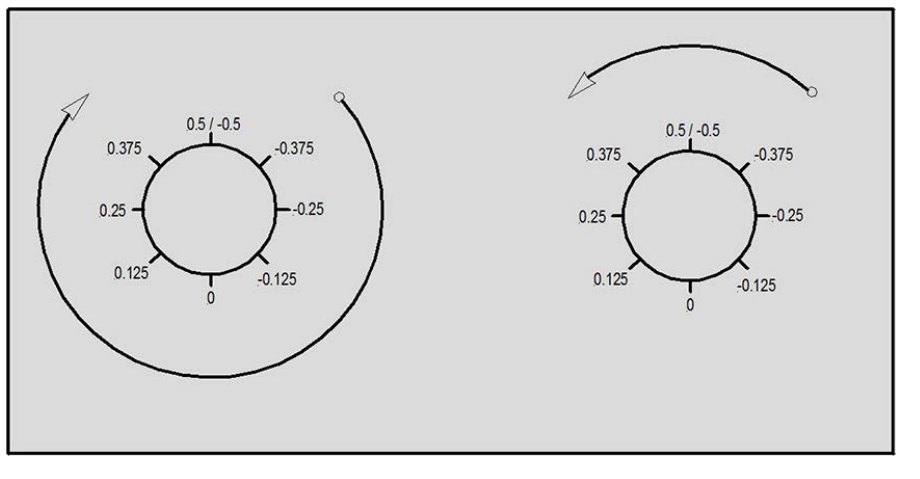

линейный путь путь по оптимальной траектории

<span id="page-32-0"></span>**Рис. 1: Позиционирование поворотного стола в однооборотных системах**

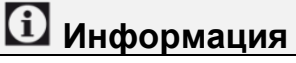

### **Установка параметра P620**

В данном случае (однооборотная система, энкодер на валу двигателя) заводскую настройку параметра **P620** (= 0) можно не менять.

### **Пример 2**

CANopen-Энкодер установлен с выходной стороны редуктора. Редуктор имеет повышающий передаточный коэффициент **i = 26,3**.

 $±n<sub>max</sub> = 0.5 * 263 / 10 = 13.15$  оборотов

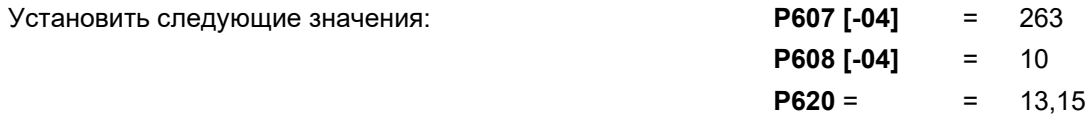

### **Пример для многооборотной системы**

Расчет точки переполнения в многооборотных системах производится по следующей формуле:

В примере ниже считается, что передаточные коэффициенты равны 1. Суммарный путь равен 101 обороту энкодера. Максимальная позиция (точка переполнения) рассчитывается следующим образом:

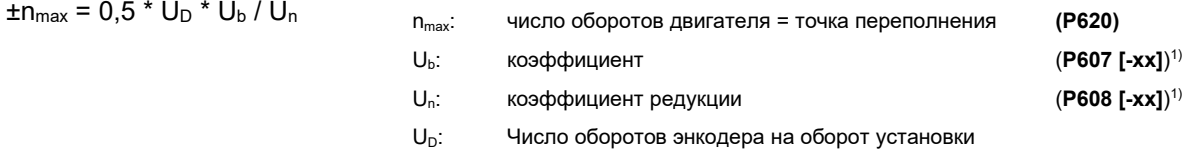

<sup>1)</sup> Зависит от типа энкодера, используемого для контроля положения (например, энкодера CANopen-Энкодер): [-xx] = [-04]

### **Пример 1**

CANopen-Энкодер, установлен на валу двигателя (передаточные коэффициенты = 1). Суммарный путь равен **101** обороту энкодера.

 $\pm n_{\text{max}} = 0.5 * 101 * 1 / 1 = 50.5$  оборотов

Установить следующие значения: **P607 [-04]** = 1

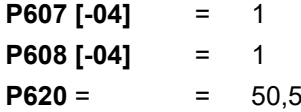

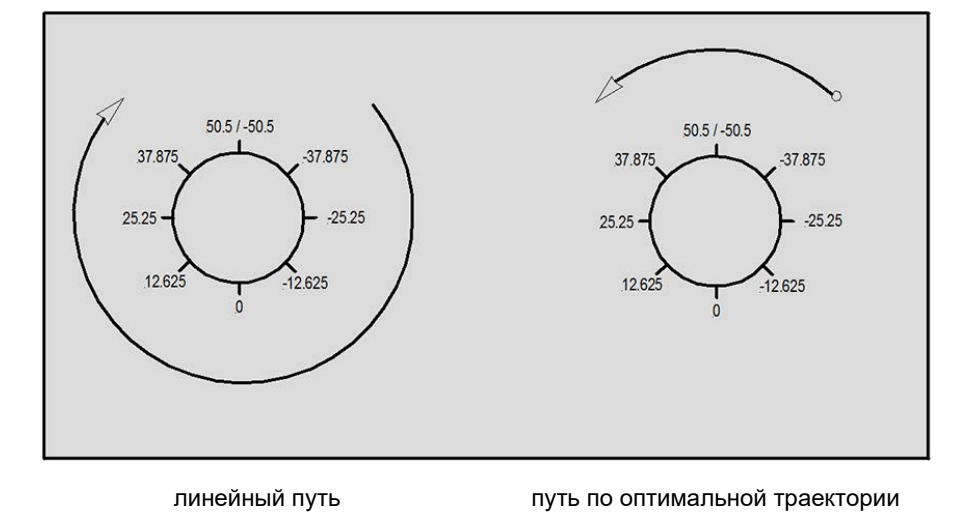

<span id="page-33-0"></span>**Рис. 2: Позиционирование поворотного стола в многооборотных системах**

### **Пример 2**

CANopen-Энкодер установлен с выходной стороны редуктора. Редуктор имеет повышающий передаточный коэффициент **i = 26,3**. Суммарный путь равен **101** обороту энкодера.

 $±n<sub>max</sub> = 0.5 * 101 * 263 / 10 = 1328.15$  оборотов

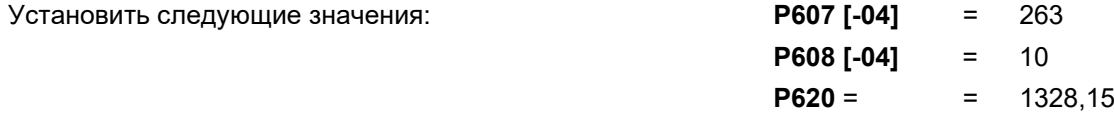

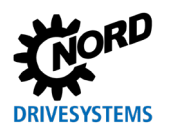

#### <span id="page-34-0"></span>Задание уставки положения  $4.3$

Установленные значения задаются следующим образом:

- через цифровые входы или входные биты Bus IO в виде абсолютного значения с помощью массива положений
- через цифровые входы или входные биты Bus IO в виде массива со значениями изменения положения
- через уставку шины

При этом не играет роли, какой тип энкодера — инкрементный или абсолютный — используется для определения текущего положения.

### <span id="page-34-1"></span>4.3.1 Абсолютная уставка положения (массив положений) через цифровые входы или входные биты Bus IO

Позиционирование путем задания абсолютных значений используется при наличии точно определенных, фиксированных положений, по которым осуществляется управление приводом («Перемещение в положение X»), например в стеллажных штабелерах.

Если в параметре P610 «Режим задания» задана функция 0 = «Массив положений», то можно выполнять позиционирования по позициям, сохраненным в параметре Р613. Данные в таком случае передаются через цифровые входы преобразователя или через входные биты Bus IO.

Номер позиции определяется по двоичному коду. Для каждого номера позиции можно указать одну уставку положения (Р613). Ввод уставки положения осуществляется через элементы управления (ControlBox или ParameterBox) или через программу управления параметрами и диагностики «NORDCON». Для ввода уставки можно также использовать функцию 24 «Обучение», назначив ее цифровому входу или вводу-выводу шины. При запуске этой функции текущая позиция передается в массив параметра Р613 (Ш раздел 4.4 "Сохранение позиций через функцию «Обучение»")

Функция 62 "Синх. Порядок" (Р420 "Цифровые входы" или Р480 "Биты вх.BUS I/O") также позволяет использовать сохраненную позицию, но при этом подвод к указанной позиции не выполняется. Чтобы использовать выбранную позицию в качестве уставки положения и начать движение к ней, необходимо присвоить входу значение «1» (Ш раздел 4.3.3.2 "Относительная уставка положения (массив изменений положения) через полевую шину").

Если абсолютная уставка положения задается через биты входа Bus IO, номер позиции определяется по битам 0...5 последовательного интерфейса. Для этого одно из установленных значений шины (P546..., "Уставка по сети") должно иметь значение 17 "Bx. BusIO биты 0-7" и в параметре Р480 "Функц. битов вх. BusIO" соответствующим битам должны быть присвоены функции.

## Информация

### Сложение установленных значений

Уставки положения, получаемые из разных источников, как правило, складываются. То есть, преобразователь частоты складывает отдельные значения, которые передаются на него, и получает суммарное значение уставки, которое рассматривает как целевое положение (например, уставка от цифрового входа + уставка от шины).

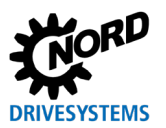

### <span id="page-35-0"></span>**4.3.2 Относительная уставка положения (массив изменений положения) через цифровые входы или ввод-вывод шины**

Позиционирование путем задания относительных значений используется в ситуациях, когда нет фиксированных позиций, однако управление приводом может осуществляться с помощью относительных значений положения («Перемещение на x шагов»). Это возможно, например, в установках с бесконечными осями.

Как и в случае с фиксированными позициями, шаги позиционирования задаются через параметр **P613**, однако для них доступны только первые шесть элементов массива (**P613 [-01] … [-06]**).

Если сигнал на входе меняет значение с «0» на «1», значение выбранного элемента массива прибавляется к установленному значению положения. Возможно задание как положительных, так и отрицательных величин. Отрицательная величина означает возврат к исходной позиции. Сложение производится на каждом положительном фронте сигнала вне зависимости от того, разблокирован преобразователь или нет. Если на вход поступает несколько следующих друг за другом импульсов, шаг умножается на число импульсов. Длительность импульса и паузы между импульсами должны быть не менее 10 мс.

Если относительное установленное положение передается через входные биты BusIO, шаг изменения положения определяется по битам 0…5 последовательного интерфейса. Для этого одна из уставок шины (**P546**…, "Уставка по сети") должна иметь значение 17 "*Вх. Bus IO биты 0-7*". В параметре **P480** "*Функц.битов вх.BusIO*" соответствующим битам должны быть присвоены функции.
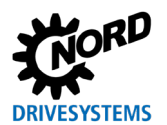

### **4.3.3 Уставки шины**

Уставки могут передаваться через разные системы полевых шин. Положение при этом задается в *оборотах* или *шагах (приращениях)*.

*Одному обороту двигателя соответствует разрешение 1/1000 оборотов или 32768 шагов.*

Источник уставки, получаемой через соответствующую шину, задается в параметре **P510** "*Источник уставки*". Характеристики установленных значений положения, передаваемых через шину, определяются в параметре **P546**… "*Уставка по сети*".

Для использования всего диапазона позиций (32 бит) необходимо выбрать тип данных High- и Low-Word.

### **Пример**

Один оборот двигателя (см. значение **P602**) = 1,000 об. = уставка шины 1000dez

#### **4.3.3.1 Абсолютная уставка положения (массив положений) через полевую шину**

Если в параметре **P610** "*Режим задания*" установлена функция 3 "*Сеть*", определение уставок положения осуществляется **только** через систему полевых шин. Настройка системы полевых шин производится в параметре Р509 "Ист. управл. по сети". Если выбрана настройка "Сеть", то функции цифровых входов и вводов-выводов шины при определении значения положения в параметре **P613** «Положение» / «Элемент массива положений» не используются.

#### **4.3.3.2 Относительная уставка положения (массив изменений положения) через полевую шину**

Если в параметре **P610** "*Режим задания*" установлена функция 4 "*Инкремент по сети*", определение уставок для относительного позиционирования осуществляется через систему полевых шин. Настройка системы полевых шин производится в параметре **P509** "*Ист. управл. по сети*". Расчетное значение принимается с функцией 62 "*Синхр. Порядок*" (**P420** или **P480**) по изменению фронта с 0 на 1.

#### <span id="page-37-0"></span>4.4 Сохранение позиций через функцию «Обучение»

Параметризация абсолютных уставок положения (массив положений) может производиться напрямую путем ввода значений через функцию "Обучение".

Для функции "Обучение" требуется два цифровых входа или два входа шины. Одному входу необходимо назначить функцию 24 "Обучение" (параметр Р420... или 480), а другому функцию 25 "Быстрое обучение".

Функция "Обучение" запускается по сигналу 1, поступающему на соответствующий вход, и остается активной, пока сигнал не исчезнет.

При изменении сигнала "Быстрое обучение" с 0 на 1 текущее положение сохраняется в качестве уставки в параметре Р613 "Положение". Номер положения (элемент массива положений или элемент массива изменений положения) задается функцией 55... 60 "Масс. полож. Inc Бит 0 ... 5" в параметрах цифровых входов Р420 или битов входа Bus IO Р480.

Если входы не используются (соответствует позиции 0), номер позиции генерируется внутренним счетчиком. После каждого сохранения позиции значение счетчика увеличивается.

#### Пример

- Функция "Обучение" выполняется без указания позиции: Внутренний счетчик принимает значение 1.
- Запускается функция "Быстрое обучение"
	- Сохранение текущего положения в первом элементе массива (Р613 [-01])
	- Внутренний счетчик принимает значение 2
- Запускается функция "Быстрое обучение"
	- Сохранение текущего положения в первом элементе массива (Р613 [-02])
	- Внутренний счетчик принимает значение 3
- и т. д.

Если какай-то позиции через цифровой вход назначается адрес, счетчик принимает значение, соответствующее этой позиции.

Пока функция «Обучение» активна, управление преобразователем частоты может осуществляться посредством сигналов разблокировки и передачи уставок частоты (аналогично, Р600 "Контроль положения" настройка "Выкл").

Функция «Обучение» также может быть реализована через последовательный интерфейс или через вводы-выводы шины. Для этого одна из уставок шины (P546... "Уставка по сети") должна иметь значение "Bx. Bus IO Биты 0.7". В параметре Р480 "Функц. битов вх. BusIO" устанавливаются функции соответствующих битов.

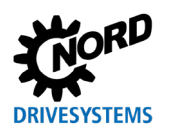

### **4.5 Передаточные коэффициенты для установленных и текущих значений**

Значения положения, как правило, задаются относительно числа оборотов двигателя. Если требуется другое соотношение, в параметрах **P607** [-07] «Коэффициент» и **P608** [-07] «Коэфф.редукции» задаются другие единицы. Параметры **P607** "*Коэффициент*" и **P608** "*Коэфф.редукции*" могут содержать только целочисленные значения. Чтобы увеличить точность, необходимо обе величины умножить на максимально большой множитель. При выборе множителя следует учитывать, что значение 2.000.000 является максимально допустимым.

### **Пример**

Грузоподъемники

- Единица измерения [см]
- Передача: i = 26,3
- Диаметр барабана: d = 50,5 см
- Множитель: 100 (выбран)

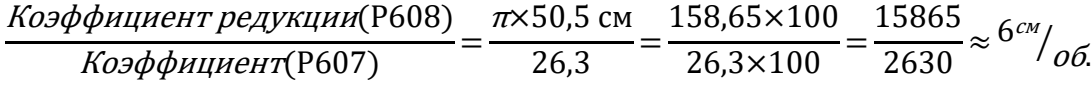

Единицу измерения можно изменить в параметре **P640** "*Значение положения*". В данном примере параметру **P640** нужно присвоить значение 4 = "см".

#### 6 **Информация**

При позиционировании по модулю принимать во внимание следующую формулу:

1. **Абс.энкодер Kübler (AG1)** (артикул 19551881): **2 x P620 \* P607[7]/P608[7] ≤ 1024** 2. **Абс.энкодер Kübler (AG8)** (артикул 19551927): **2 x P620 \* P607[7]/P608[7] ≤ 16386**

Если значение больше, то энкодер будет работать неправильно. Его использование невозможно.

### **4.6 Регулирование положения**

#### **4.6.1 Контроль положения: варианты позиционирования (P600)**

Доступно четыре варианта позиционирования.

• линейное изменение с максимальной частотой (**P600**, настройка 1)

Ускорение является линейной функцией. Скорость постоянного движения задается через функцию «Максимальная частота» параметра **P105**. Время разгона **P102** и время замедления **P103** определяются в виде соотношения с максимальной частотой **P105**. **Пример**

**P105** = 50 Гц, **P102** = 10 с; Время рампы = **P102** = 10 с привод разгоняется с 0 до 50 Гц за 10 секунд

• линейное изменение с уставкой частоты (**P600**, настройка 2)

Ускорение является линейной функцией. Скорость постоянного движения задается через уставку частоты, которую можно изменить через аналоговый вход или уставку шины. Время разгона (**P102**) и время замедления (**P103**) определяются в виде соотношения с максимальной частотой (**P105**).

```
Пример
```

```
P105 = 50 Гц, P102 = 10 с, уставка 50 % (25 Гц);
Время рампы = P102 * 0,5 = 5 с
 привод разгоняется с 0 до 25 Гц за 5 секунд
```
• S-рампа с максимальной частотой (**P600**, настройка 3)

Скорость постоянного движения всегда определяется значением «Максимальная частота» параметра **P105**, однако в режиме позиционирования изменение частоты происходит по S-рампе. В отличие от обычной линейной характеристики изменения частоты, или понижения частоты согласно времени разгона и замедления, в данном случае происходит скругление кривой и «плавный» (без скачков) переход из статического состояния в состояние ускорения или замедления. Аналогично, при достижении конечной скорости ускорение или торможение замедляется постепенно. S-рампа всегда соответствует 100 % сглаживанию и применяется только при позиционировании. Эффективное *время рампы увеличивается вдвое* при использовании S-рампы. Время разгона (**P102**) и время замедления (**P103**) определяются в виде соотношения с максимальной частотой (**P105**). **Пример**

**P105** = 50 Гц, **P102** = 10 с; Время рампы = **P102** \* 2 = 10 с \* 2 = 20 с привод разгоняется с 0 до 50 Гц за 20 секунд

*Во время приближения к заданной точке функция S-рампы не используется.*

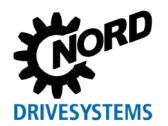

• S-рампа с уставкой частоты (**P600**, настройка 4)

Скорость постоянного движения задается через уставку частоты, В режиме позиционирования характеристика изменения частоты имеет вид S-рампы (см. абзац выше). Значение уставки частоты можно изменить через аналоговый вход или уставку шины. Время разгона (**P102**) и время замедления (**P103**) зависят от максимальной частоты (**P105**) и рассчитываются по следующей формуле:

Время рампы = 2 \* время разгона \* √(уставка частоты / максимальная частота)

**Пример**

**P105** = 50 Гц, **P102** = 10 с, уставка 50 % = уставка частоты 25 Гц; Время рампы = 2 \* **P102** \* √(уставка частоты / **P105**) = 2 \* 10 с \* √( 25 Гц / 50 Гц) привод разгоняется с 0 до 25 Гц за 14,1 секунд

*Во время приближения к заданной точке функция S-рампы не используется.*

# **Информация**

**Уставка частоты или время рампы**

В процессе позиционирования изменение таких параметров, как уставка частоты и время рампы, не влияет на ускорение и конечную скорость привода. Только после достижения заданной позиции привод принимает новые значения и использует их для следующей операции позиционирования.

# **Информация**

#### **P106: Сглаживание кривой разгона**

Параметр *P106* «Сглаж. кривой разг.» не используется, если включен режим контроля положения (P600, настройка ≠ 0).

# **Информация**

#### **Эффективное время рампы**

Фактическое или эффективное время рампы может отличаться от значений, заданных параметров, из-за ограничений по нагрузке или более короткой траектории движения.

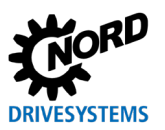

### **4.7 Контроль положения: принцип действия**

Контроль положения работает как П-регулятор. Установленная и действительная позиции непрерывно сравниваются друг с другом. Уставка частоты получается как произведение этой разности и параметра **P611** "*П-рег. положения*". Полученный результат ограничивается значением **P105** «Максимальная частота».

По времени замедления, заданному в параметре **P103**, и текущему значению скорости, рассчитывается значение опережения траектории. Если не учитывать время замедления, скорость вращения, как правило, снижается позже, чем нужно, и привод успевает выйти за пределы установленного положения. Исключение: высокодинамичные установки с крайне малым временем торможения и ускорения, а также системы, в которых возможно задание только малых приращений траектории.

В параметре **P612** "*Окно рег. положения*" можно задать соответствующее окно. В пределах этой области расчетная частота ограничивается значением, заданным в параметре **P104** «Миним. Частота», что позволяет приводу двигаться на самой малой скорости. Это значение не может быть меньше 2 Гц. Функцию "*Движение на малой скорости*" рекомендуется использовать в установках, в которых возможно резкое изменение нагрузки, или при эксплуатации привода без регулирования скорости вращения (Р300 = "VFC откр.контур").

Параметр **P612** задает начальную точку и, следовательно весь путь на малой скорости, который оканчивается в установленном положении. Он не влияет на сообщение "*Конечное положение*" (например, параметр **P434**).

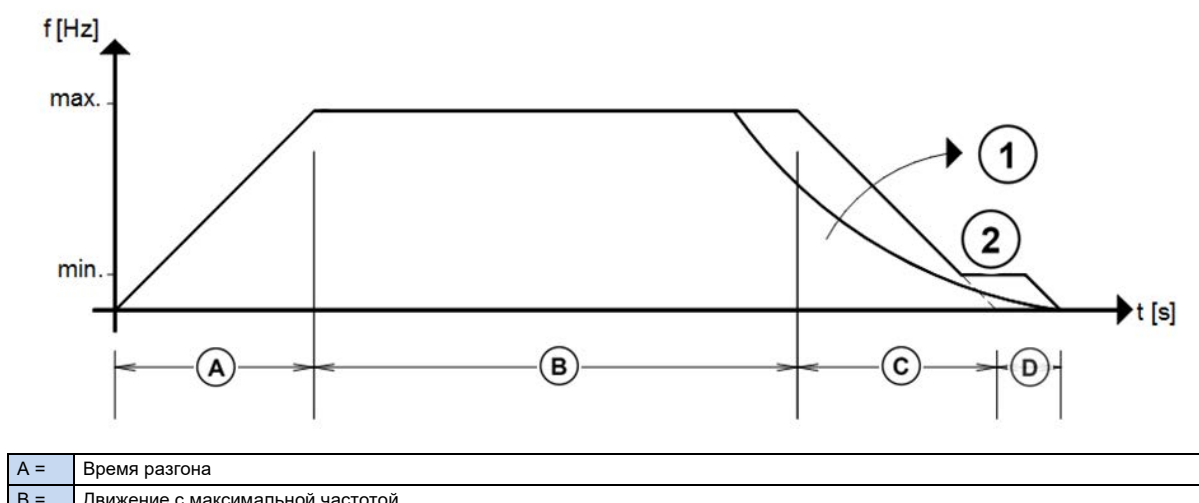

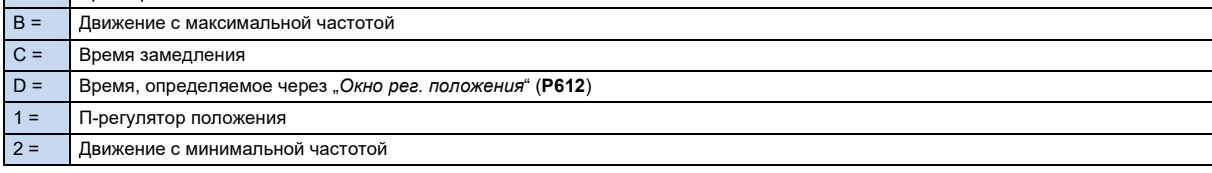

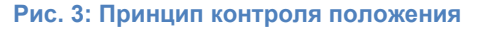

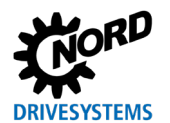

### <span id="page-42-0"></span>**4.8 Позиционирование на остаточном пути**

Позиционирование на остаточном пути является одним из вариантов режима контроля положения. Привод по некоторому событию (триггер) меняет импульс и переходит из нормального режима управления скоростью в режим контроля положения. При этом, прежде чем остановиться, он проходит заданную дистанцию.

| Параметр      | Значение | Функция                                                            |
|---------------|----------|--------------------------------------------------------------------|
| Р420 или Р480 | 78       | Пост триггер                                                       |
| P610          | 10       | Позиционирование на остаточном пути                                |
| P613 [-01]    | XX       | Остаточный путь, если привод получает сигнал<br>"Вправо разрешено" |
| P613 [-02]    | XX       | Остаточный путь, если привод получает сигнал<br>"Влево разрешено"  |

**Параметры, определяющие позиционирование на остаточном пути**

#### **Порядок позиционирования по остаточному пути**

После разблокировки привод движется сначала с прилагаемой к нему установленной частотой, пока с датчика на входе, которому присвоена функция "*Пост триггер*", не будет получен положительный фронт 0  $\rightarrow$  1. Привод переключится в режим контроля положения и пройдет путь, заданный в параметре **P613** [-01] или [-02]. Значение уставки положения, которое передается на преобразователь через шину, складывается со значениями в параметре **P613** [-01] или [-02]. Если в параметре **P613** [-01] или [-02] значение не указано, уставка, передаваемая с шины, считается относительным значением остаточного пути.

После достижения целевой позиции привод останавливается.

Чтобы запустить эту функцию еще раз, нужно подать еще один сигнал на вход с функцией "*Пост триггер*". Привод тогда выполнит еще одно перемещение по остаточному пути. При этом не имеет значения, пребывает ли привод в целевой позиции или движется.

Запуск позиционирования по остаточному пути (запуск в режиме уставки) может осуществляться следующими способами:

- остановить привод (остановить передачу сигнала разблокировки) и снова разблокировать привод, либо
- включить функцию цифрового входа 62 "Синх. Порядок" (через цифровой вход Р420..., или входной бит Bus IO **P480**)

Сообщение "*Конечное положение*" появится сразу после завершения позиционирования по остаточному пути. Во время постоянного движения с уставкой частоты сообщение *Конечное положение*" отключается.

Точность позиционирования по остаточному пути зависит от запаздывания отклика (джиттер), скорости и используемого пускового устройства. Задержка времени отклика цифрового входа составляет, как правило 1 … 2 мс. Погрешность положения равна пути, пройденному с имеющейся скоростью за время задержки времени отклика.

Позиционирование по остаточному пути осуществляется всегда по линейной рампе. Использование S-рампы неэффективно. Если используется ограничение по положению (**P615** / **P616**), значения этих параметров учитываются при постоянном движении.

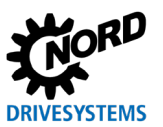

#### 4.9 Синхронизирующее регулирование

При синхронизации позиционирования или положения необходимо, чтобы что все устройства, участвующие в синхронизации, могли обмениваться данными через общую шину (CANopen/ CAN-bus). Ведущее устройство (Master) передает свои параметры «Действ. положение» и «Текущая уставка скорости по рампе частоты» на несколько ведомых устройств (Slave). Ведомые устройства принимают значение частоты вращения в качестве опережения и выполняют синхронизацию посредством регулятора положения. Из-за того, что на передачу значений текущей скорости вращения и позиции от ведущего устройства на ведомое требуется какое-то время, возникает некоторое смещение угла или положения, пропорциональное скорости движения.

#### ΔР = n[0б/мин] / 60 \* Тцикла[мс] / 1000

При скорости 1500 мин<sup>-1</sup> и задержке на передачу данных около 5 мс смещение составляет около 0,125 оборота или 45°. Это смещение частично компенсируется со стороны ведомого приводного механизма. Однако имеется отставание (колебание) времени цикла, равное около 1 мс, которое невозможно компенсировать. В нашем случае угловая погрешность составляет около 9°. Это относится только к системам, в которых связь между обоими приводными механизмами осуществляется через CANopen/ CAN-bus со скоростью не менее 100 кБод. Не рекомендуется использовать связь с меньшей скоростью, так как в этом случае смещение резко увеличивается.

Если приводы подключены друг к другу через САПореп, возможно использование абсолютных энкодеров CANopen. Однако, следует учитывать, что к одной следует подключать не более пяти ведомых преобразователей, так как в этом случае нагрузка на шину не превышает 50 % и система ведет себя предсказуемо.

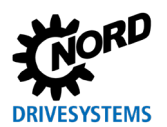

### <span id="page-44-0"></span>**4.9.1 Настройки передачи данных**

Для обмена данными между ведущим (Master) и ведомым (Slave) устройством через **CANopen** необходимо задать следующие настройки.

### *Ведущий преобразователь частоты (Master)*

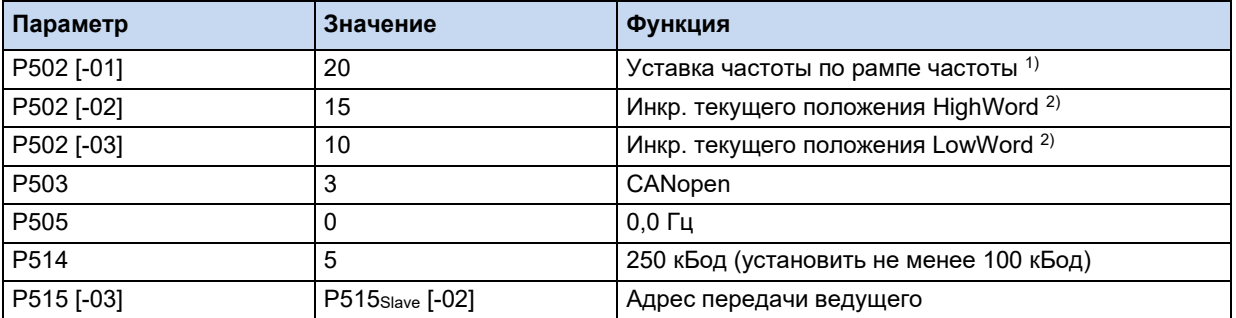

1) Если от ведущего (Master) к ведомому (Slave) устройству передается только один сигнал разблокировки, ведомое устройство получает сигнал разблокировки только в одном направлении, в то время как ведущее устройство может вращаться в обоих направлениях, в таком случае вместо функции **"***Уставка частоты по рампе частоты***" "***20***"** следует использовать функцию "*Мгновенная частота без ведущего значения скольжения***" "***21***"**.

2) Текущее положение следует передавать на ведомое(ые) устройство(а), используя инкрементные значения. В противном случае увеличивается число ошибок, связанных с временем передачи.

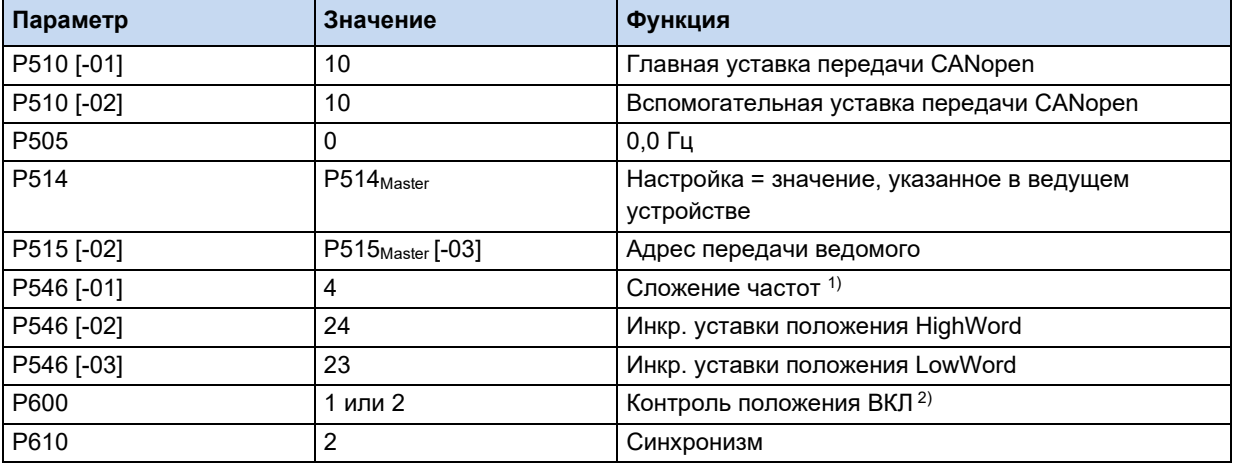

#### *Ведомый преобразователь частоты (Slave)*

1) Чтобы оптимизировать расчет упреждения скорости вращения и уменьшить отклонение регулируемой величины относительно ведущего устройства, использовать настройку "*Сложение частот*". Кроме того, это позволит уменьшить возможные отклонения положения на максимальной скорости вращения.

2) Допускаются обе настройки, при синхронизации позиционирование выполняется на максимально возможной частоте.

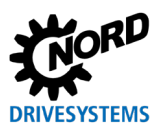

Возможен обмен данными между ведущим (Master) и ведомым (Slave) устройством по шине **CAN**, при этом необходимо использовать следующие настройки.

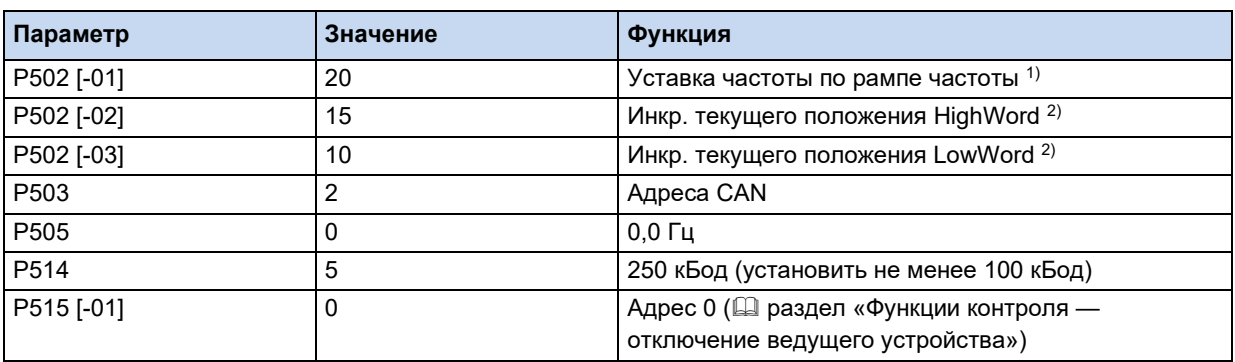

#### *Ведущий преобразователь частоты (Master)*

1) Если от ведущего (Master) к ведомому (Slave) устройству передается только один сигнал разблокировки, ведомое устройство получает сигнал разблокировки только в одном направлении, в то время как ведущее устройство может вращаться в обоих направлениях, в таком случае вместо функции **"***Уставка частоты по рампе частоты***" "***20***"** следует использовать функцию "*Мгновенная частота без ведущего значения скольжения***" "***21***"**.

2) Текущее положение следует передавать на ведомое(ые) устройство(а), используя инкрементные значения. В противном случае увеличивается число ошибок, связанных с временем передачи.

#### *Ведомый преобразователь частоты (Slave)*

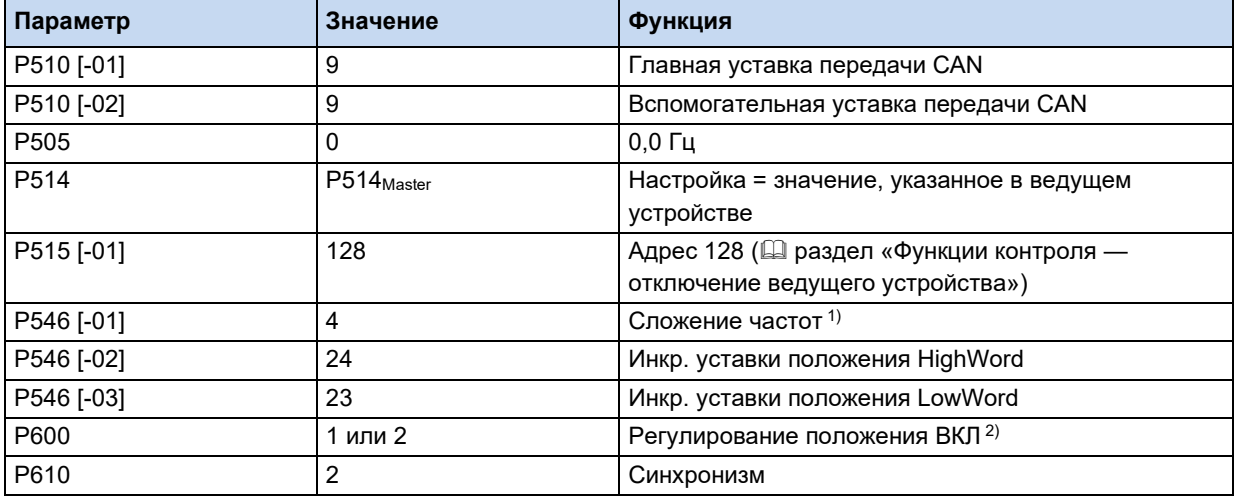

1) Чтобы оптимизировать расчет упреждения скорости вращения и уменьшить отклонение регулируемой величины относительно ведущего устройства, использовать настройку "*Сложение частот*". Кроме того, это позволит уменьшить возможные отклонения положения на максимальной скорости вращения.

2) Допускаются обе настройки, при синхронизации позиционирование выполняется на максимально возможной частоте.

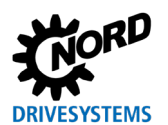

### **4.9.2 Настройки времени рампы и максимальной частоты на ведомом устройстве**

Чтобы обеспечить эффективную регулировку, время рампы ведомого устройства должно быть меньше соответствующего параметра ведущего устройства, а максимальная частота больше.

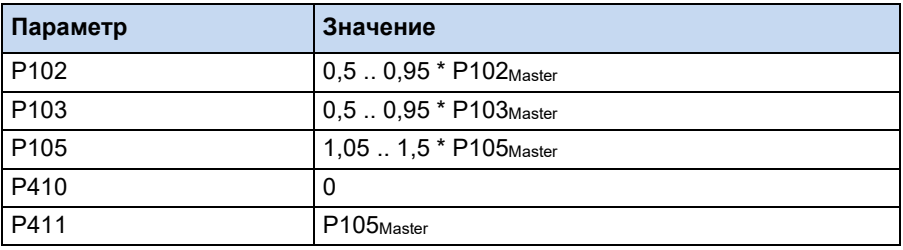

#### *Ведомый преобразователь частоты (Slave)*

#### **4.9.3 Настройка регулятора скорости вращения и регулятора положения**

- 1. Регулятор скорости вращения (P300 и т.д..) и регулятор положения (P600 и т.д.) на всех устройства настраиваются *независимо друг от друга*.
- 2. Использовать регулятор положения "*Синхронизм*".

Выбор настроек регулятора зависит от характеристик приводного механизма, выполняемых им задач и условий эксплуатации. Поэтому оптимальные настройки определяются опытными путем.

Как правило, чем «резче» настройка, тем динамичнее показатели установки. Тем не менее, оптимальное регулирование положения достигается путем выбора средней настройки *И-составляющей регулятора скорости вращения*.

Регулятор частоты вращения должен быть настроен с некоторым запасом. Это обеспечит более сильное влияние *П-составляющей* (пока не возникнет шум на малых скоростях вращения) и умеренное влияние *И-составляющей.*

Ограничение момента и рампа выбираются таким образом, чтобы приводной механизм мог следовать выбранной рампе.

## **1** Информация

### **Настройки регуляторов**

Подробное описание настройки и оптимизации регуляторов частоты вращения и положения можно найти на нашем сайте (www.nord.com) в инструкциях по применению AG [0100](https://www.nord.com/cms/de/documentation/manuals/details_1139/detail_94465.jsp) и AG [0101.](https://www.nord.com/cms/de/documentation/manuals/details_1139/detail_95680.jsp)

#### 4.9.4 Учет передаточного коэффициента между ведущим и **Ведомым** устройством

#### Фиксированное передаточное соотношение

Фиксированное передаточное соотношение между ведущим и ведомым устройством задается с помощью параметров Р607 "Коэффициент" и Р608 "Коэфф.редукции".

Передаточный коэффициент сохраняется в массиве энкодера, который не используется.

 $N_{Slave}$  = P607 [-xx] / P608 [-xx] \* NMaster

P105<sub>Slave</sub> = P607 [-xx] / P608 [-xx] \* N<sub>Master</sub> \* 1,05 ... 1,5

#### Переменное передаточное соотношение

При использовании аналогового входа передаточное соотношение между ведущим и ведомым устройством можно недискретно менять от -200 % до +200 % скорости вращения ведущего устройства.

Для этого необходимо назначить аналоговому входу (Р400...) функцию 47 "Передаточное отношение". С помощью синхронизации (Р402... / Р403...) выполняется масштабирование аналогового входа в соответствии с имеющимися условиями. Отрицательные величины означают смену направления вращения.

Передаточное соотношение можно менять непосредственно во время эксплуатации, в режиме «онлайн». Однако следует учитывать, что ошибка скольжения положения во время регулировки может принимать гораздо большие значения, чем при стандартной синхронизации из-за того, что требуется настройка под новое значение скорости. При необходимости, это отклонение можно учесть в параметре Р630 "Ошиб. скольж. полож.".

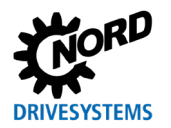

#### 4.9.5 Функции контроля

#### 4.9.5.1 Точность контролирования положения

Рассогласование между ведущим и ведомым устройством можно контролировать с помощью сообщения "Конечное положение" (например: Р434, настройка 21) на ведомом устройстве. Условия, при которых выводится это сообщение, их точность и величина смещения между ведущим и ведомым приводным механизмом зависит от разных факторов. Помимо настроек регуляторов скорости вращения и положения немаловажную роль играют характеристики регулируемого отрезка, характеристики приводного механизма и механические особенности установки.

Минимальное значение требуемой точности определяется типом передачи. Минимальным является смещение, равное 0,1 обороту. На практике при проектировании установки необходимо использовать значение больше 0,25 оборота двигателя. Сообщение "Конечное положение" исчезнет, как только будет превышена величина, указанная в параметре Р625 "Гистерезис положения, или разность между упреждением и фактической скоростью составит более 2 Гц + Р104 "Минимальная частота". Минимальная частота ведомого устройства определяется по следующей формуле:

 $P104 = 0.25... 1.0$  \* (P625 [OбОРОТ] \* 4.0 Гц \* P611 [%]) - 2 Гц

Если отклонение относительно одного оборота и значения параметра Р611 "П-рег. положения" составляет 5 %, составляющая скорости регулятора положения равна 20 Гц. Если в параметре Р104 указано гораздо меньшее значение, сообщение генерируется при превышении скорости ведомого устройства, а не при максимальном отклонении положения. Это тем вернее, чем меньше заданное время рампы в ведомом механизме.

#### 4.9.5.2 Отключение ведущего устройства в случае ошибки ведомого устройства или в случае ошибки скольжения положения

В паре ведущий / ведомый ошибки ведущего устройства автоматически обрабатываются при передаче положения на ведомое устройство. То есть ошибка ведущего устройства не ведут к рассогласованию, пока имеется связь между двумя устройствами. Ведомое устройство регулируется по положению ведущего устройства.

Если же ведомое устройство неисправно или не может следовать в положение, заданное ведущим устройством, требуется информация или ответное действие ведущего устройства. Соответствующие команды могут быть переданы через вышестоящую систему управления или через второй канал связи между ведущим и ведомым устройством. Ведомый преобразователь частоты передает по шине ведущему устройству бит "Конечное положение" и/или "Ошибка". Ведущее устройством может использовать этот сигнал и, например, инициировать быстрый останов или перейти в состояние "Ошибка" и выключиться.

#### Пример

- На ведомом устройстве возникает неполадка. Устройство переключается в состояние "Ошибка". В свою очередь ведущее устройство также переходит в состояние "Ошибка".
- Из-за механической блокировки ведомое устройство не может следовать за ведущим. Превышено допустимое значение скольжения, т. е. на ведомом устройстве исчезло сообщение "Конечное положение". Ведущее устройство останавливается. Ведущее устройство можно разблокировать только после того, как ошибка скольжения вернется в диапазон допустимых значений.

Для подключения и использования второго канала связи необходимо задать следующие настройки.

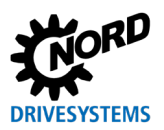

#### POSICON - позиционирование – Дополнительные инструкции для серии SK 500P

#### *Ведущий преобразователь частоты (Master)*

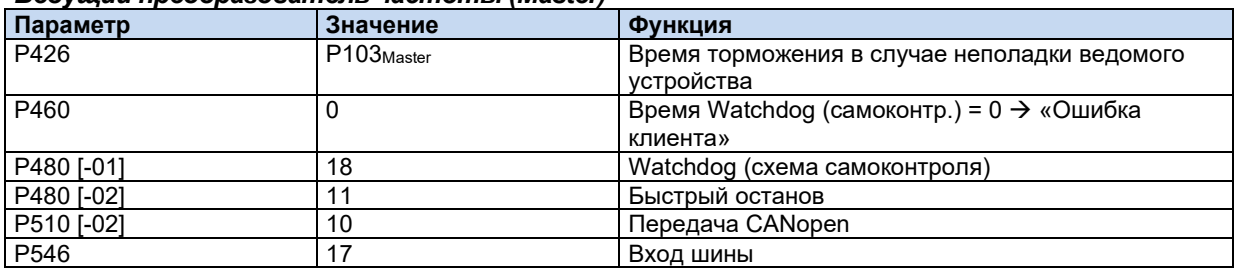

#### *Ведомый преобразователь частоты (Slave)*

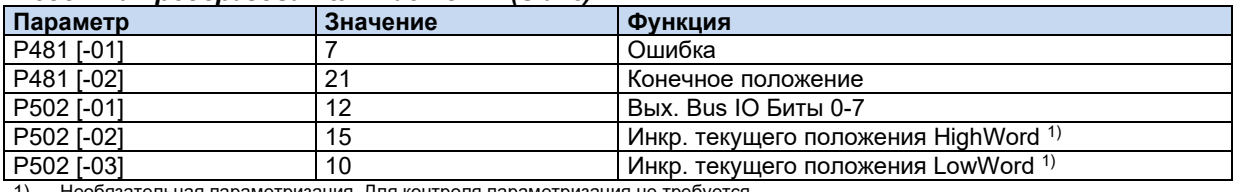

Необязательная параметризация. Для контроля параметризация не требуется

Адреса CAN для устройств должны иметь уникальные идентификаторы. На какой идентификатор будет передаваться ведущая функция CAN, зависит от указанного адреса CAN (**P515** [-01]).

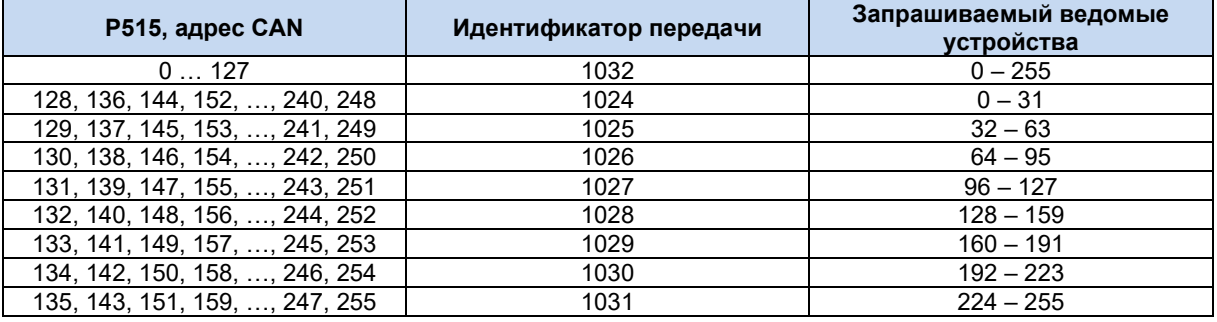

**Табл. 8: Назначение адресов**

#### **Пример**

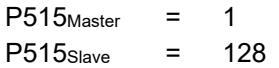

Обмен данными между ведущим и ведомым устройствам контролируется в обоих направлениях по времени ожидания передачи (**P513**).

При подключении через CANopen широковещательные адреса передачи и приема задаются раздельно в массиве параметра **P515** ( раздел [4.9.1](#page-44-0) "[Настройки передачи данных](#page-44-0)").

## **Информация**

#### **Адрес «0»**

При выборе адреса рекомендуется использовать как можно меньшее значение: чем меньше адрес, тем выше приоритет. Это позволит оптимизировать обмен данными между ведущим и ведомым устройством и синхронизацию между приводными механизмами.

Адрес «0» зарезервирован шиной CANopen для специальных целей. Чтобы исключить конфликты и вызванные ими неполадки, не рекомендуется использовать адрес «0».

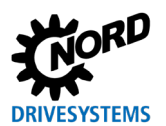

#### $4.9.5.3$ Контроль ошибки скольжения на ведомом устройстве

Контроль за ошибкой скольжения на ведомом устройстве может также осуществляться с помощью параметра Р630 "Ошиб, скольж, полож.". Если включена функция Синхронизм и устройство разблокировано, производится сравнение установленного и текущего положения. Если ведомое устройство не разблокировано, позиция ведущего устройства может отклоняться от позиции ведомого, даже если соответствующее сообщение не выводится.

### 4.9.6 Приближение к заданной точке оси ведомого устройства в процессе синхронизации

При наличии абсолютного энкодера, как правило, выполнять приближение к заданной точке не требуется. Поэтому в системах, в которых недопустимы рассогласования между ведущим и ведомым устройством, например, в подъемных механизмах, рекомендуется использовать энкодер этого типа.

Если положение определяется посредством инкрементного энкодера, для осей ведущего и ведомого устройства необходимо время от времени устанавливать заданную точку отсчета (Ш раздел 4.2.1.1 "Приближение к заданной точке").

Если между ведущим и ведомым устройством нет рассогласования, т. е. оси синхронны по положению, точка отсчета всей системы установлена. Ведомое устройство должно быть в состоянии синхронизации с ведущим (синхронизация включена). Приближение к заданной точке должно в таком случае выполняться внешней системой управления в следующем порядке (каждый шаг выполняется со сдвигом по времени не менее 20 мс):

- 1. Перемещение всей системы в заданную точку отсчета
- 2. Прерывание сигнала разблокировки на ведущем устройстве
- 3. Прерывание сигнала разблокировки на ведомом устройстве
- 4. «Сброс положения» на ведущем устройстве (P601 Master = 0, P602 Slave Meняется)
- 5. «Сброс положения» на ведомом устройстве (Р602 Slave = 0, Р601 Slave = 0)

Если между ведущим и ведомым устройством имеется рассогласование, т. е. приводы не синхронны по положению, точка отсчета на ведомом устройстве задается независимо от ведущего. Следует учитывать, что в режиме синхронизации ведомое устройство получает расчетное значение скорости вращения от ведущего устройства. Если ведущее устройство не работает, оно передает на ведомое расчетную скорость вращения «0», и ведомое устройство не может выполнить контрольный проход. Для контрольного прохода ведомому устройству необходимо получить уставку скорости вращения, и для этого необходимы дополнительные настройки. Они задаются посредством дополнительного набора параметров (набора параметров 2). Внимание: сначала все настройки второго набора параметра, например, характеристики двигателя, должны быть взяты из первого набора параметров. Затем во втором наборе параметров необходимо изменить параметры, используемые для контрольного прохода.

1. Задать скорость вращения для контрольного прохода (Fref)

 $F_{ref} = F_{min} (P104) = F_{max} (P105) \neq 0$  (например, ввести 5 (= 5 Гц))

2. Отключить функцию сложения частот (P546 «Уставка по сети»)

Чтобы начать приближение к заданной точке ведомого устройства, необходимо активировать соответствующий набор параметров (в данном случае - набор параметров 2).

Ведомое устройство всегда устанавливают заданную точку после ведущего устройства.

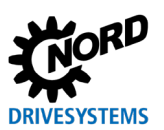

Если между устройствами имеется рассогласование, в синхронизируемых системах, в которых ведущее и ведомое устройство могут двигаться независимо друг от друга, требуется разработка специальной стратегии.

При использовании инкрементных энкодеров текущее значение положения невозможно использовать для определения рассогласованного положения.

#### **4.9.7 Использование смещения в режиме синхронизации**

В дополнение к расчетному значению положения, передаваемого от ведущего устройства к ведомому по шине CAN, в ведомом устройстве можно к положению прибавлять значение относительного смещения, сохраненного в массиве приращений. Расчетное значение смещается на величину, указанную в параметре P613 [-01]...[-06], по каждому фронту  $0 \rightarrow 1$  на соответствующем входе.

Смещение нельзя передать по команде через полевую шину. Это можно сделать только через цифровые входы или вход шины, имеющие соответствующие настройки.

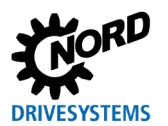

### <span id="page-52-0"></span>**4.9.8 Летающая пила (расширенная функция синхронизации)**

Один из вариантов синхронизирующей регулировки является режим "*Летающая пила*" (**P610**, настройка 5). Помимо синхронизирующего регулирования производится смещение ведомого привода в положение, в котором он переключается на уже работающий привод, т. е. синхронизирует свои движения с ведущим устройством. В такой ситуации энкодер не подходит для применения в качестве задающего датчика. В качестве ведущего устройства используется соответствующий преобразователь частоты.

Технологическая функция "*Летающая пила*" управляется через три цифровые функции ведомого устройства (**P420** или **P480**). Привод должен быть разблокирован.

#### **• Функция цифрового входа 64: «Пуск лет. пила»**

Разблокированный привод находится в позиции ожидания. При появлении на входе фронта 0 → 1 запускается процесс «Пила». Вход «синхронизация выкл» не должен быть активирован.

Привод ускоряется до достижения позиции, заданной в параметре **P613** [-63]. Время ускорения рассчитывается так, чтобы после достижения целевой позиции ведомый привод имел бы скорость, равную контрольной скорости ведущего привода (например, конвейера). Независимо от скорости ведущего устройства путь разгона всегда сохраняется неизменным, и точка, в которой начинается путь синхронизации, всегда находится в одном и том же положении. В этой точке собственно и начинается этап синхронизации.

Возможен вывод сообщения о состоянии (настройка 27), которое настраивается через функции цифрового выхода (**P434**) или биты выхода Bus IO (**P481**). Сообщение говорит, что фаза синхронизации завершена без ошибок и ведомый привод полностью синхронизирован с ведущим. Кроме того, это сообщение можно использовать в качестве события, запускающее рабочий процесс (например, для опускания или запуска «пилы»).

#### **• Функция цифрового входа 63: «Выкл. синхр. реж.»**

Синхронизация поддерживается, пока на входе «Синхронизация выкл» не будет получен фронт 0 →1. Процесс «Пила» завершается, ведомый привод (Slave) возвращается в позицию «0». Точка отсчета может быть произвольной и задается через параметр рассогласования (**P609**). После достижения нулевой позиции возможен запуск следующего процесса. Фронт 0->1 функции «синхронизация выкл» одновременно сбрасывает уставку положения (**P602**) ведущего привода (Master).

#### • **Функция цифрового входа 77: «Лет.пила останов.»**

Синхронизация поддерживается, пока на входе «Лет.пила останов.» не будет получен фронт  $0 \rightarrow 1$ . Процесс «Пила» завершается, однако привод пилы не возвращается в позицию «0», а просто останавливается. Новый фронт на входе 64 «Пуск лет. пила» запускает процесс синхронизации ведомого привода с ведущим.

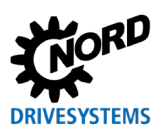

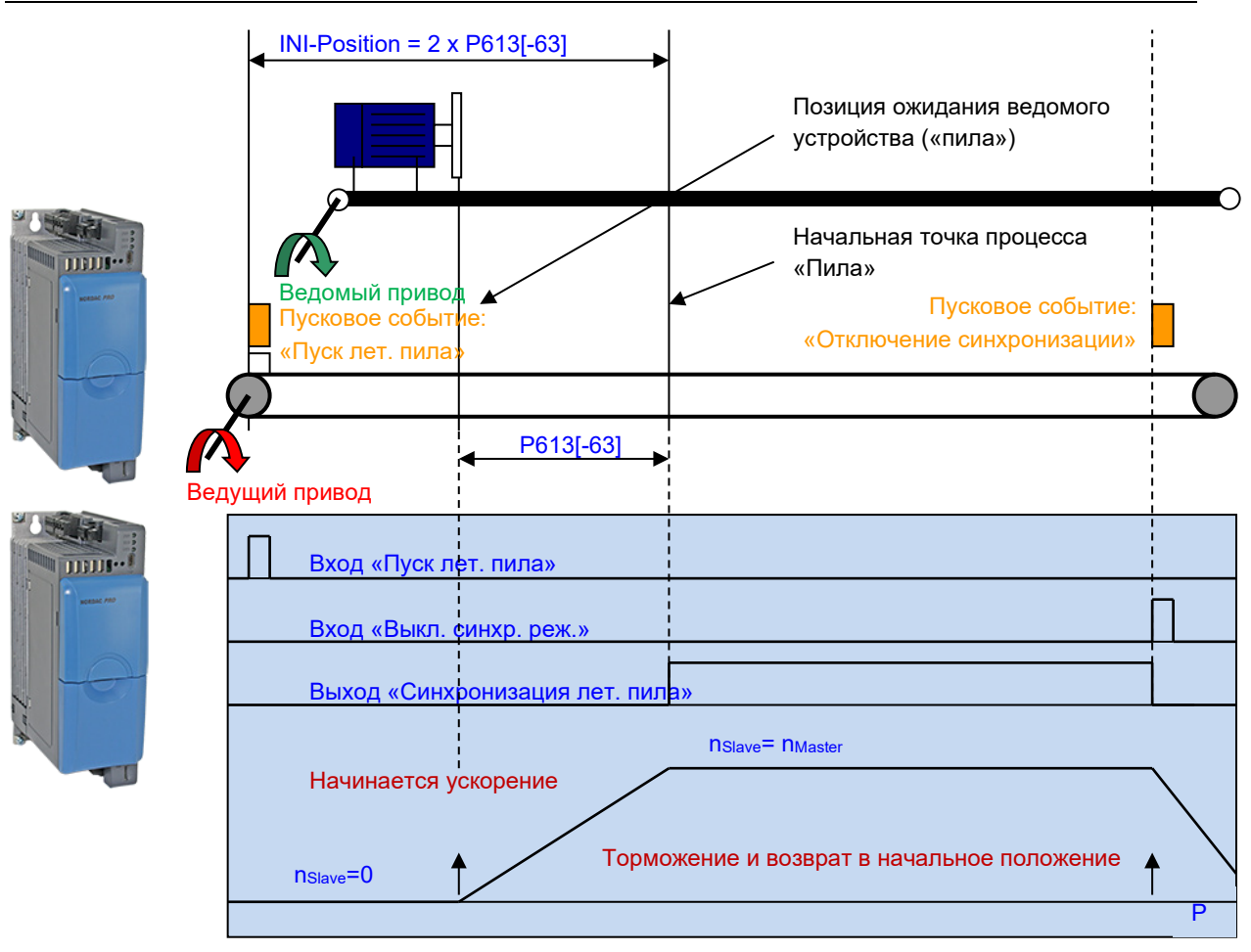

**Рис. 4: Принцип действия «летающей пилы»**

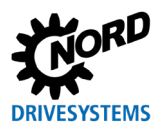

#### 4.9.8.1 Определение пути разгона и позиции инициирующего события

Расстояние между инициирующим событием и точкой, в которой начинается процесс «пилы», равно пути разгона ведомого механизма (Slave), умноженному на два. За период, пока ведомое устройство ускоряется, конвейерный привод (ведущий) проходит путь, в два раза превышающий путь привода «пилы» (ведомого).

При расчете точки инициирующего события необходимо учитывать передаточное соотношение между приводами и коэффициенты передачи. Минимальный путь разгона указывается в параметре Р613 [-63].

#### Расчет минимального пути разгона

 $P613$  [-63] > 0.5 \*  $n_{Slave max}$  \*  $T_{pasron}$  $T_{\text{pasron}}$  = P102 \* Fslave max / P105  $n_{\text{Slave max}}$  =  $F_{\text{Slave max}}/$  число пар полюсов P608 [-XX] / P607 [-XX] = (Unepegaya Slave \* DMaster) / (Unepegaya Master \* DSlave)  $\Delta P_{\text{INI}}$  = 2 \* P613 [-63] \*  $\pi$  \*Dslave / Ünepegaya Slave n = скорость вращения [об/с]  $\Gamma$  = Время [с] F = Частота [Гц] U = передаточное соотношение D = диаметр выхода редуктора

 $\Delta P_{\text{INI}}$  = минимальное расстояние до пускового события

Если заданный путь разгона меньше, чем требуется, выводится сообщение об ошибке Е13.5 Разгон лет. пилы". В этом случае выполняется проверка, соответствует ли знак пути разгона знаку скорости ведущего устройства. Если знаки не соответствуют, после команды запуска выводится сообщение Е13.6 "Неверное значение лет. пилы".

#### 4.9.8.2 Диагональная пила

Частным случаем «летающей пилы» является так называемая «диагональная пила», когда ось ведомого механизма и ось обработки не совпадают. Синхронизируемая ось движется под определенным углом (например, под углом 30°) к направлению материала. Вектор движения является суммой векторов в продольном и поперечном направлении. При расчете передаточного соотношения между ведущим и ведомым устройством необходимо дополнительно учитывать этот угол.

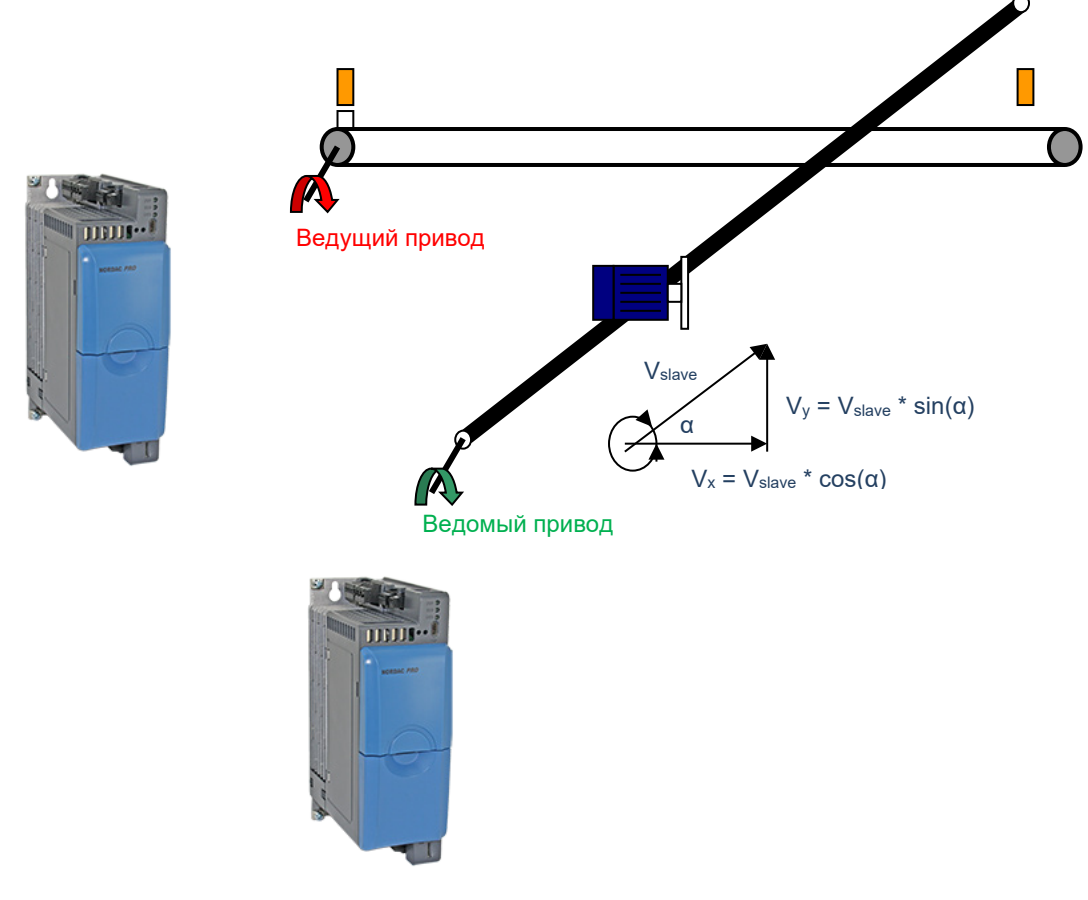

Рис. 5: Летающая пила, диагональная пила

#### Расчет передаточного соотношения в «диагональной пиле».

P608  $[-xx]$  / P607  $[-xx] = (U_{\text{nepe,}a}$  slave \* D<sub>Master</sub> ) / ( $U_{\text{nepe,}a}$  and  $\lambda$  and  $\lambda$   $\lambda$   $\infty$   $(\alpha)$ 

угол между направлениями движения ведомого и ведущего устройства [°]  $\alpha$ 

- $U =$ передаточное соотношение
- $D =$ диаметр выхода редуктора

Подача в «диагональной пиле» является величиной, пропорциональной скорости ленты. Другими словами, подача и скорость ленты являются взаимосвязанными величинами, которые нельзя задать отдельно друг от друга (пока не меняется величина угла). В «нормальной летающей пиле» подача пилы имеет свою собственную ось, которая не зависит от скорости ленты и процесса.

Каким бы ни было значение параметра Р600, технологическая функция всегда осуществляется с линейной рампой и скорость процесса поддерживается с максимальной частотой. Поэтому действует следующее правило: отвод пилы осуществляется на максимальной частоте, которая, как правило, соответствует максимальной скорости во время синхронизации.

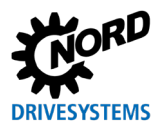

### <span id="page-56-0"></span>4.10 Выходные сообщения

В режиме позиционирования преобразователь частоты может выводить разные сообщения. Сообщения могут выводиться через физический канал (например, через цифровой выход, Р434...) или биты выхода Bus IO (Р481). Если для вывода используются биты выхода шины, одному из действительных значений шины (Р543...) необходимо присвоить функцию «Вых. BusIO биты 0-7».

# 1 Информация

#### Доступность сообщений о состоянии

Сообщения о состоянии доступны, даже если контроль положения не используется (Р600 = настройка «выкл.»).

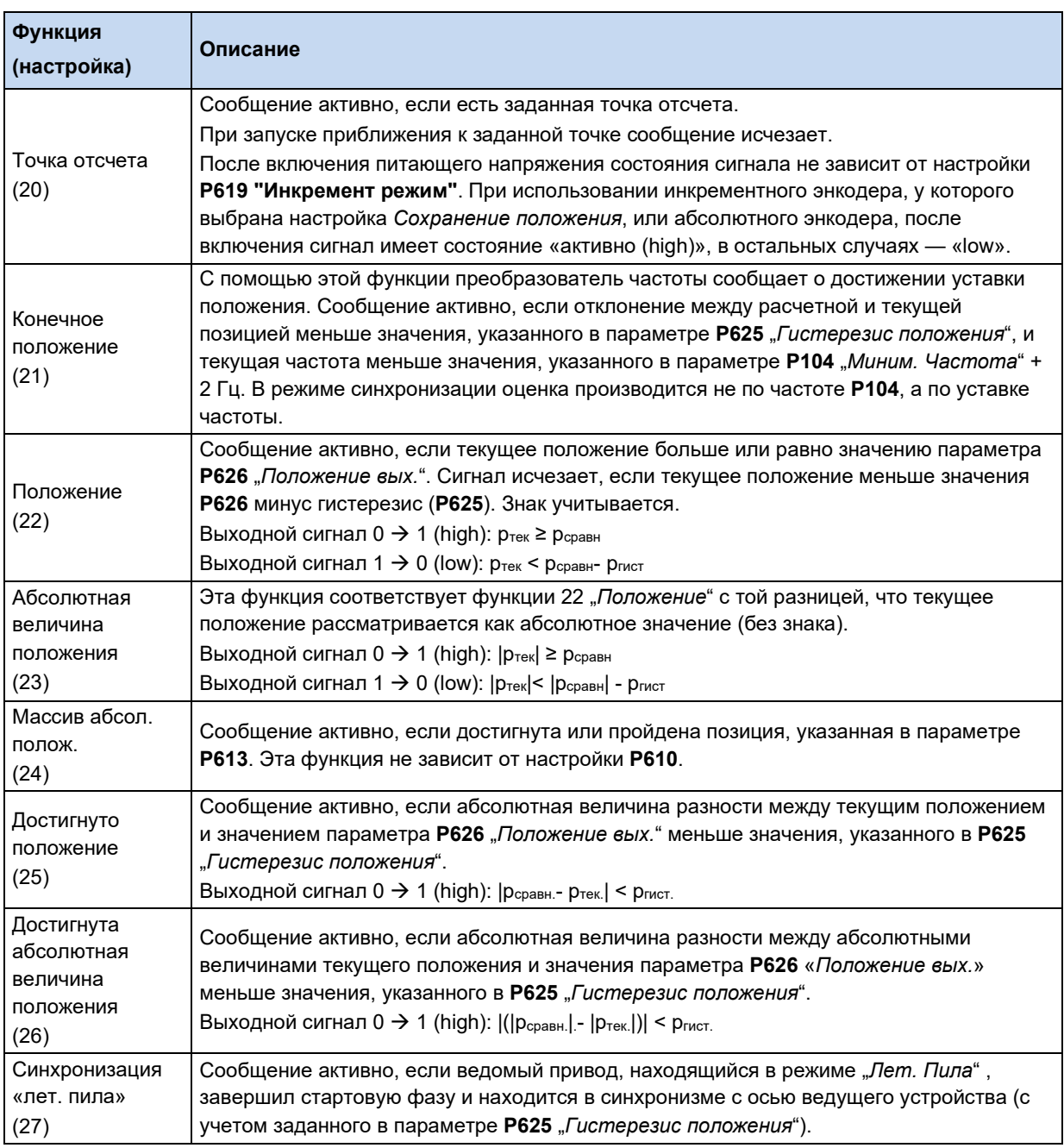

Табл. 9: Сообщения в режиме позиционирования, выводимые через цифровые выходы

## **5 Ввод в эксплуатацию**

- 1. Подсоединить энкодер.
- 2. Выполнить ввод в эксплуатацию энкодера путем настройки параметров. Для этого следует настроить соответствующим образом наборы параметров для каждой оси.

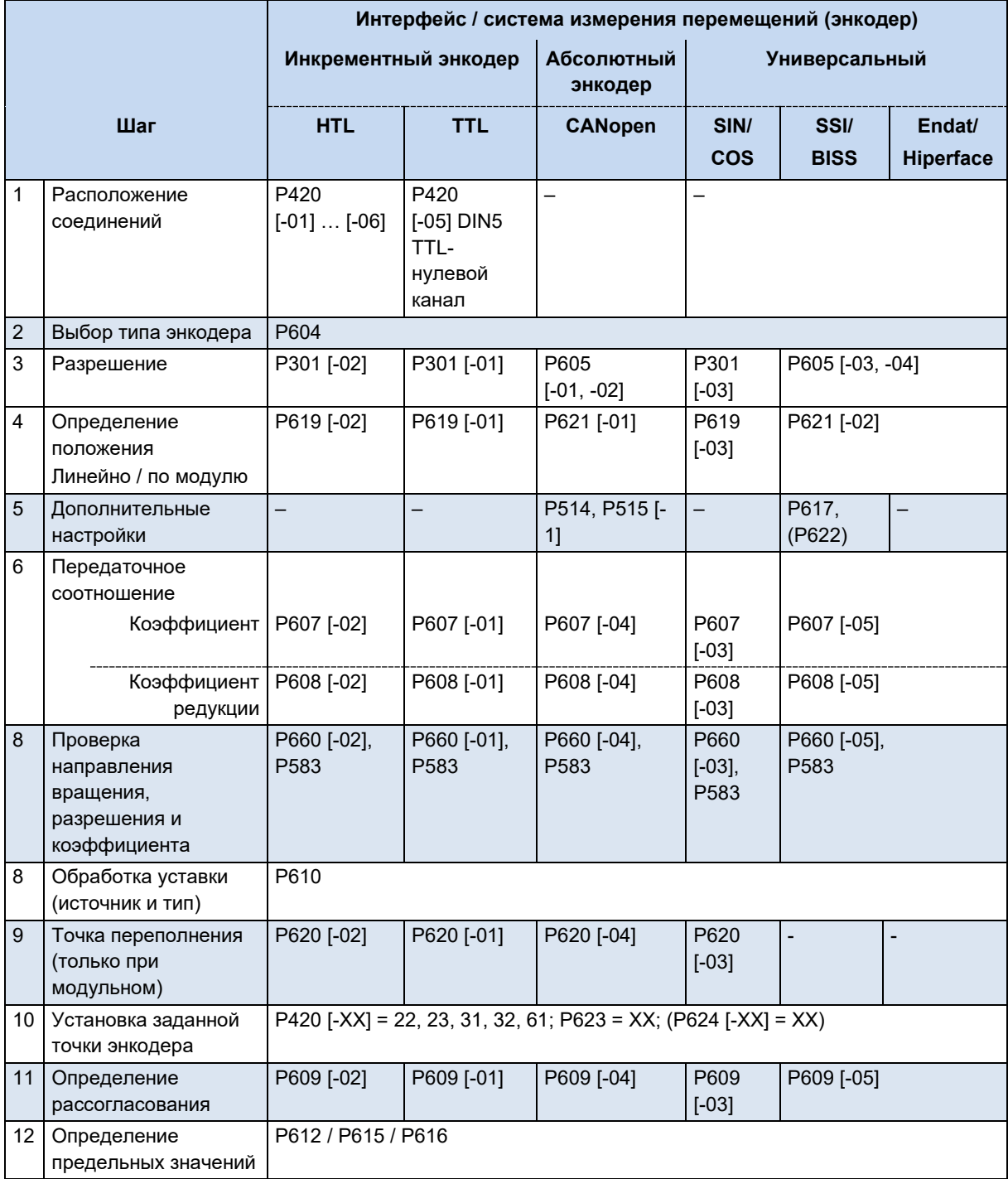

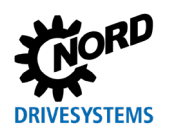

## **5 Ввод в эксплуатацию**

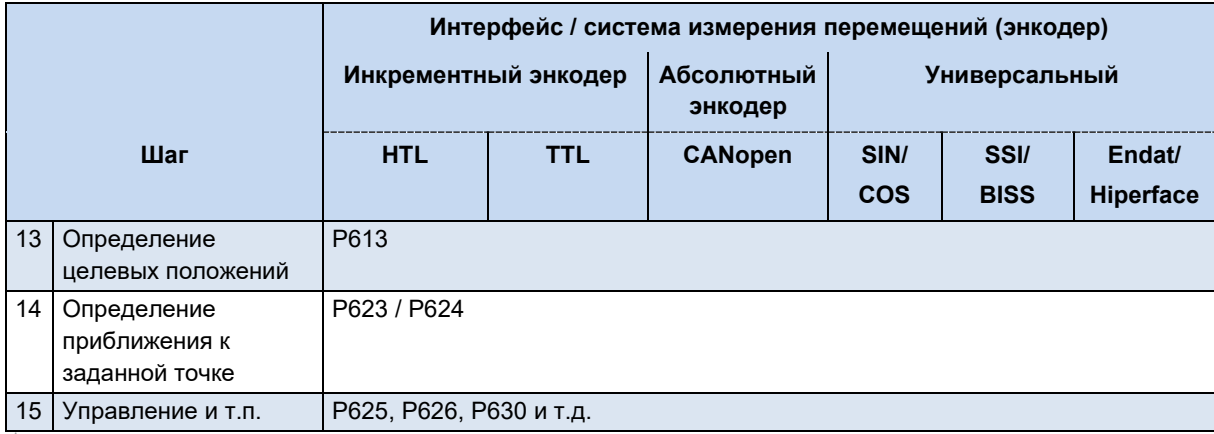

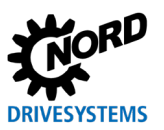

#### Параметры 6

Ниже перечислены только параметры, сообщения и настройки, которые относятся к модулю **POSICON**. Подробное описание остальных параметров приводится в руководстве по эксплуатации частотного преобразователя (BU0600).

## 6.1 Описание параметров

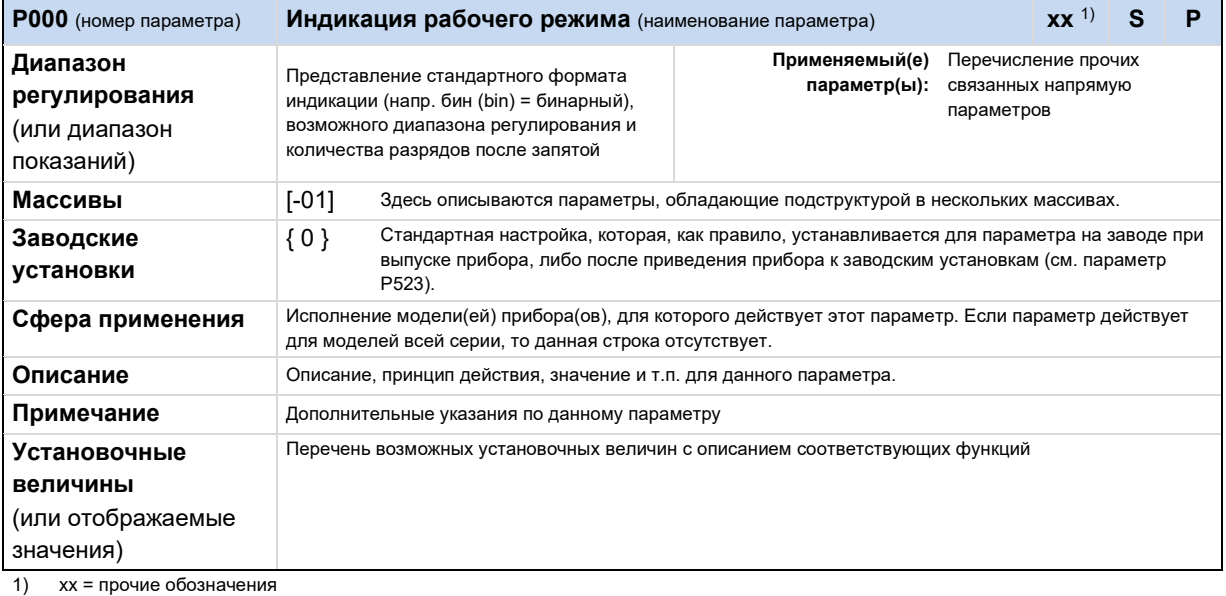

Рис. 6: Подробное описание параметра

# 1 Информация

Не используемые информационные ячейки не описываются.

#### Примечания / пояснения

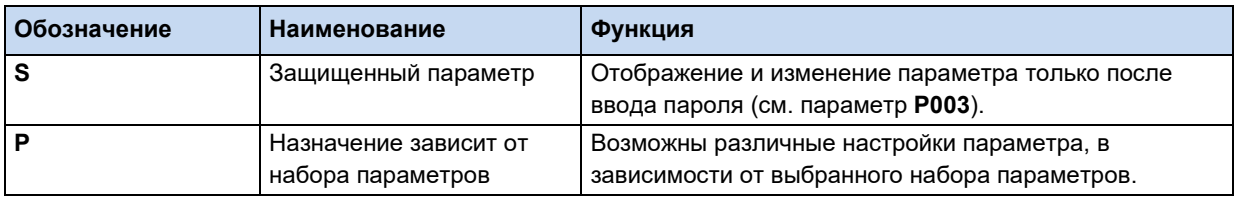

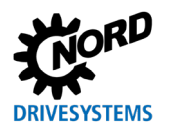

## 6.1.1 Рабочее состояние

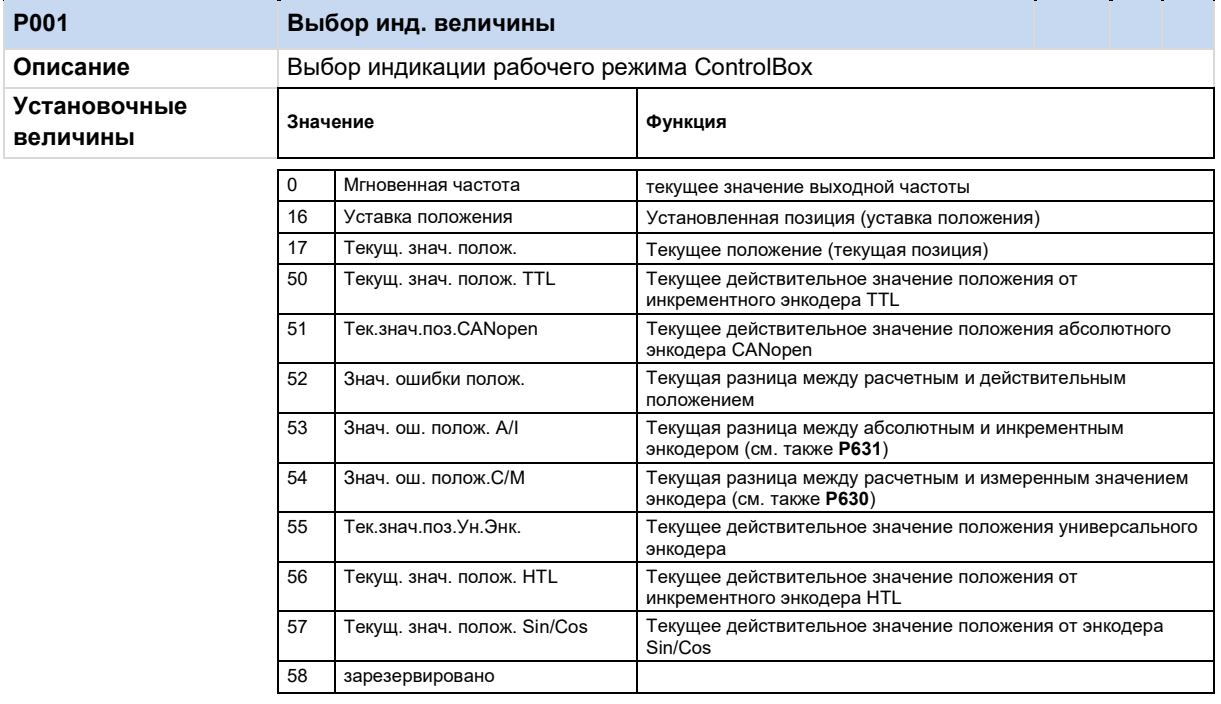

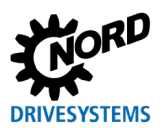

## **6.1.2 Параметры регулирования**

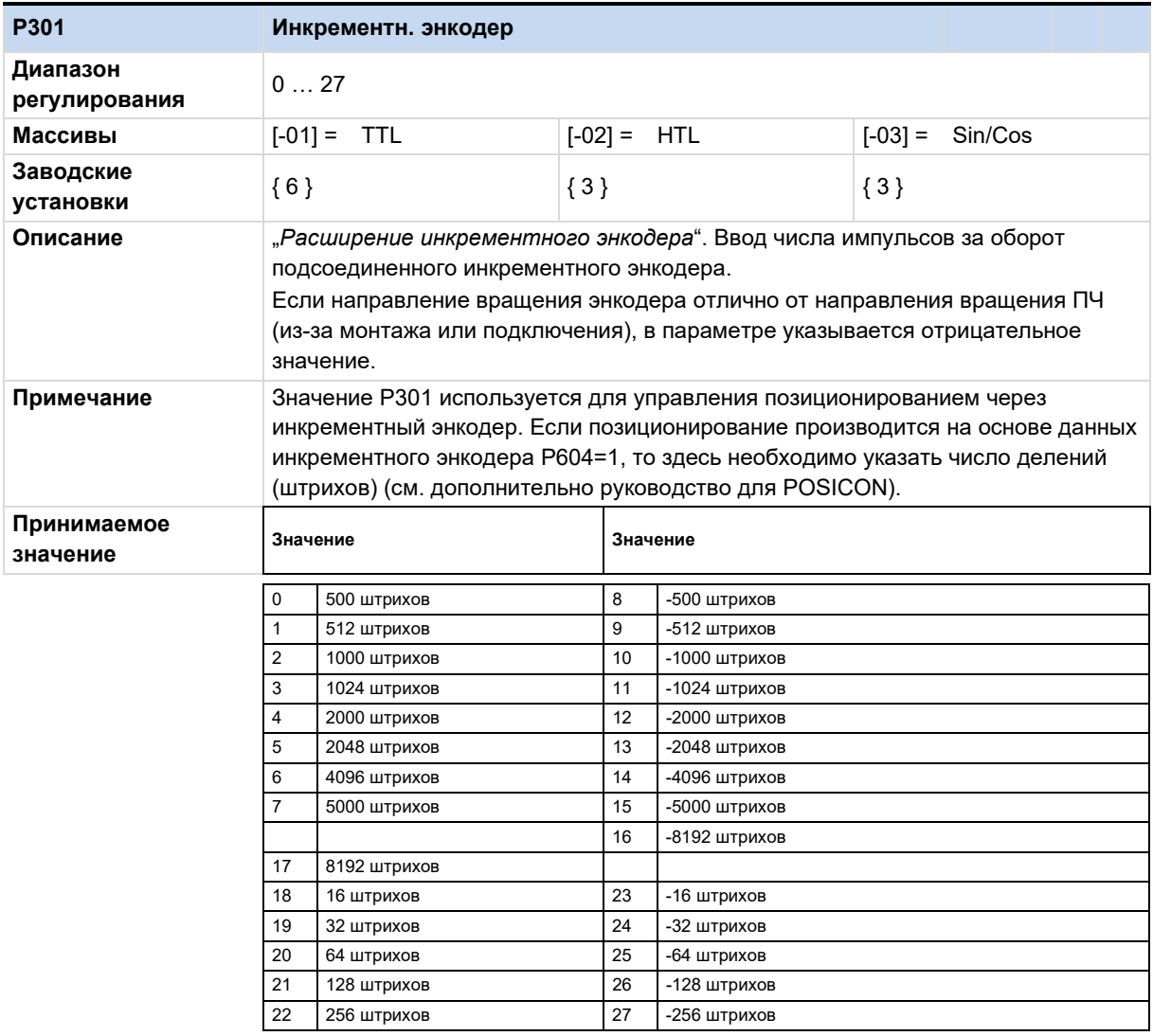

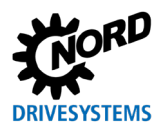

## **6.1.3 Клеммы цепи управления**

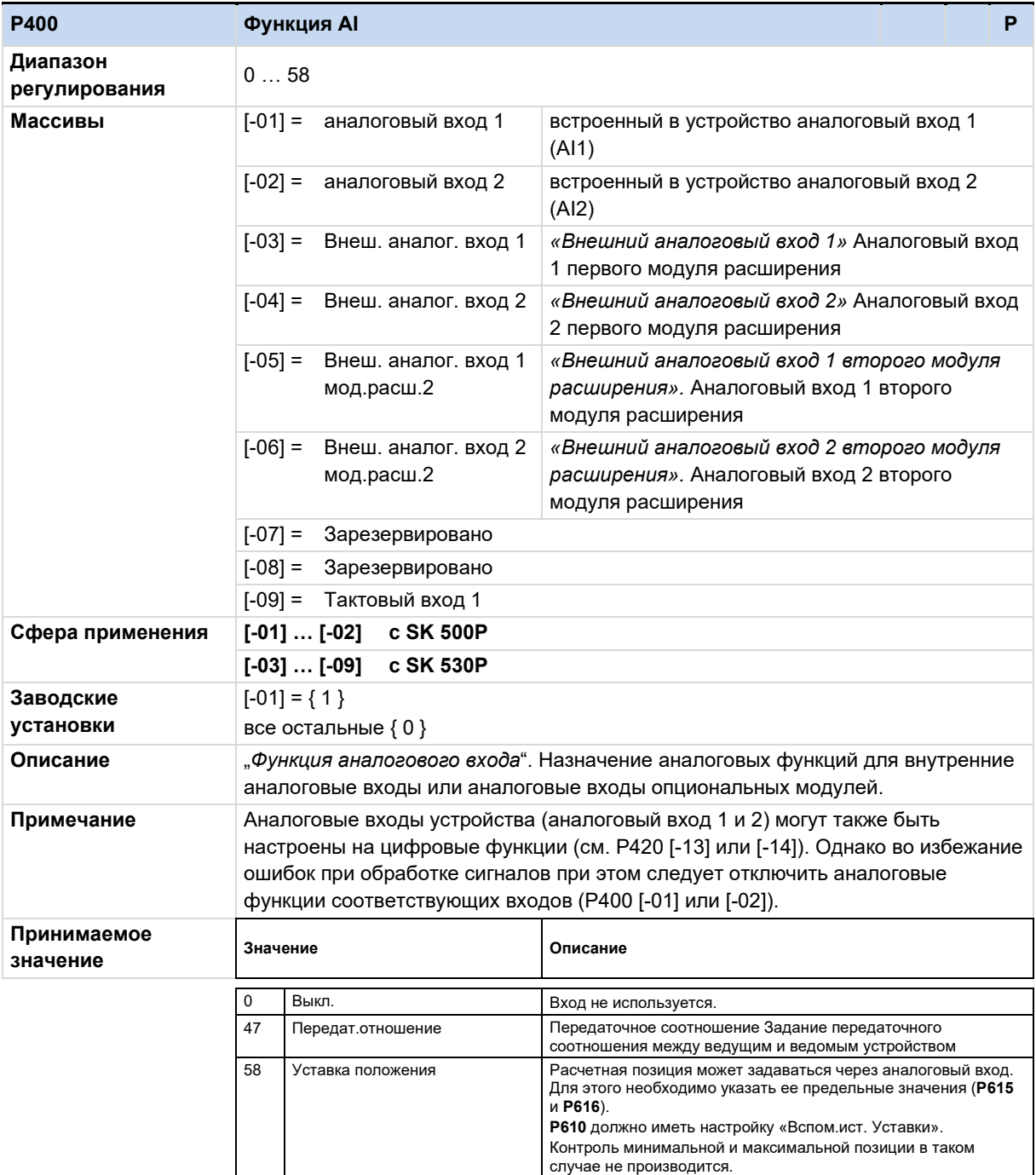

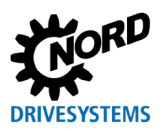

## POSICON - позиционирование - Дополнительные инструкции для серии SK 500P

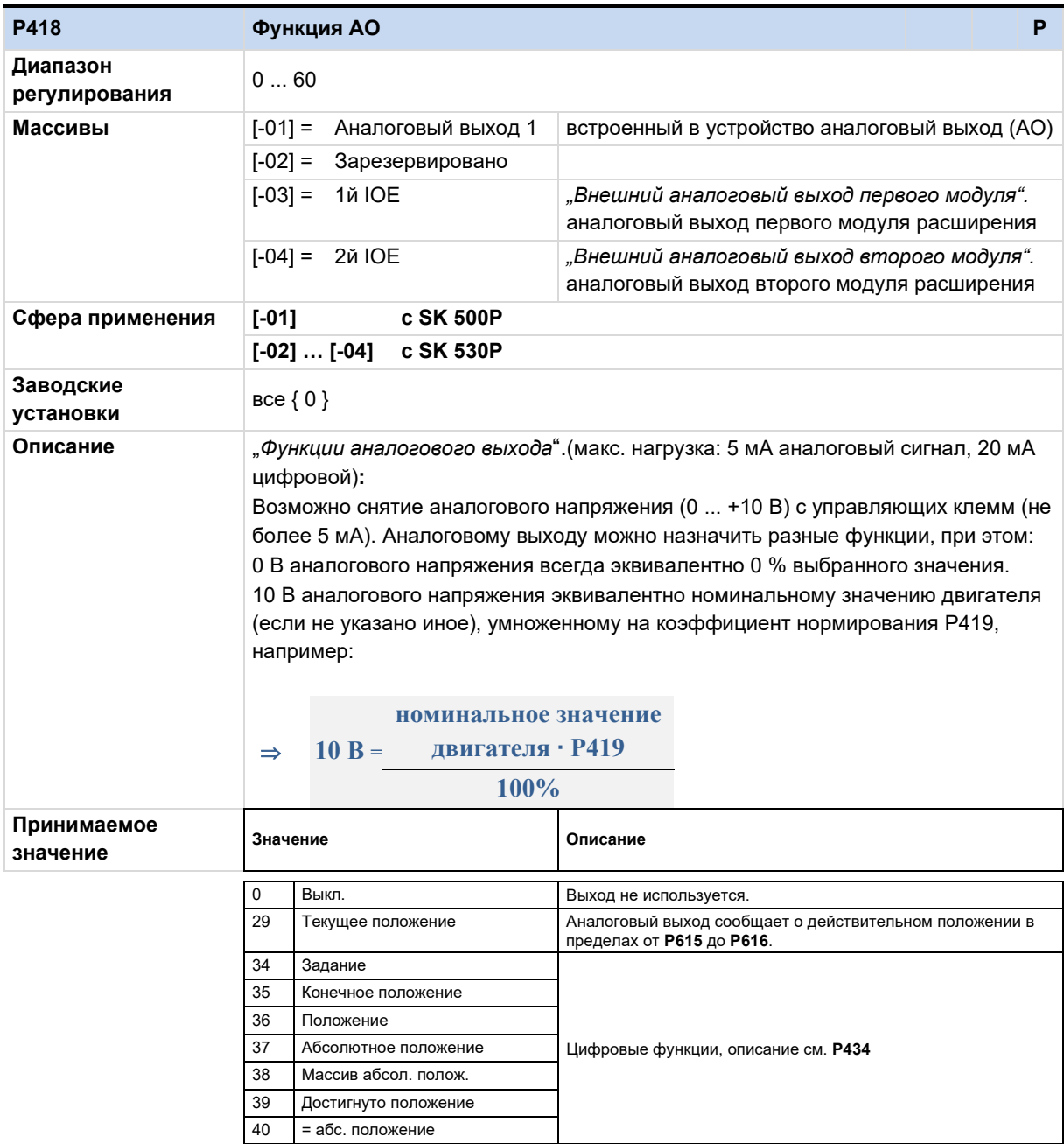

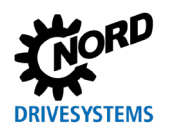

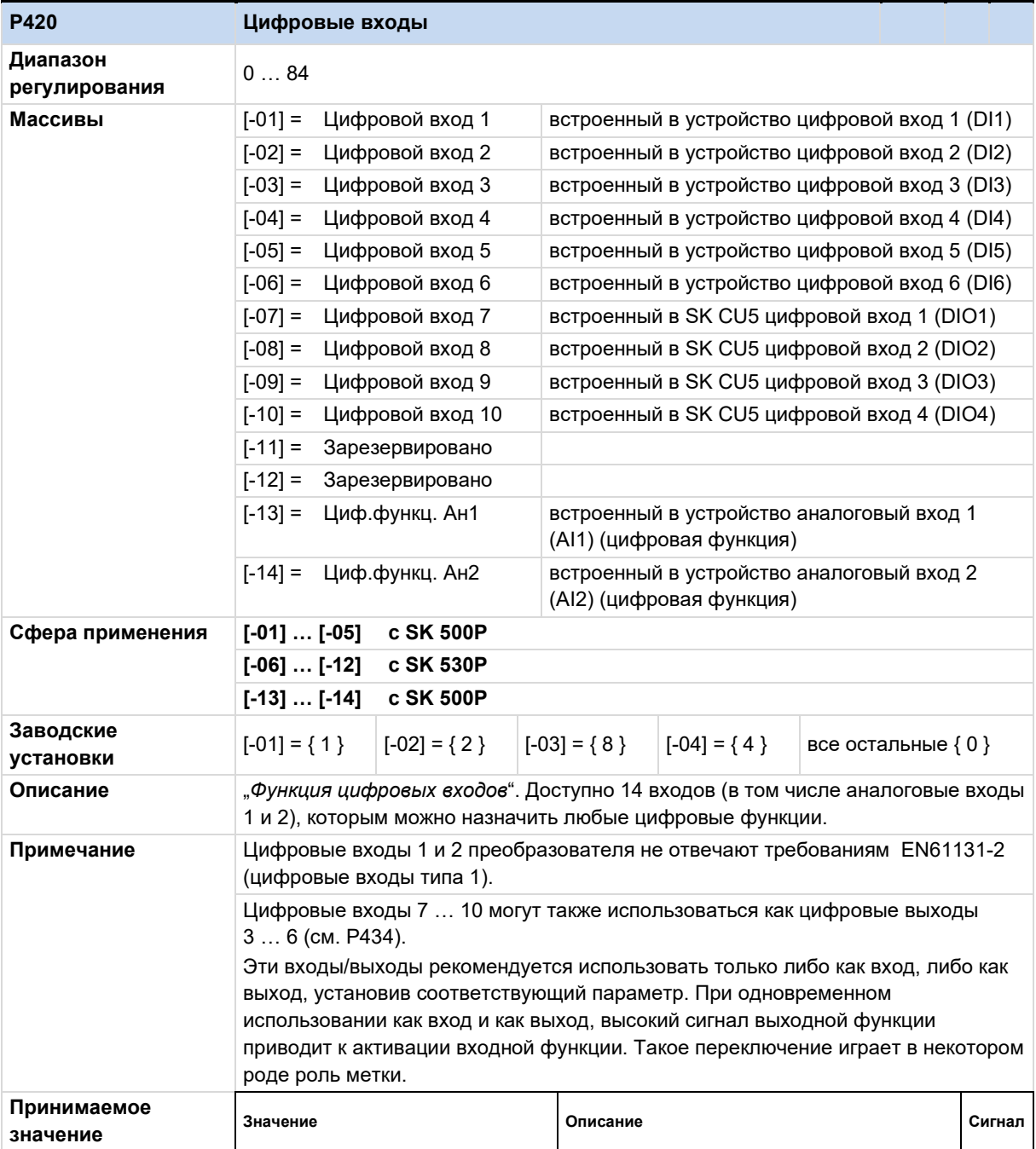

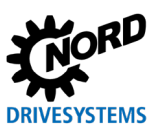

## POSICON - позиционирование – Дополнительные инструкции для серии SK 500P

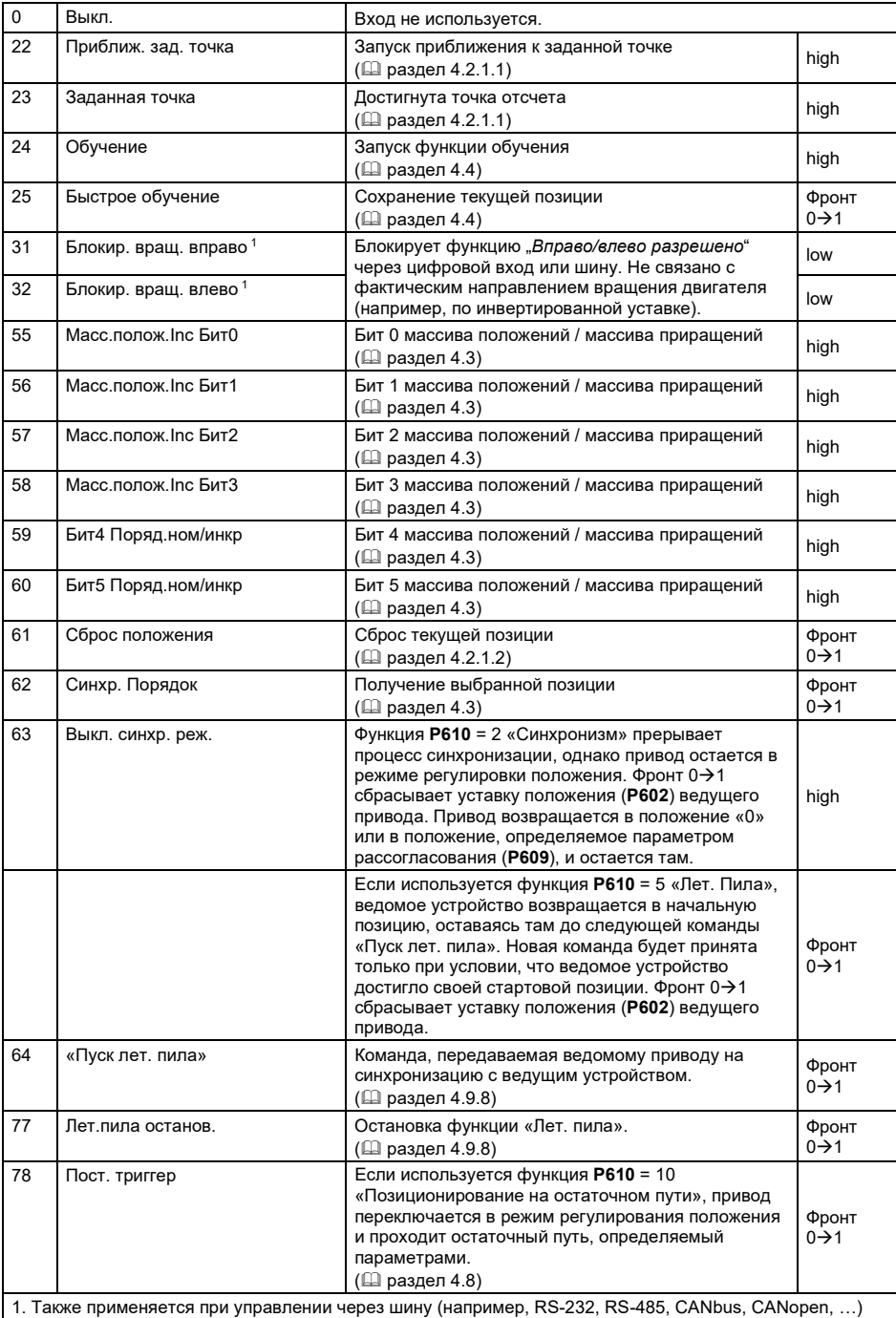

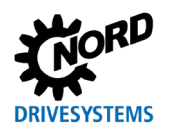

## **6 Параметры**

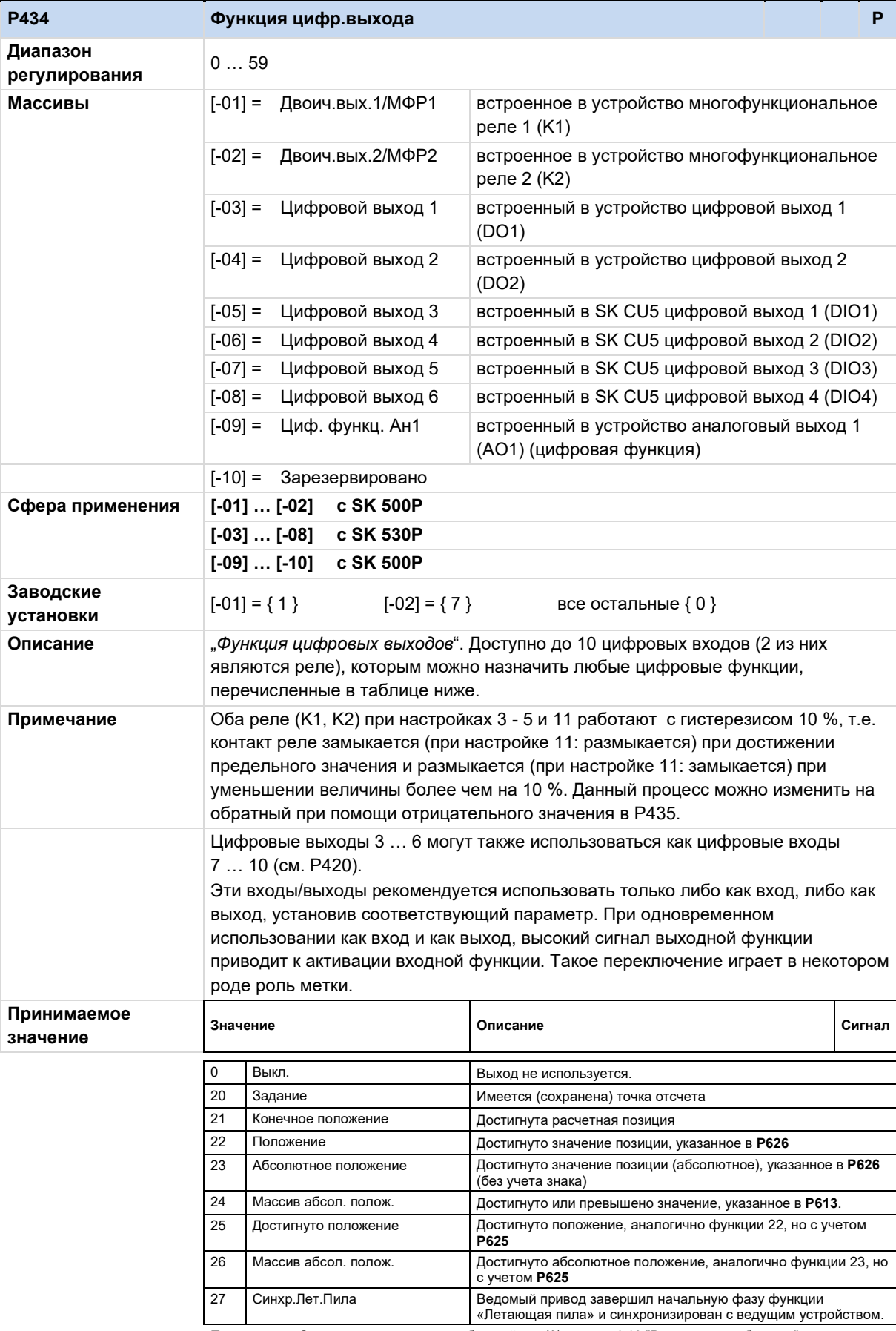

Примечание: Описание выводимых сообщений см. разде[л 4.10](#page-56-0) "[Выходные сообщения](#page-56-0)"

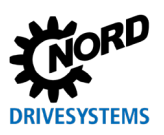

POSICON - позиционирование – Дополнительные инструкции для серии SK 500P

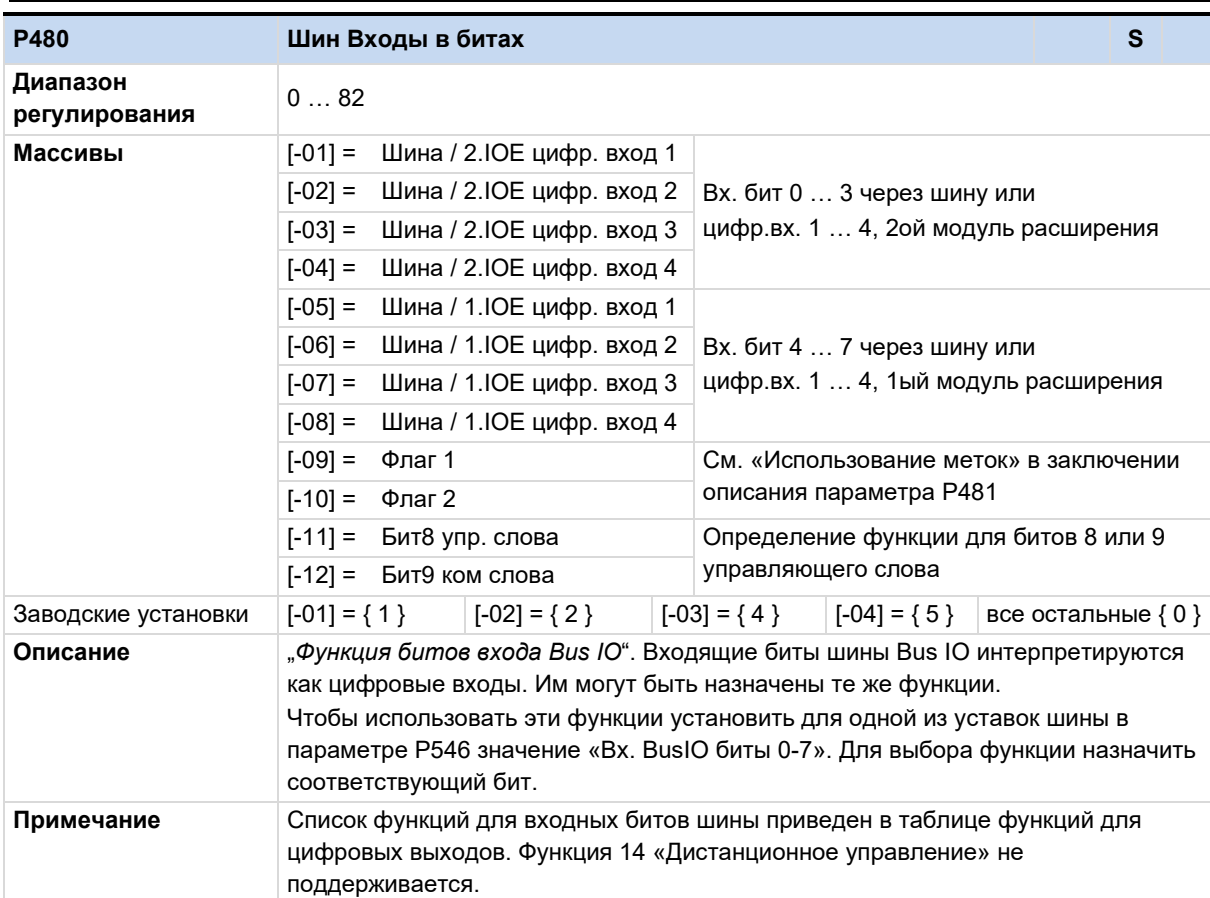

## **6 Параметры**

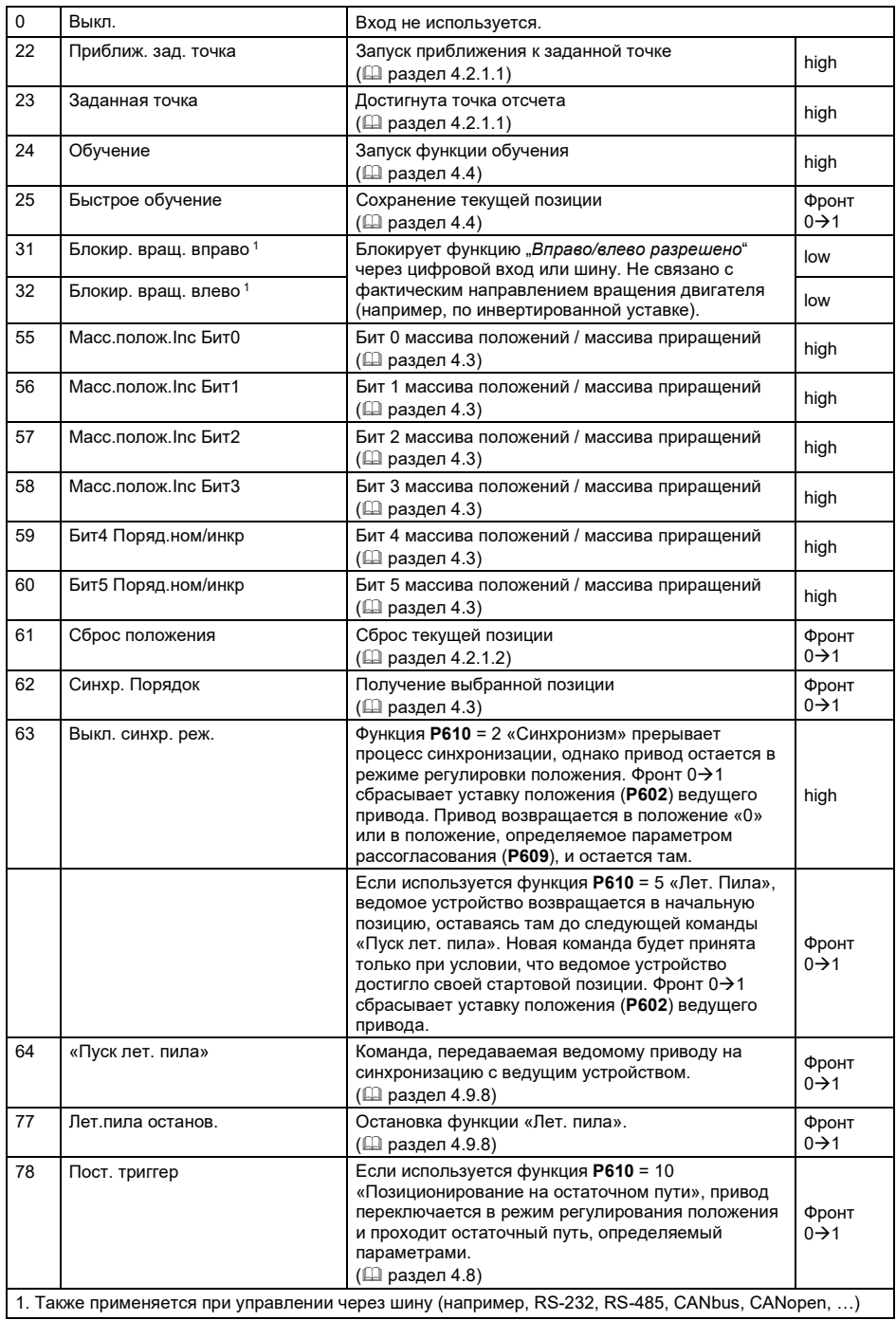

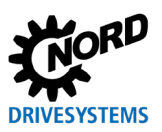

## POSICON - позиционирование - Дополнительные инструкции для серии SK 500P

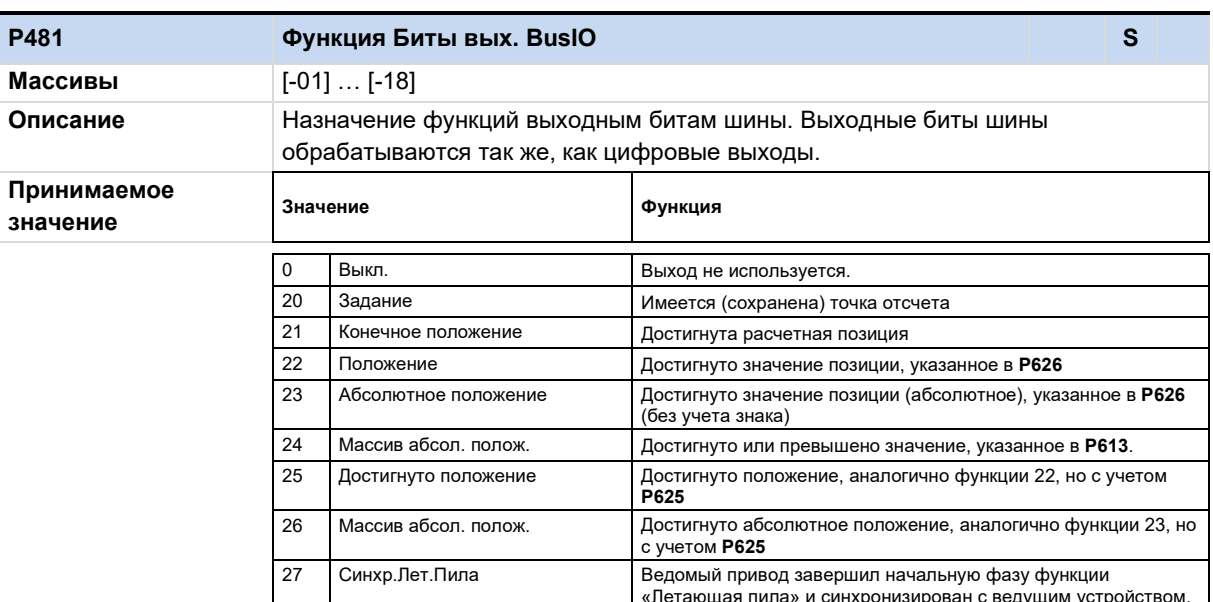

Примечание: Описание выводимых сообщений см. Ш раздел 4.10 "Выходные сообщения"

## 6.1.4 Дополнительные параметры

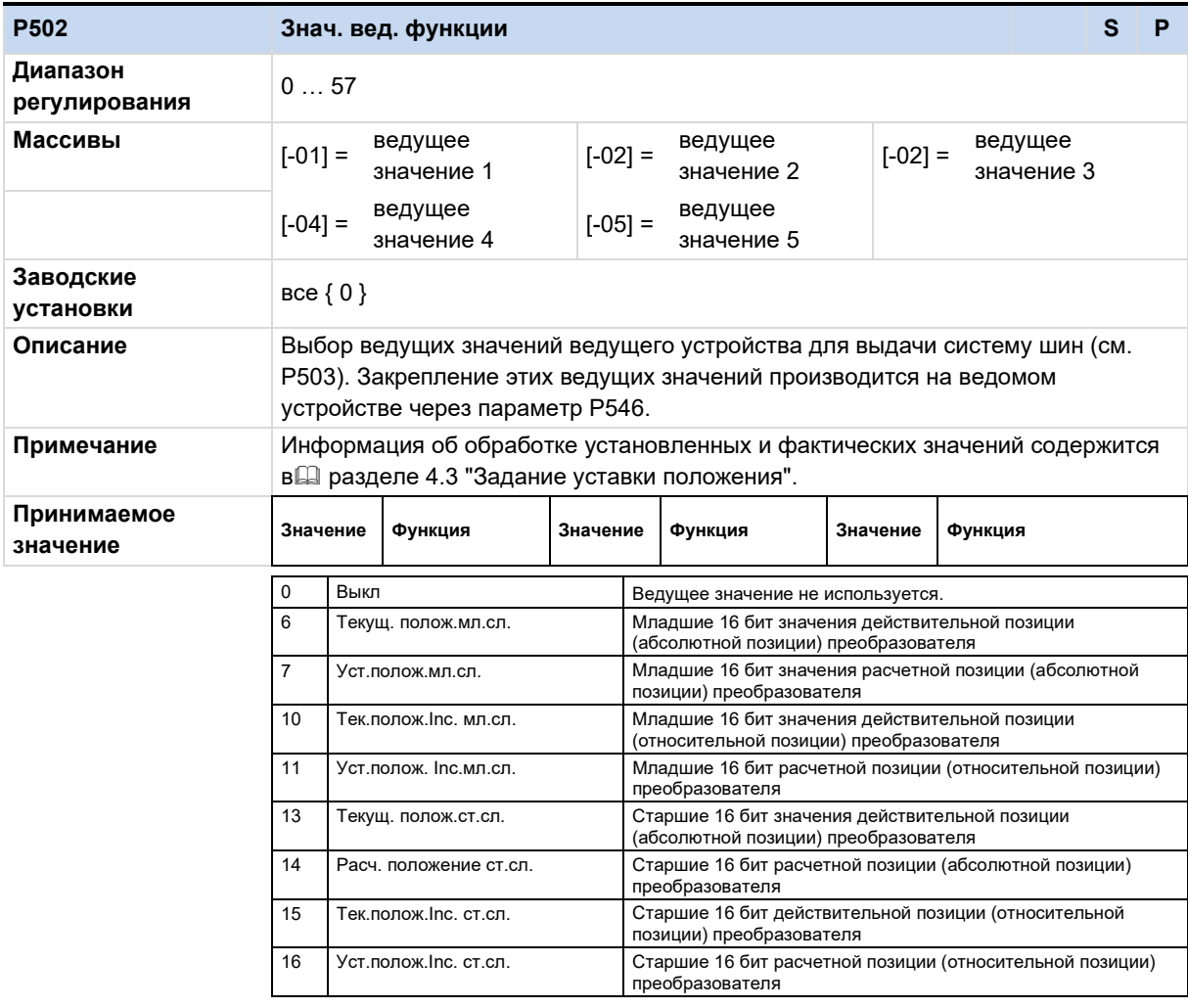

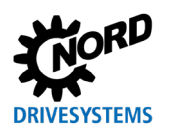

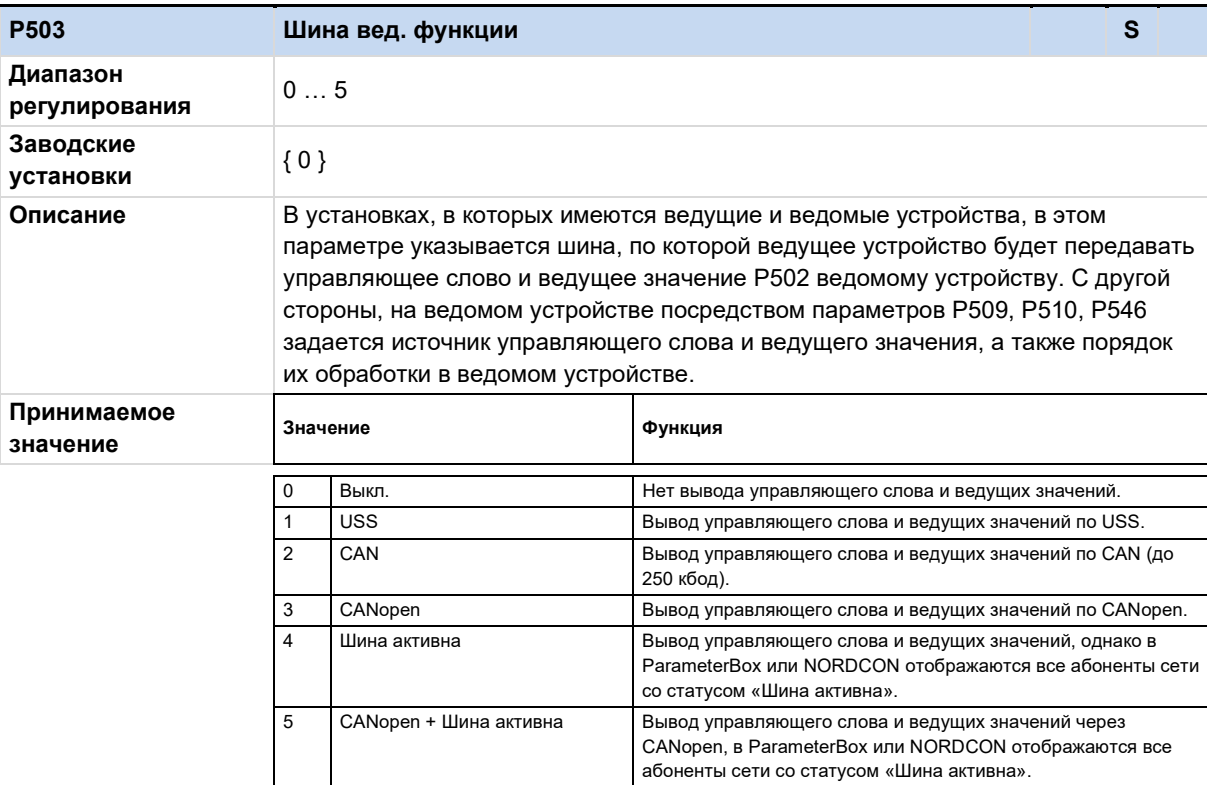

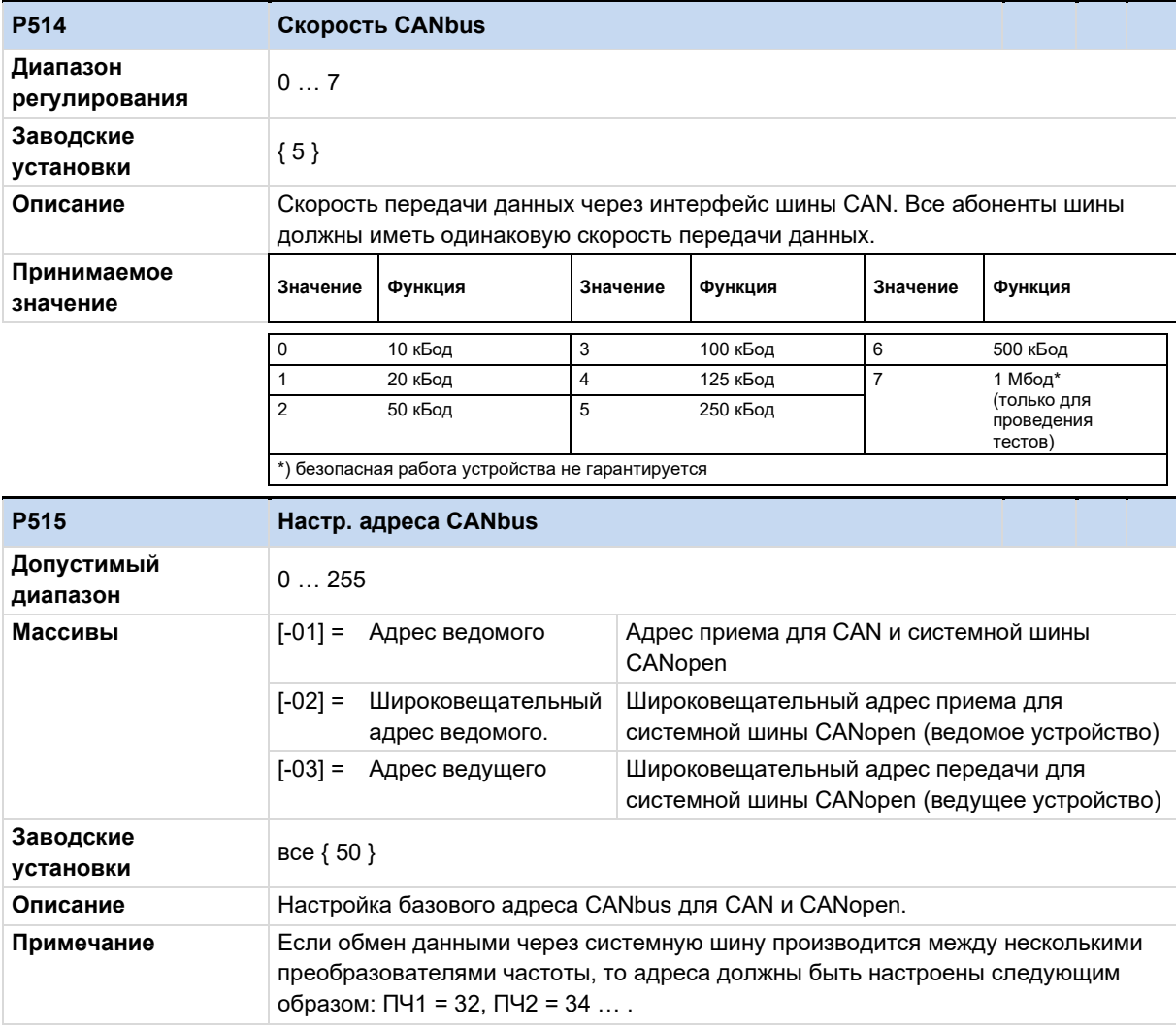

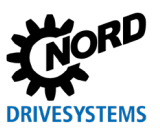

## POSICON - позиционирование – Дополнительные инструкции для серии SK 500P

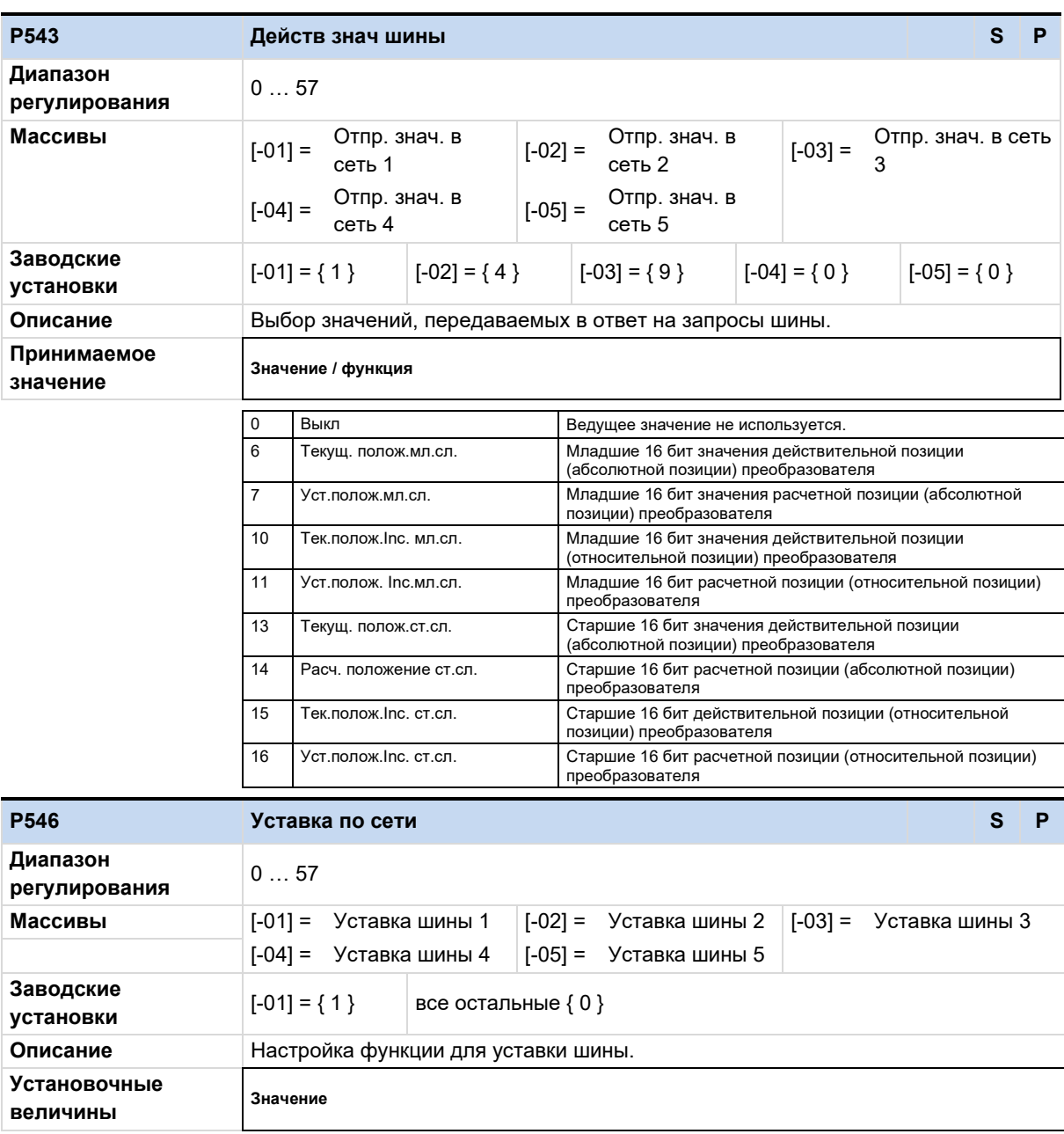

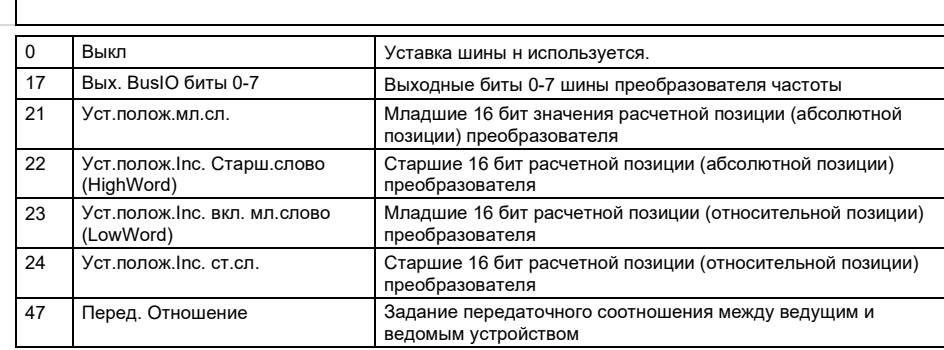
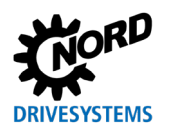

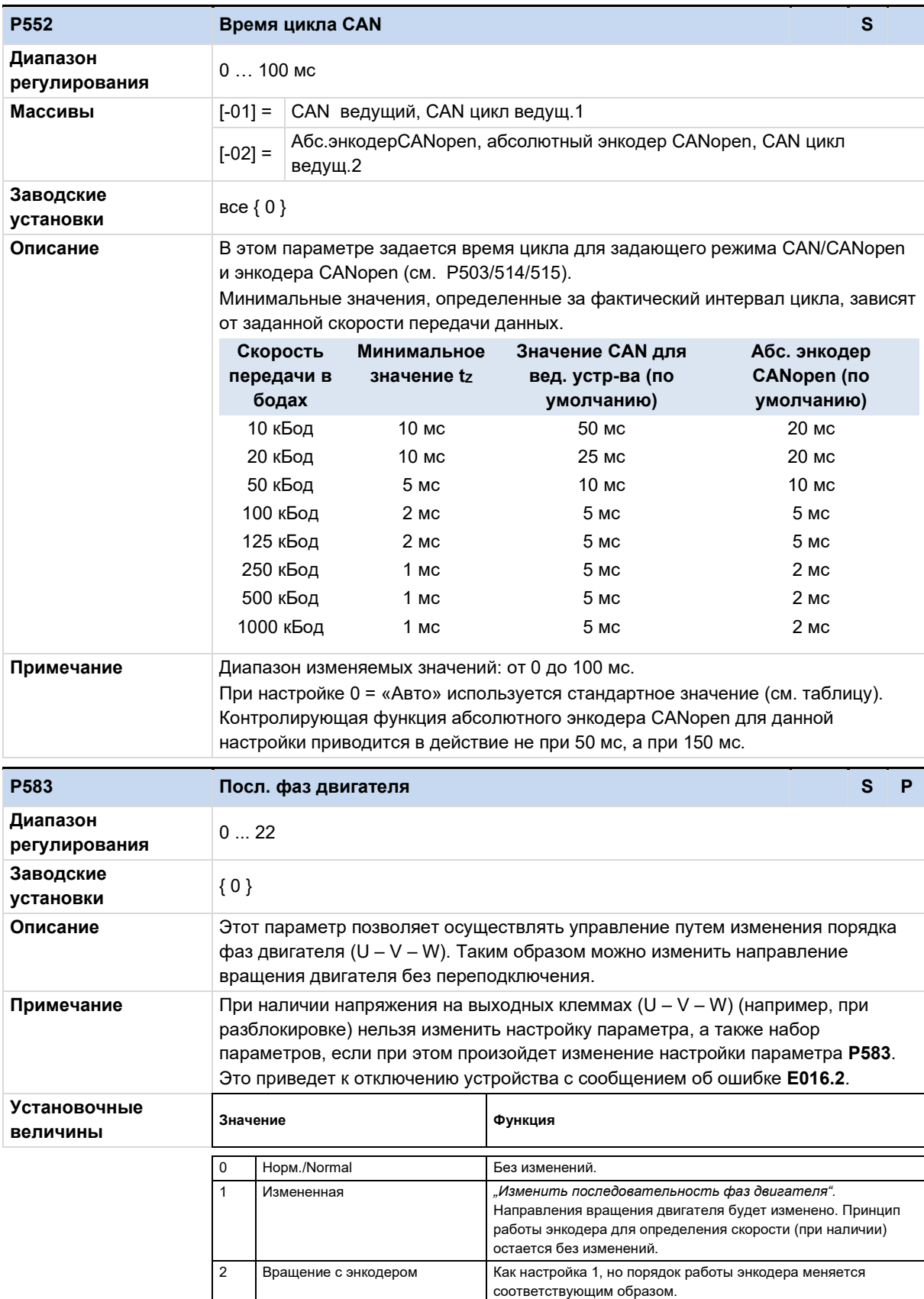

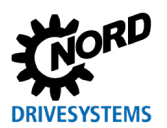

# **6.1.5 Позиционирование**

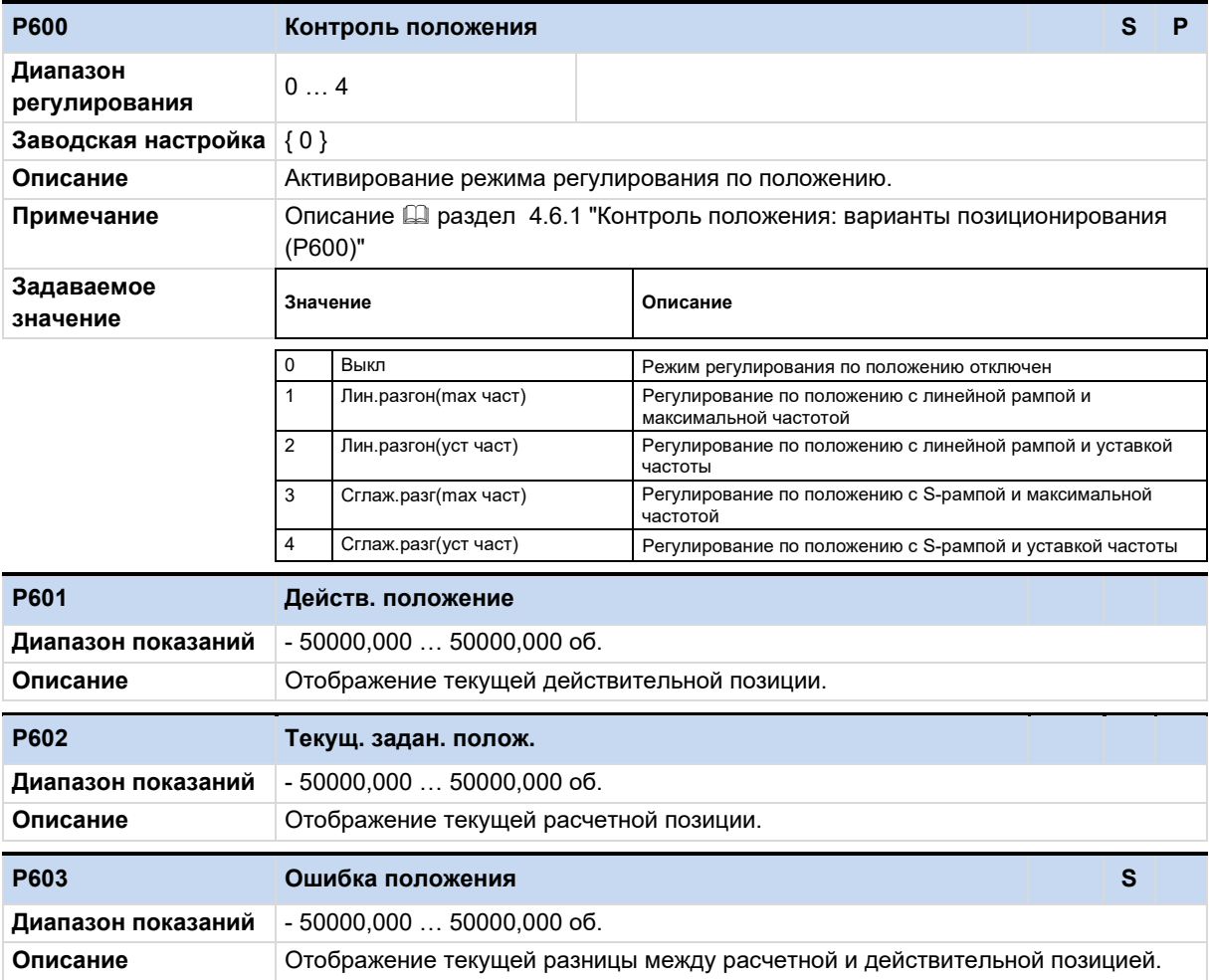

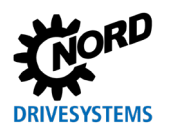

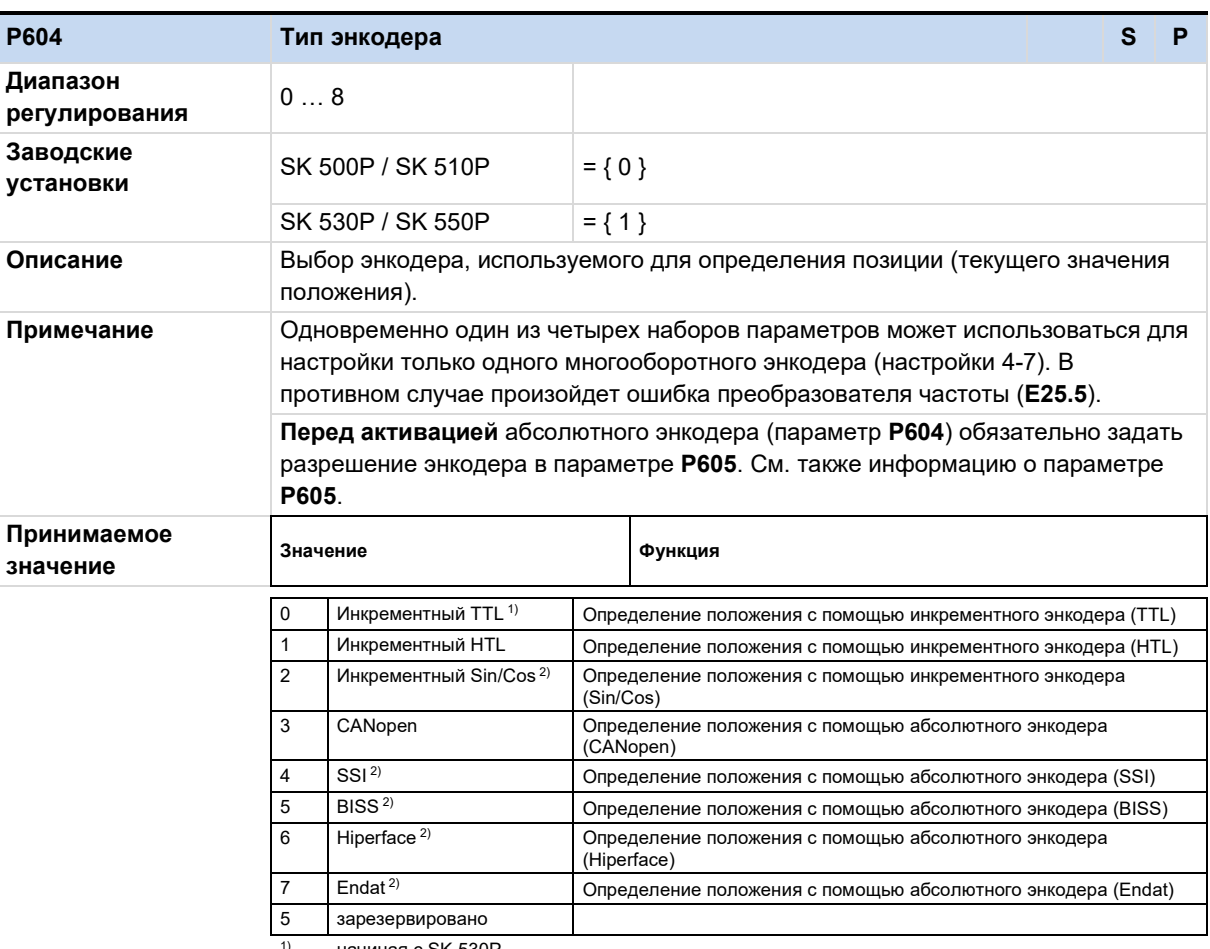

начиная с SK 530P 1)

 $2)$ Только с опцией SK CU5-MLT

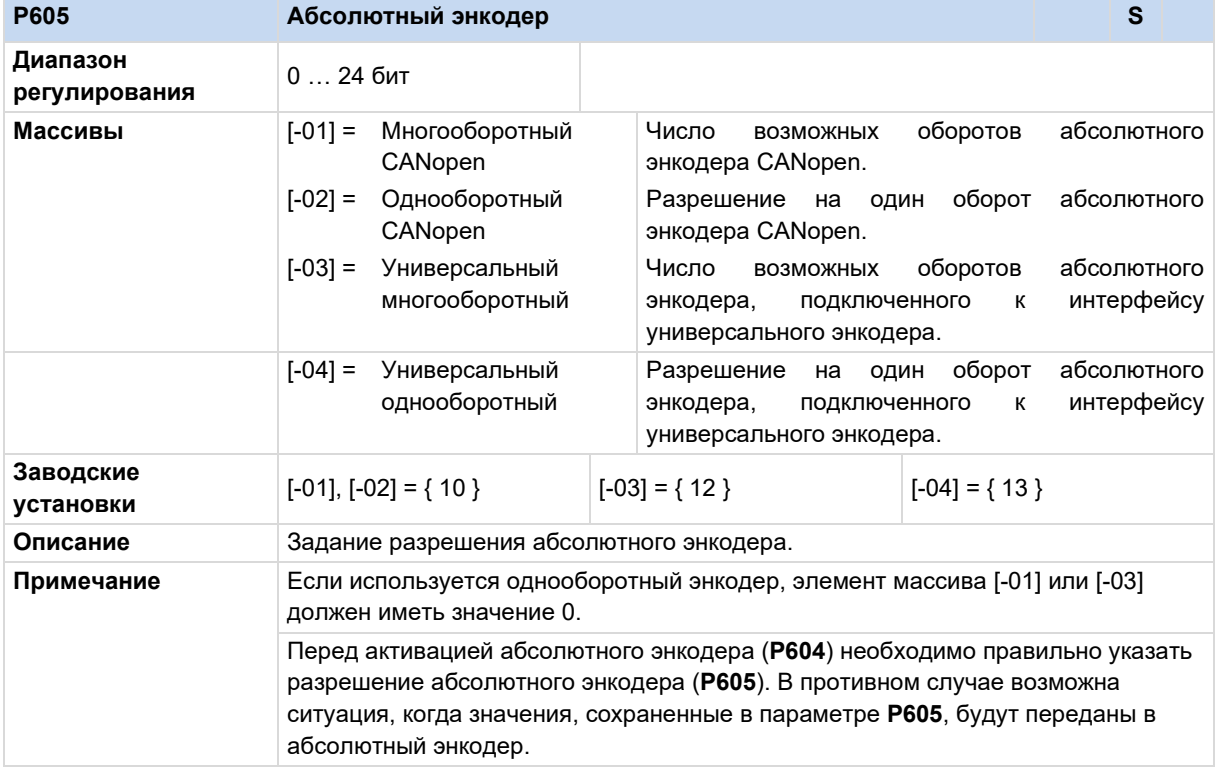

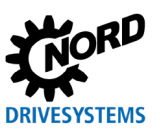

POSICON - позиционирование - Дополнительные инструкции для серии SK 500P

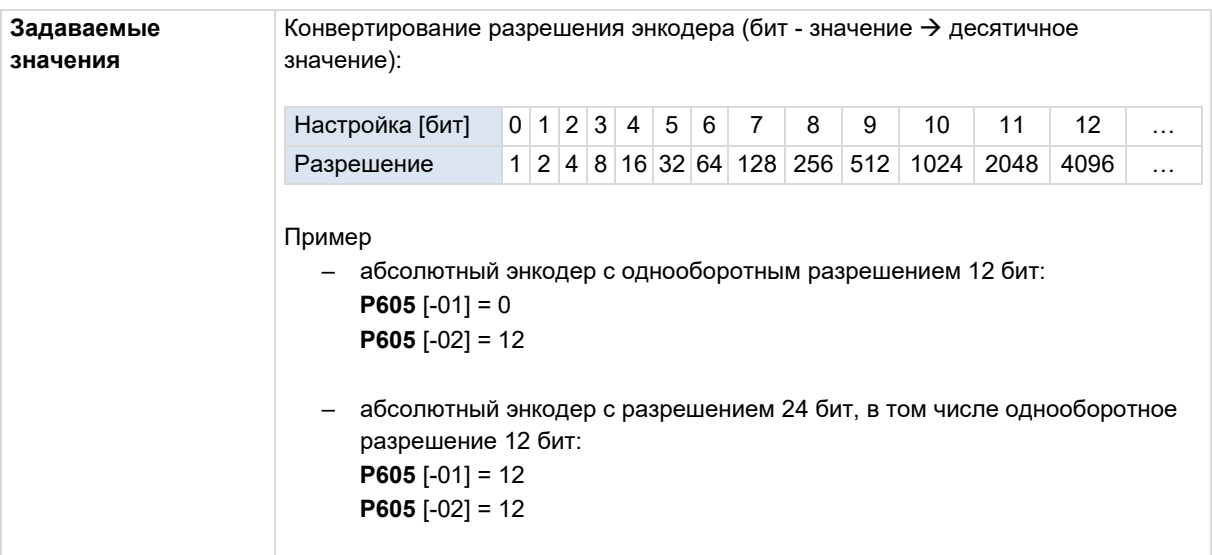

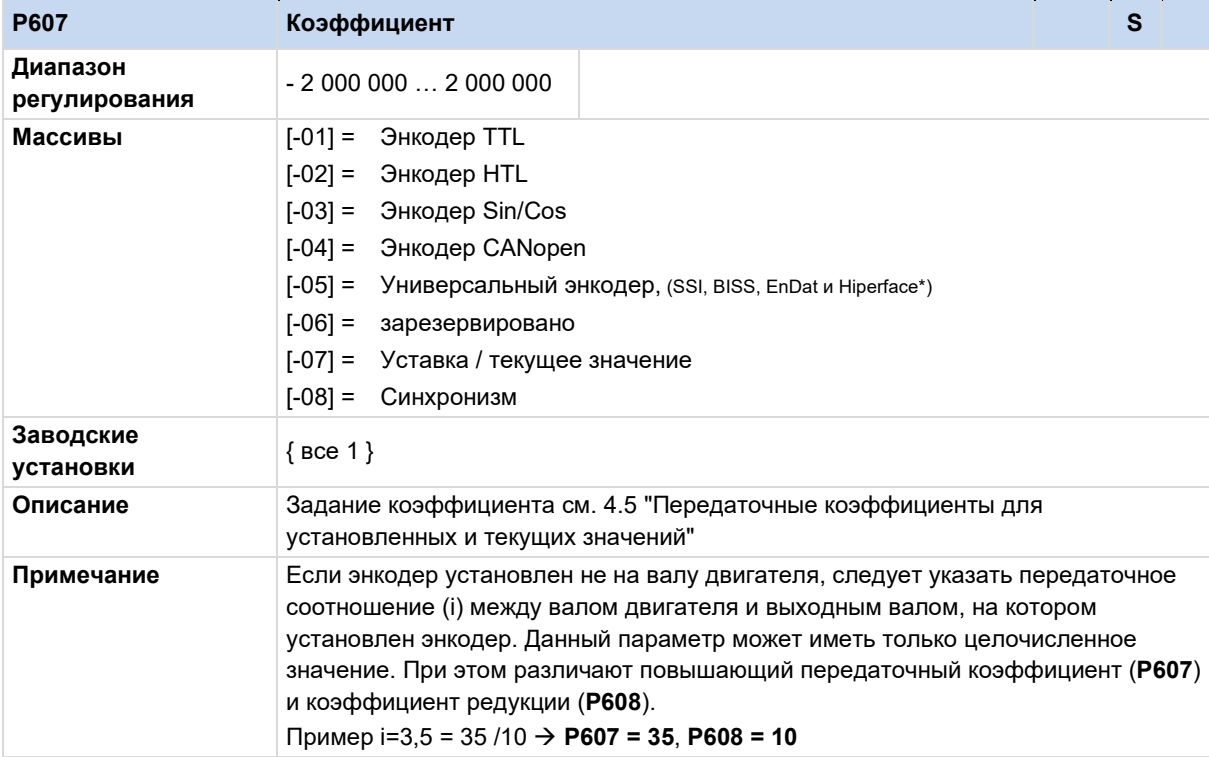

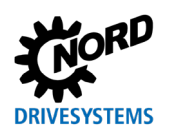

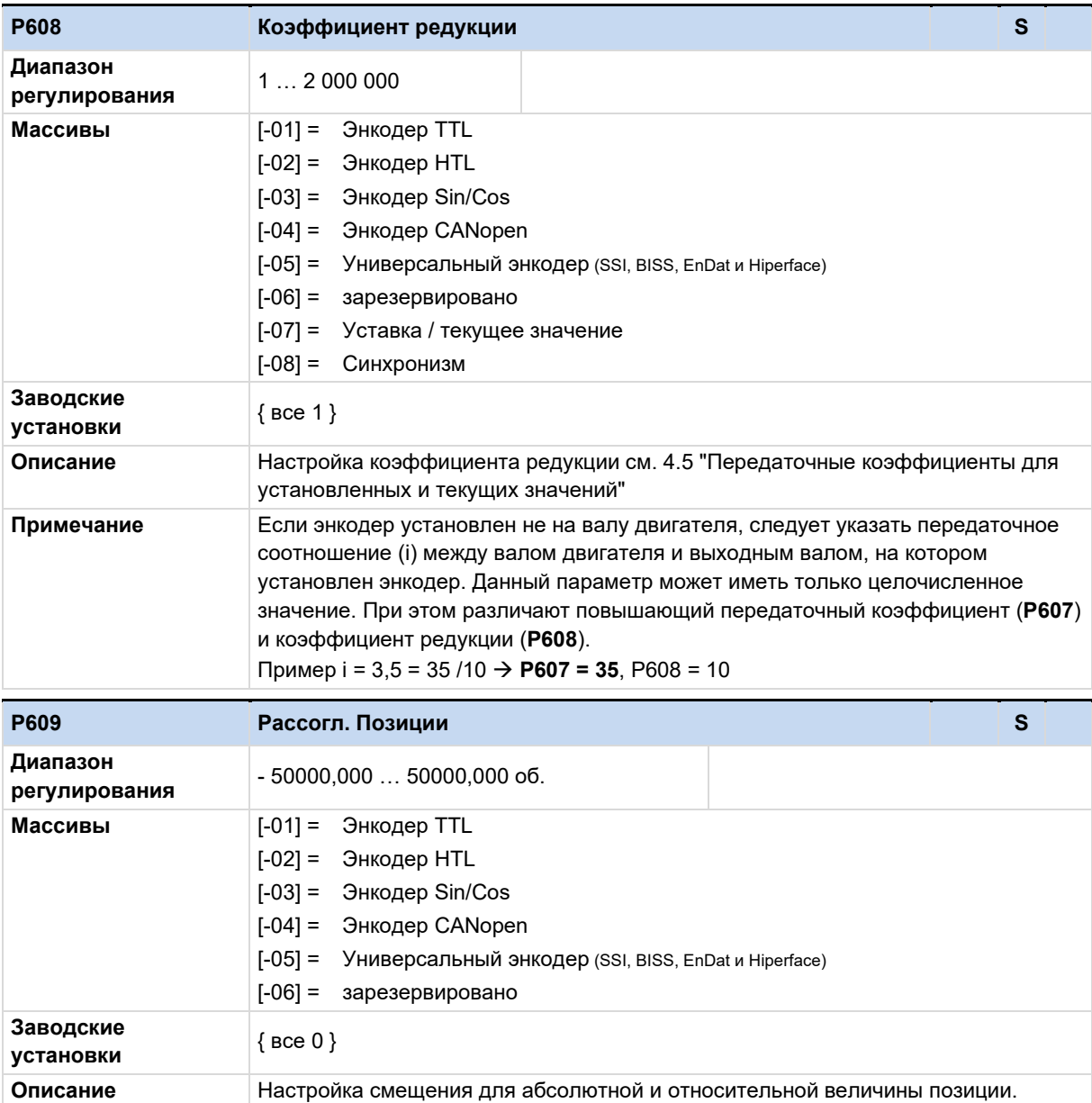

# **DRIVESYSTEMS**

#### POSICON - позиционирование - Дополнительные инструкции для серии SK 500P

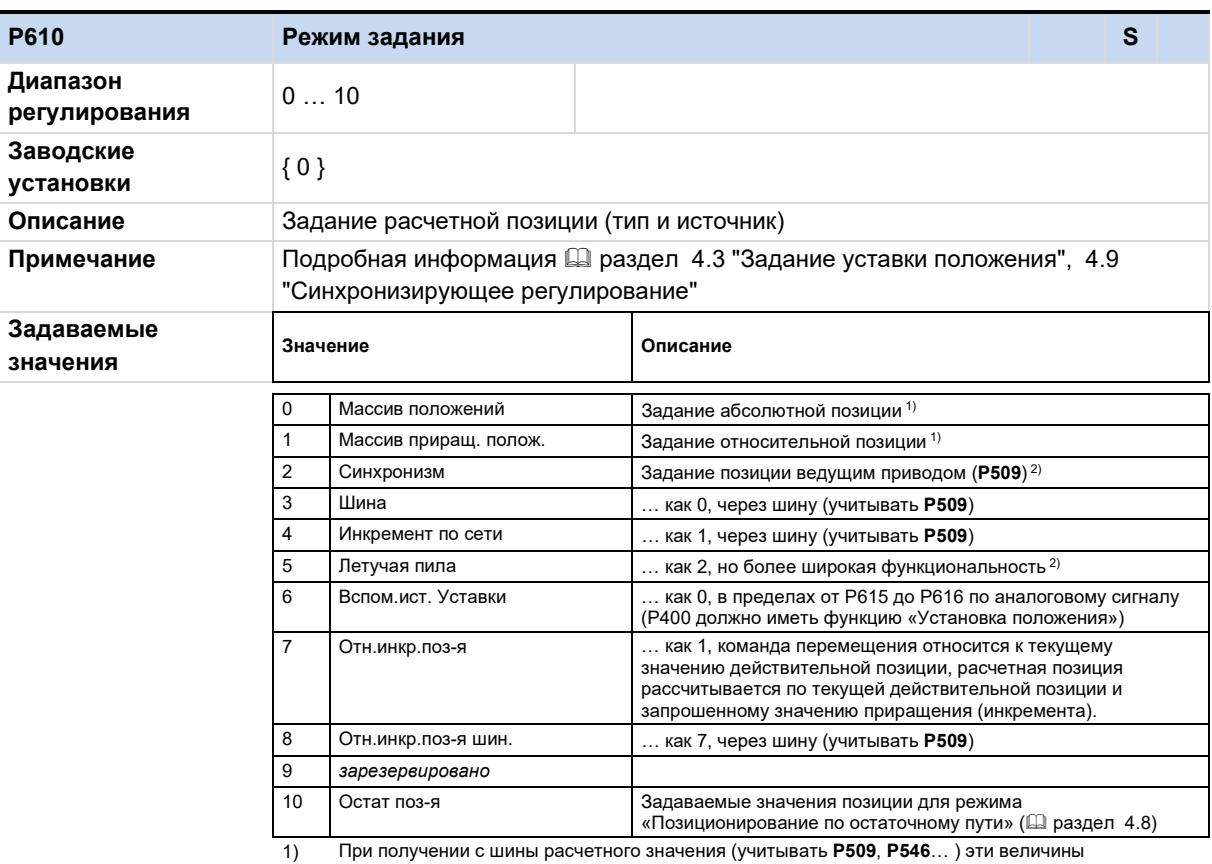

١ļ ر) ا  $\cdot$  ) складываются!

 $2)$ Если через цифровые входы или вход шины передается приращение положения, эти значения складываются!

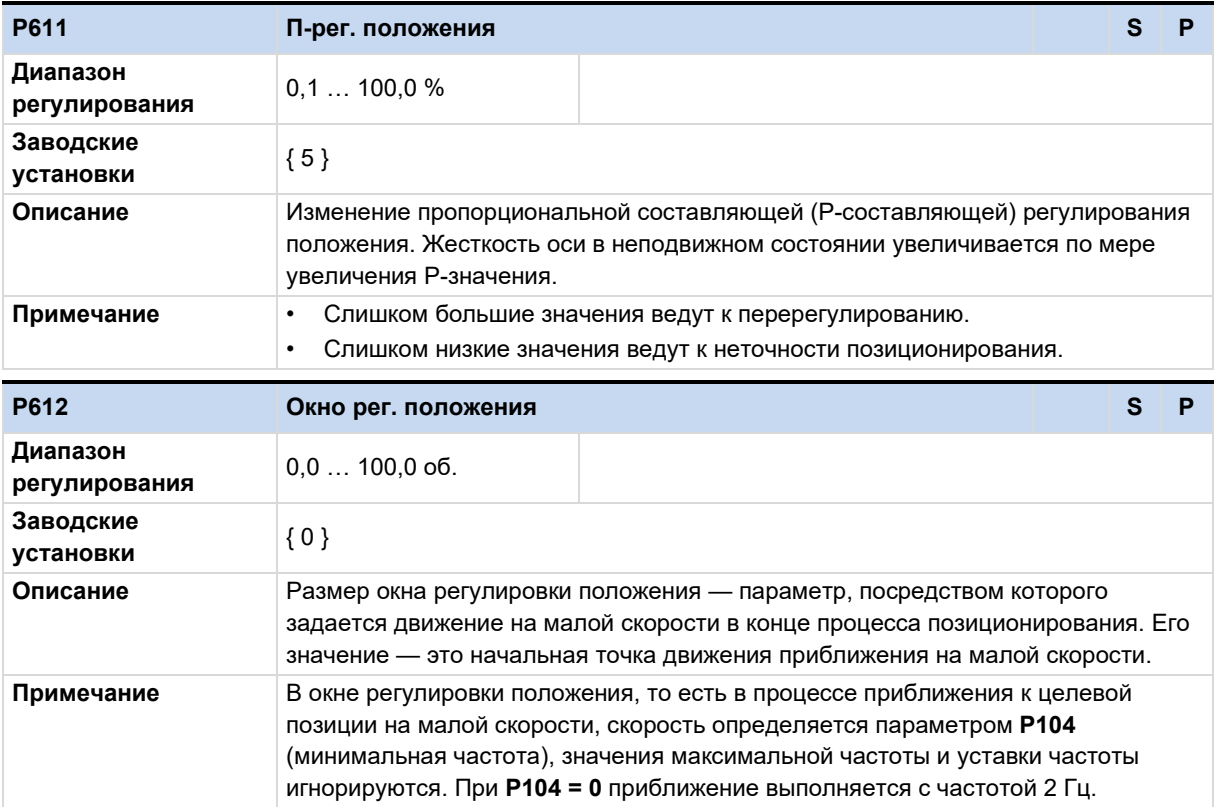

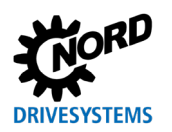

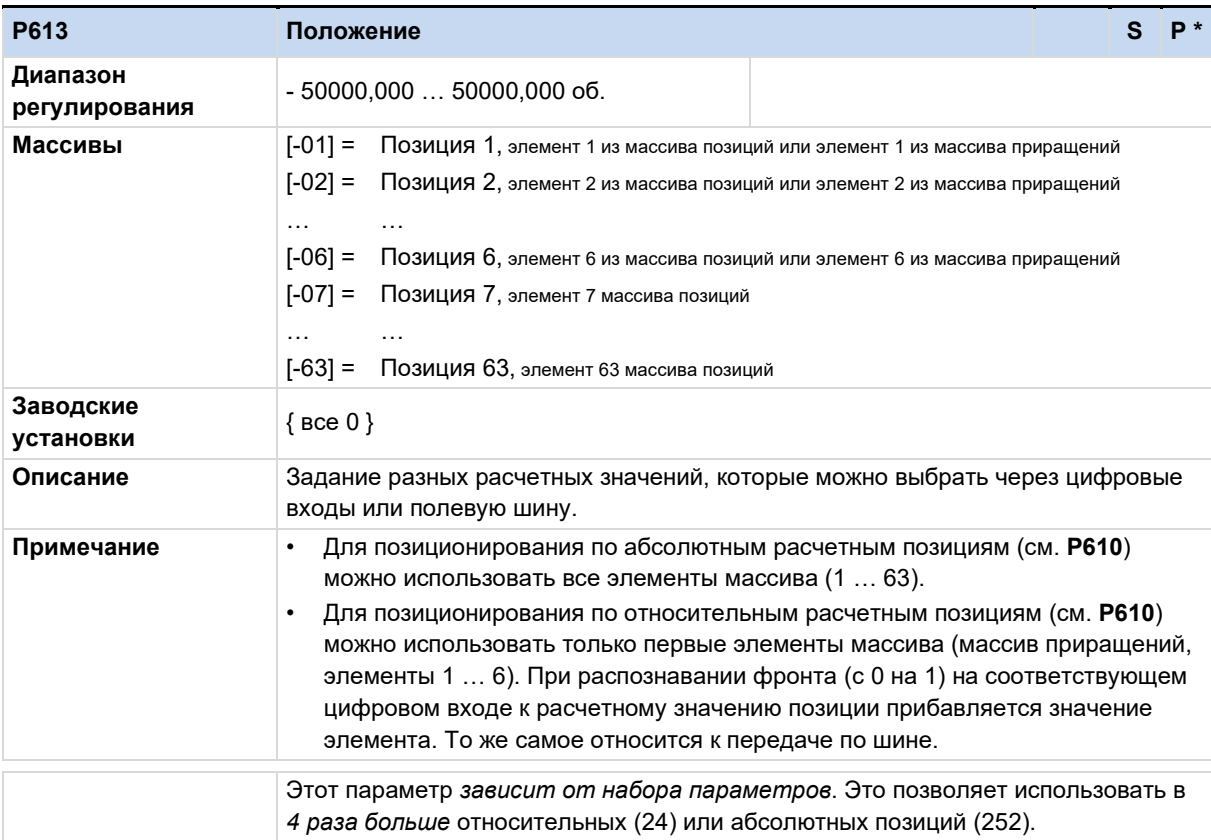

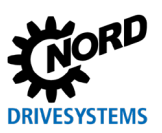

## POSICON - позиционирование - Дополнительные инструкции для серии SK 500P

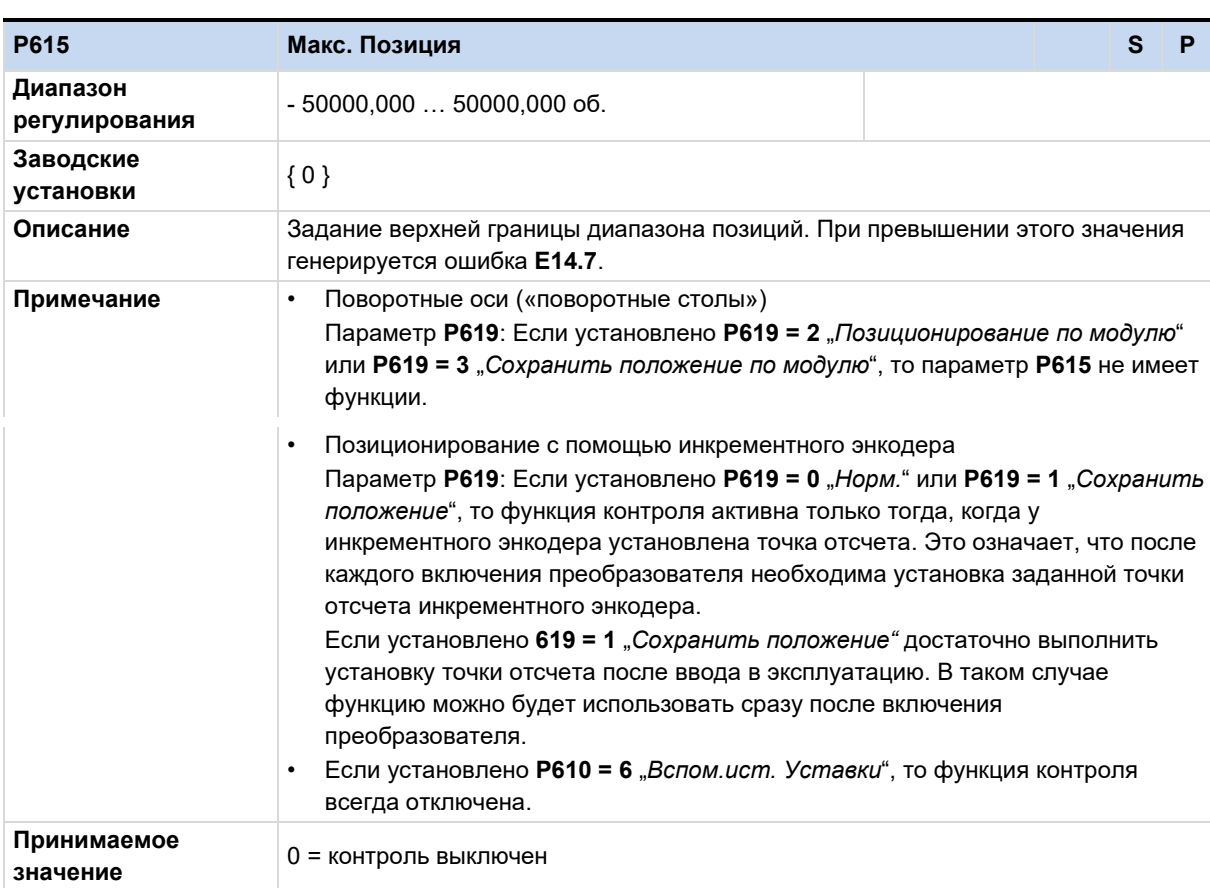

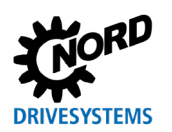

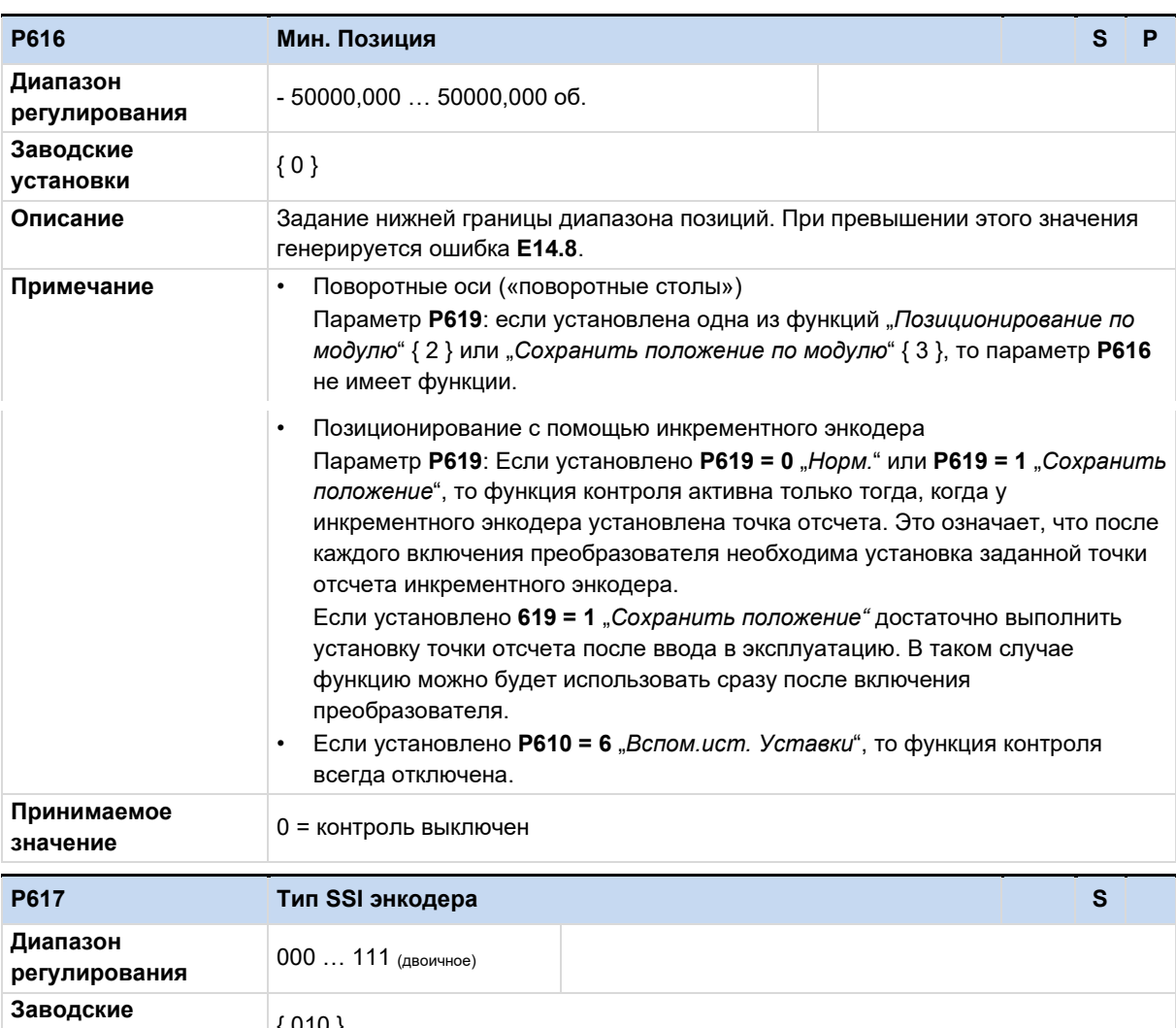

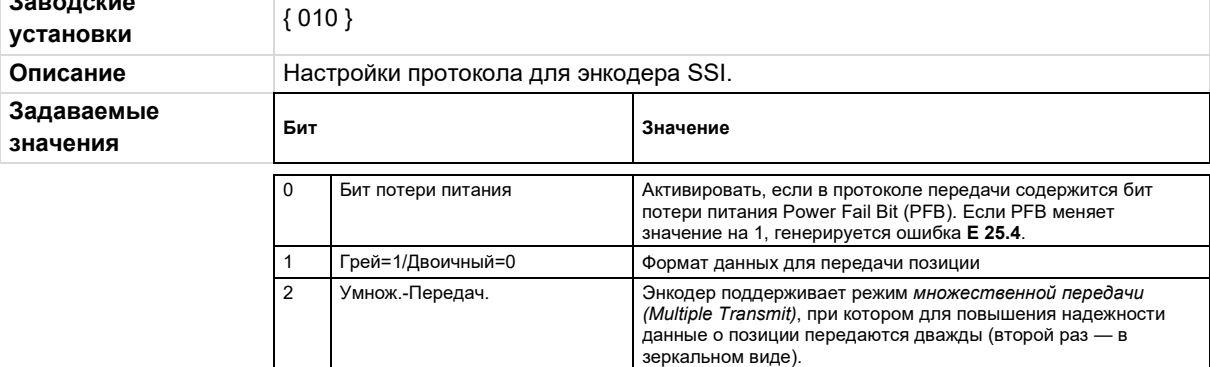

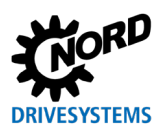

## POSICON - позиционирование – Дополнительные инструкции для серии SK 500P

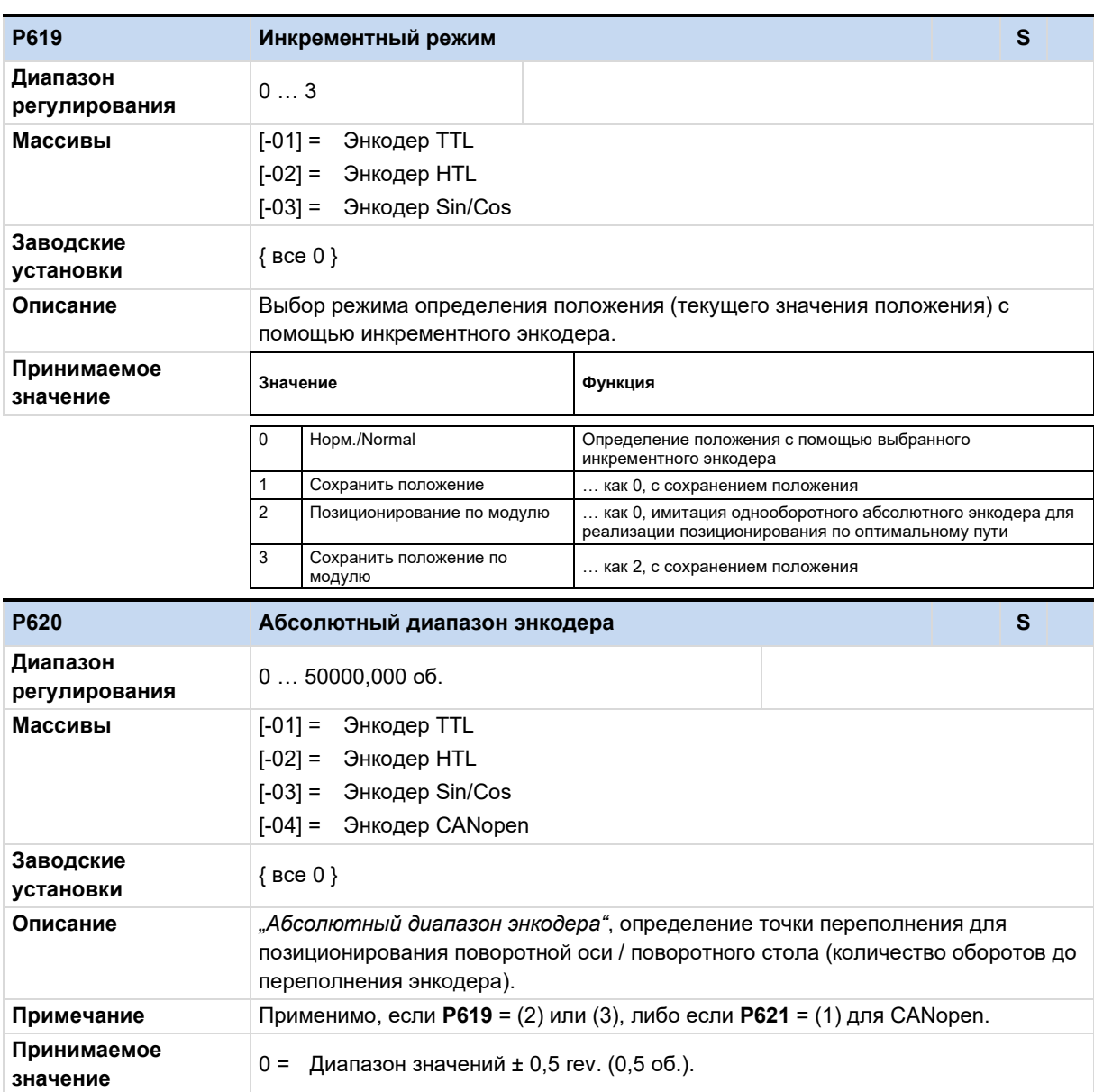

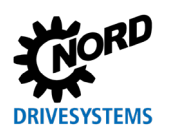

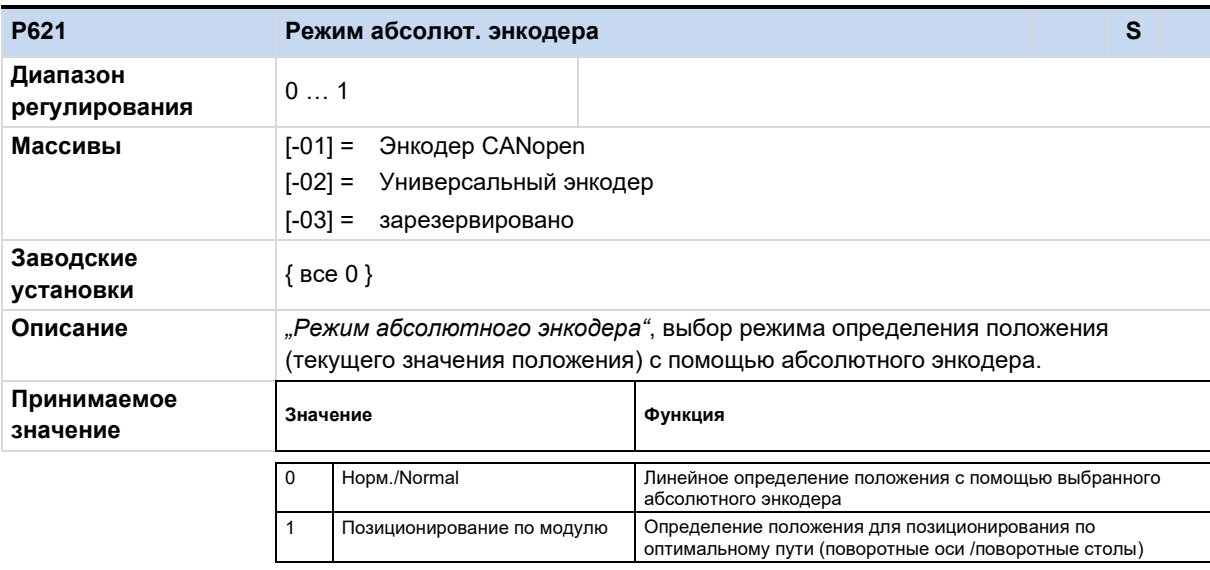

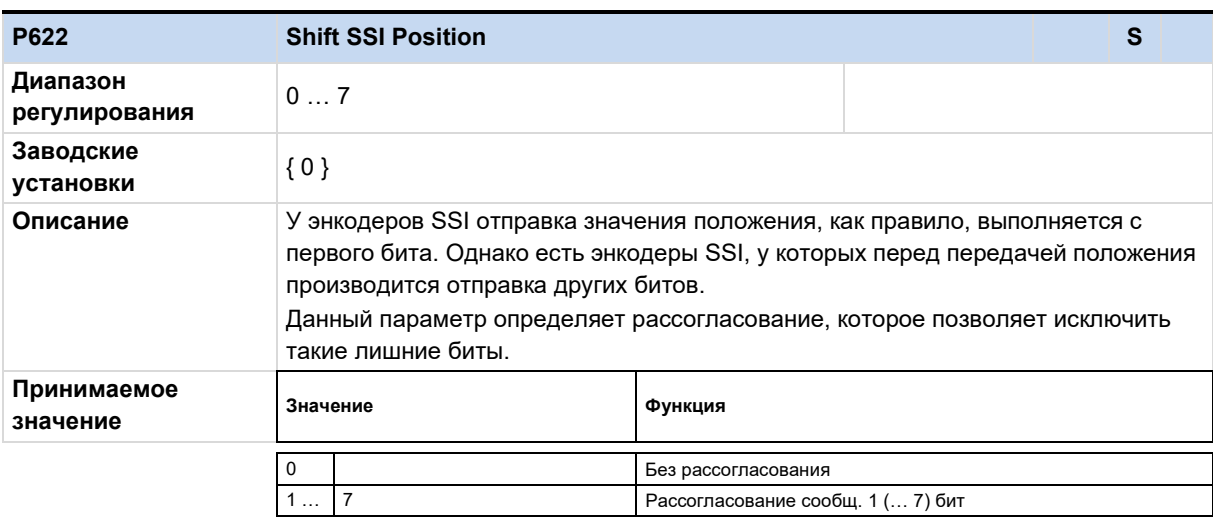

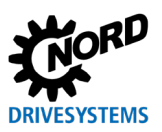

## POSICON - позиционирование – Дополнительные инструкции для серии SK 500P

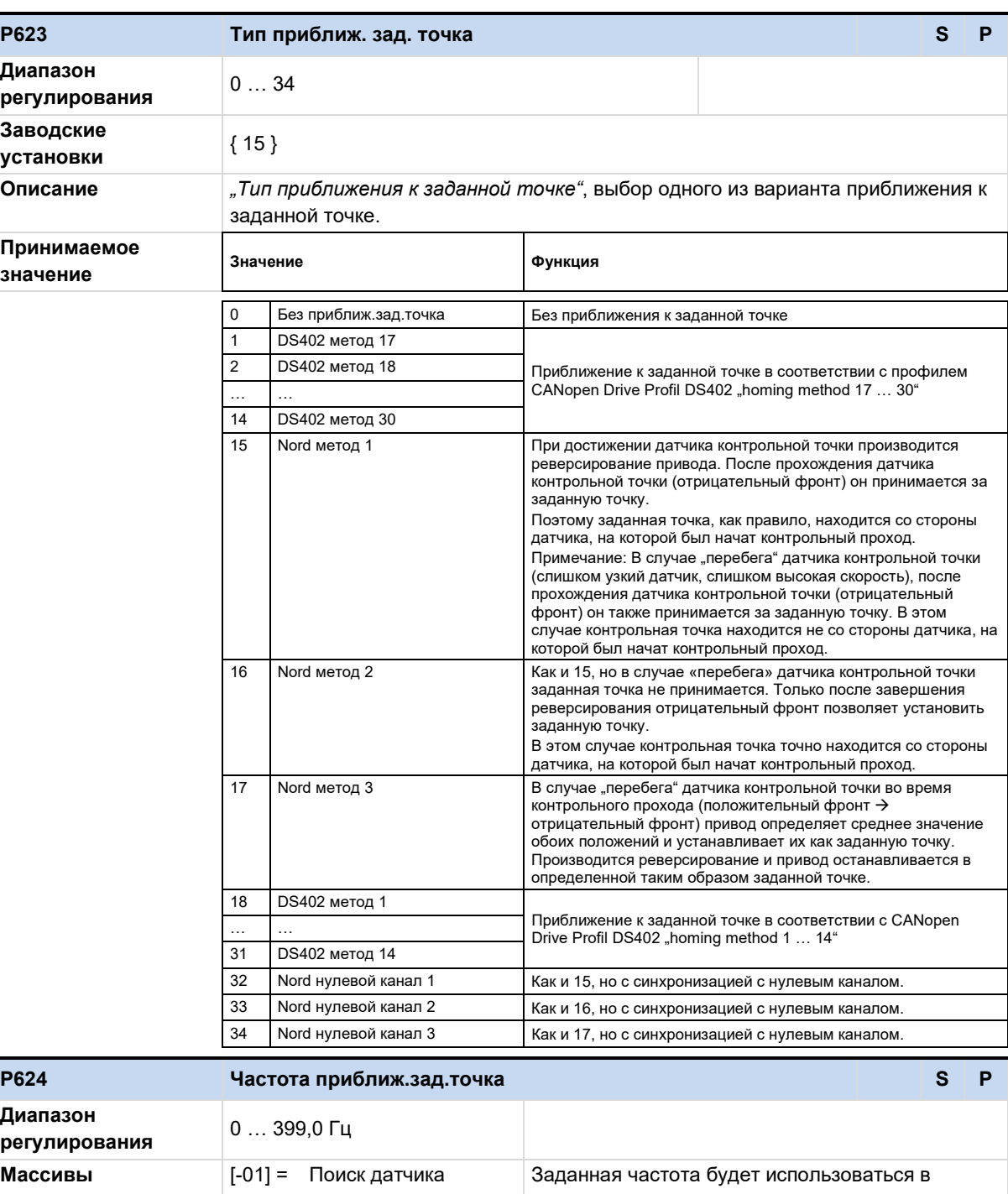

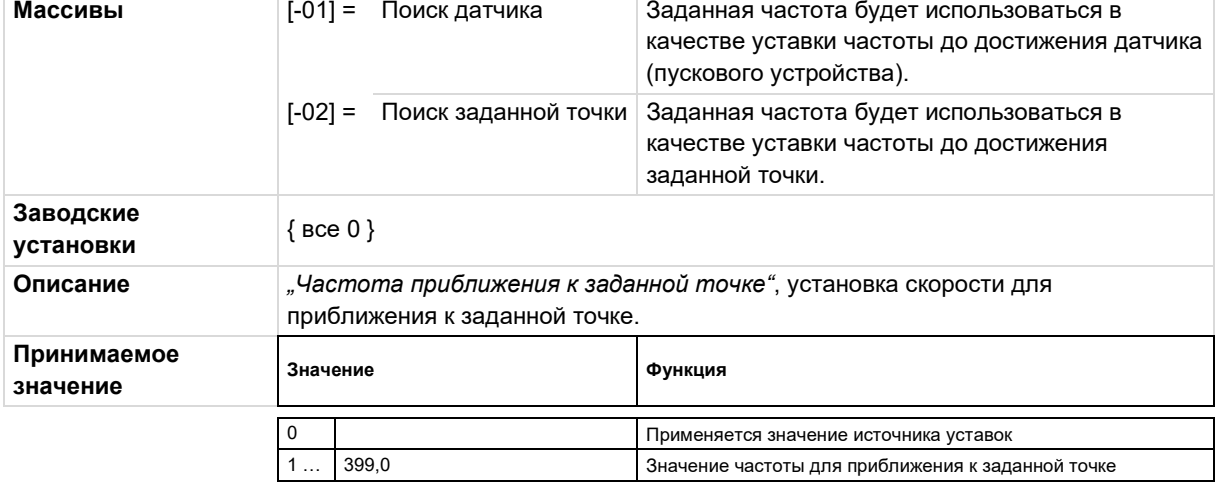

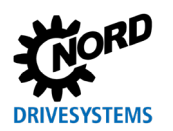

## **6 Параметры**

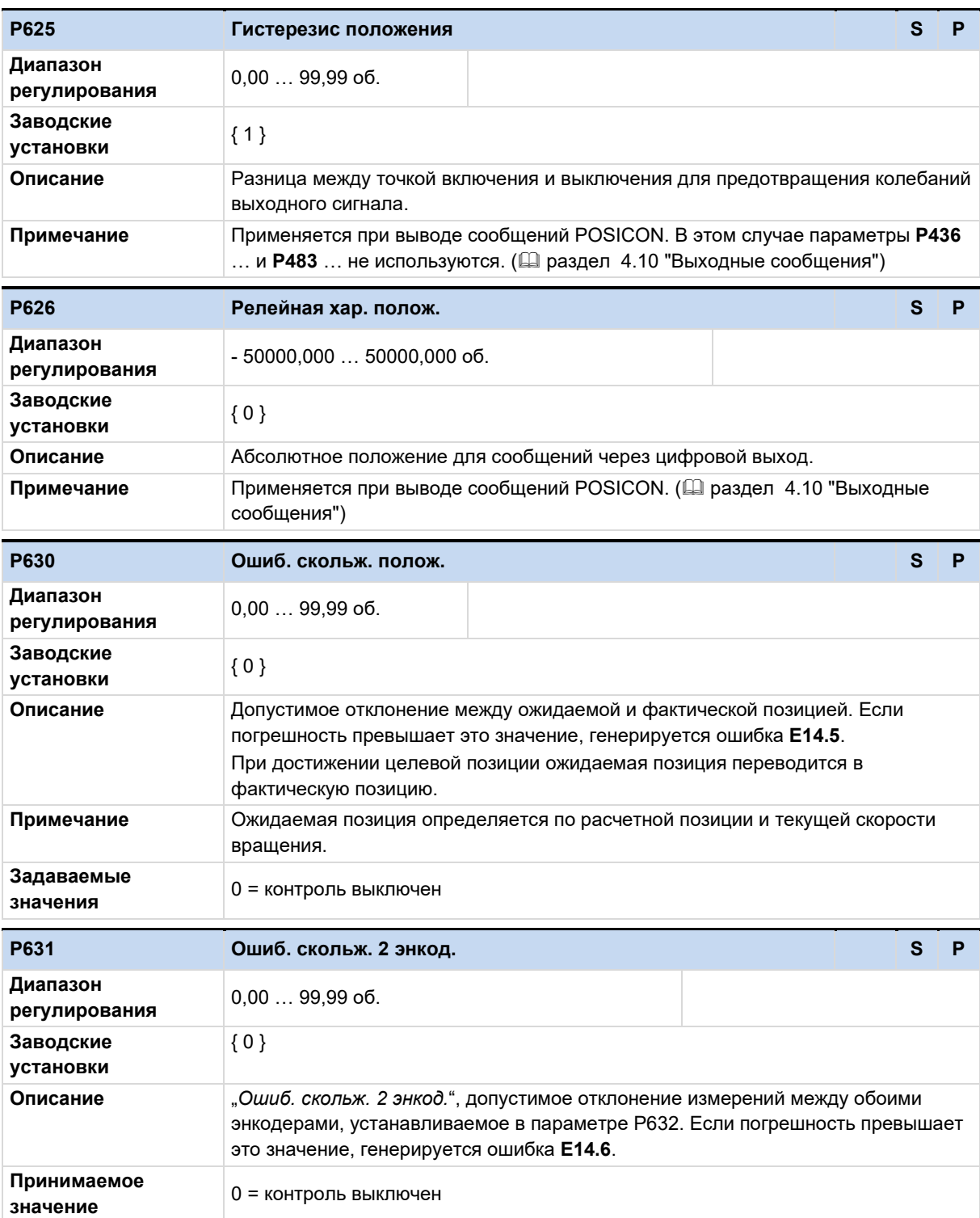

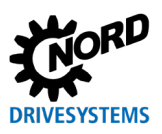

## POSICON - позиционирование – Дополнительные инструкции для серии SK 500P

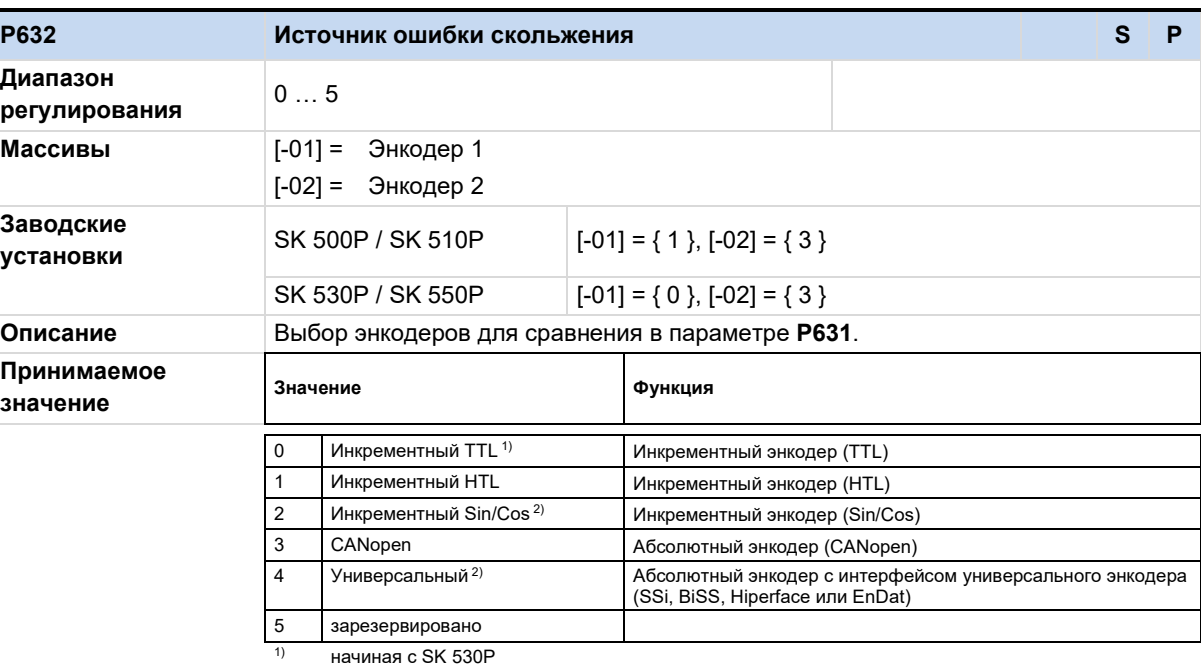

2) Только с опцией SK CU5-MLT

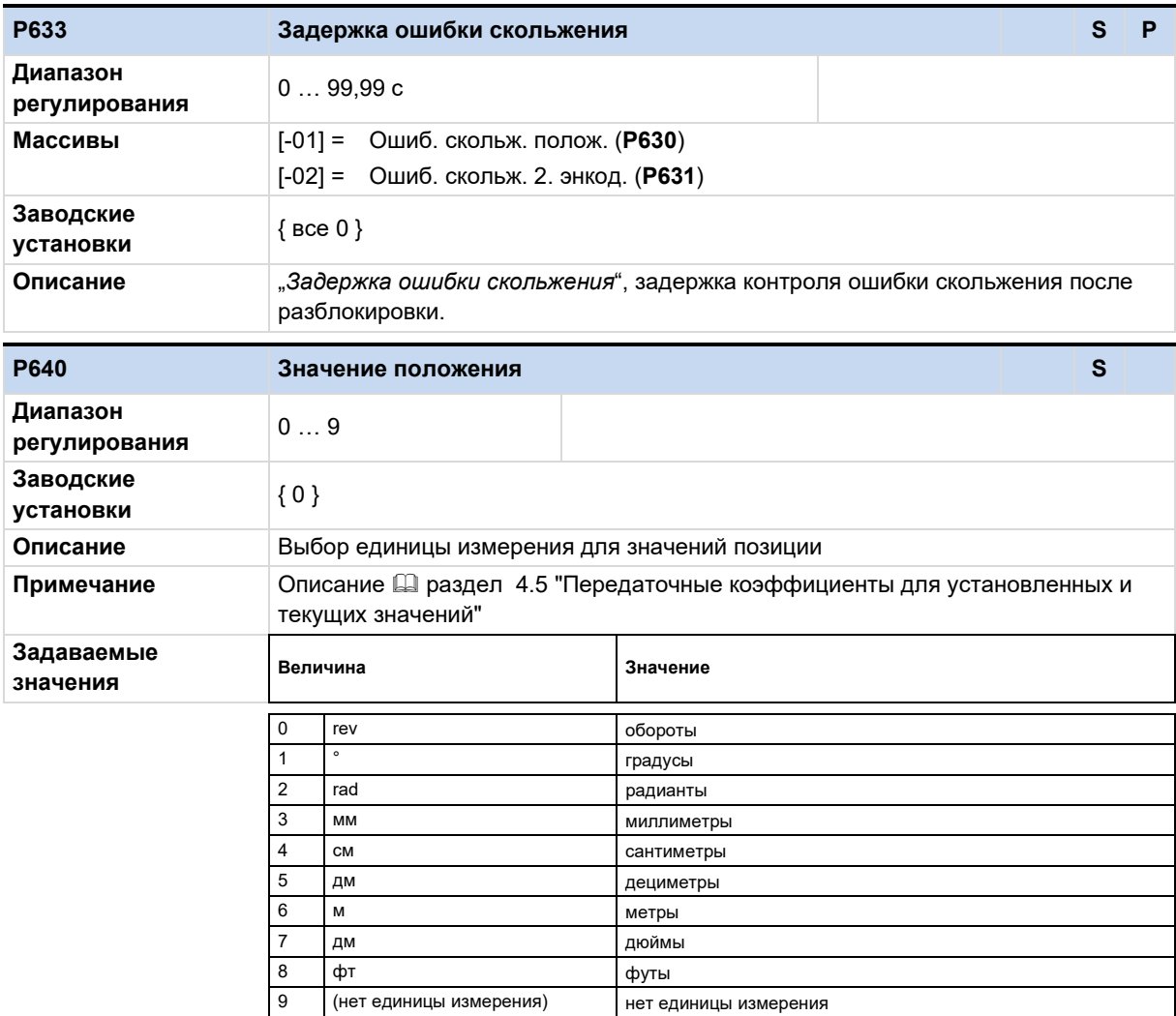

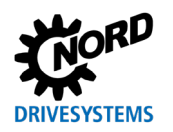

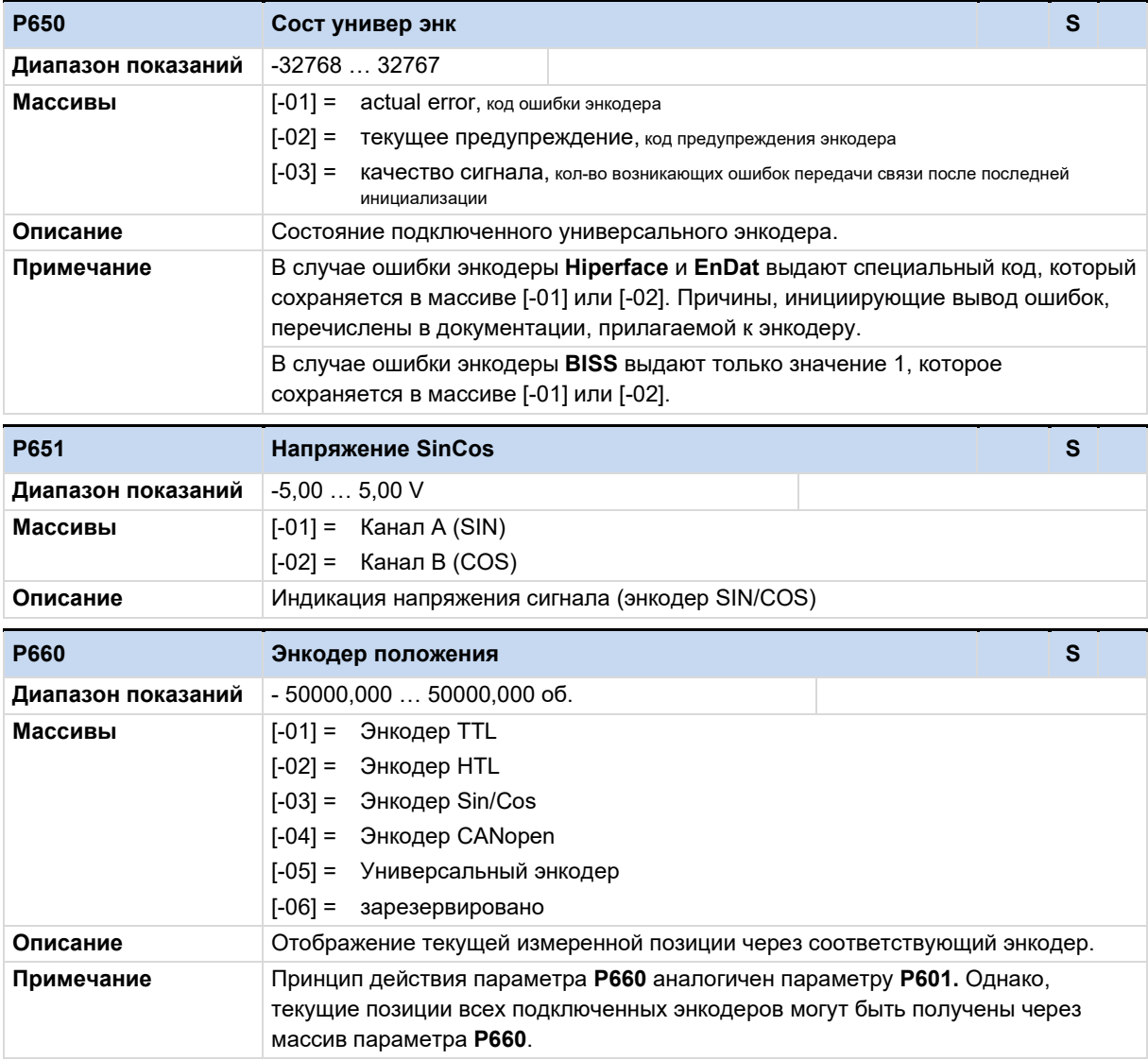

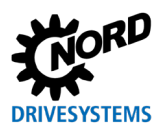

## **6.1.6 Информация**

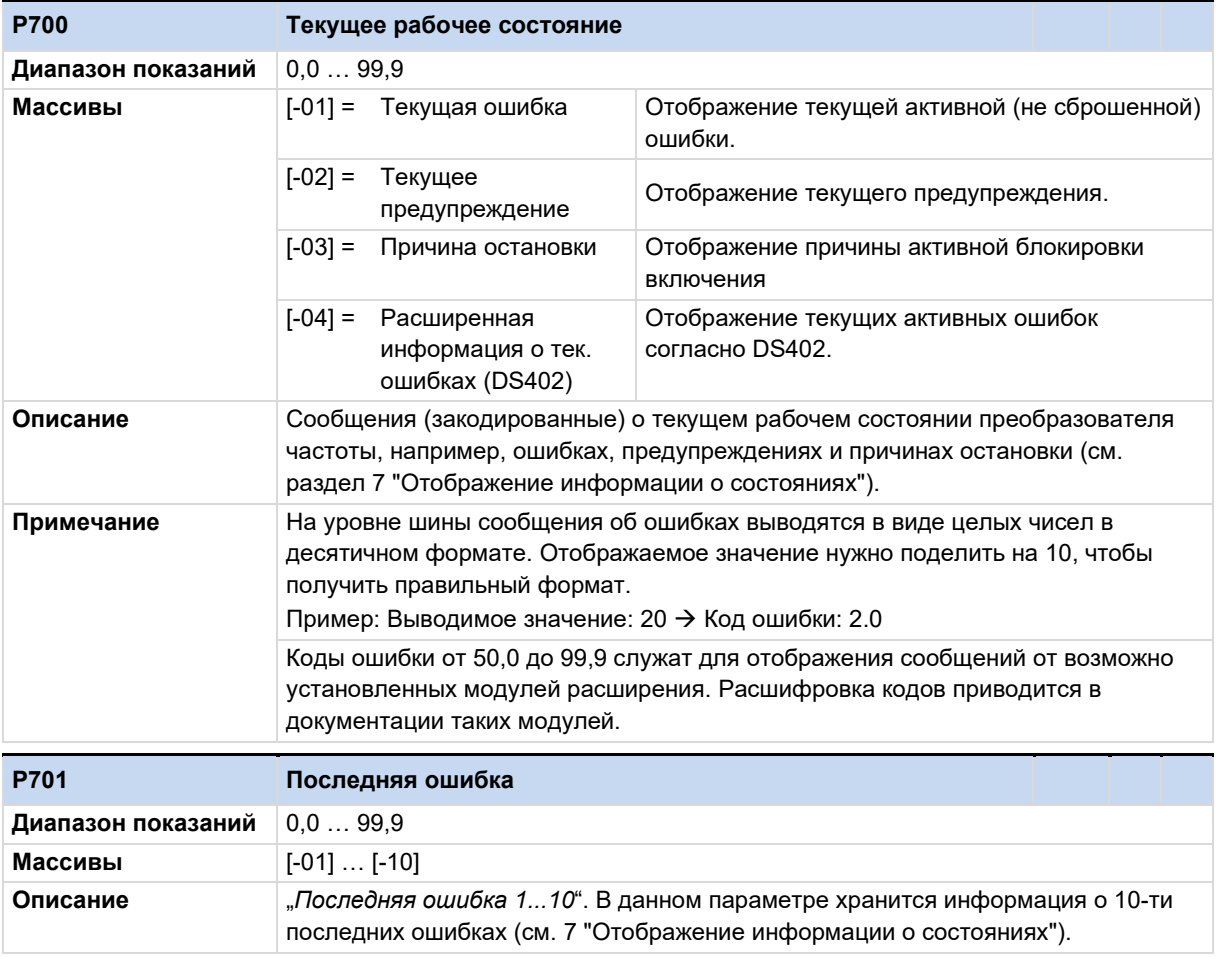

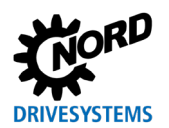

# <span id="page-88-0"></span>**7 Отображение информации о состояниях**

Как правило, функции и рабочие показатели преобразователя частоты постоянно контролируются и сравниваются с предельными значениями. При обнаружении отклонений преобразователь выводит предупреждение или сообщение об ошибке.

Основная информация о выводимой информации содержится в руководстве, прилагаемом к устройству.

Ниже перечислены ошибки, вызывающие блокировку включения преобразователя, которые связаны с функциями технологического модуля POSICON.

#### **7.1 Сообщения**

#### **Сообщения об ошибке**

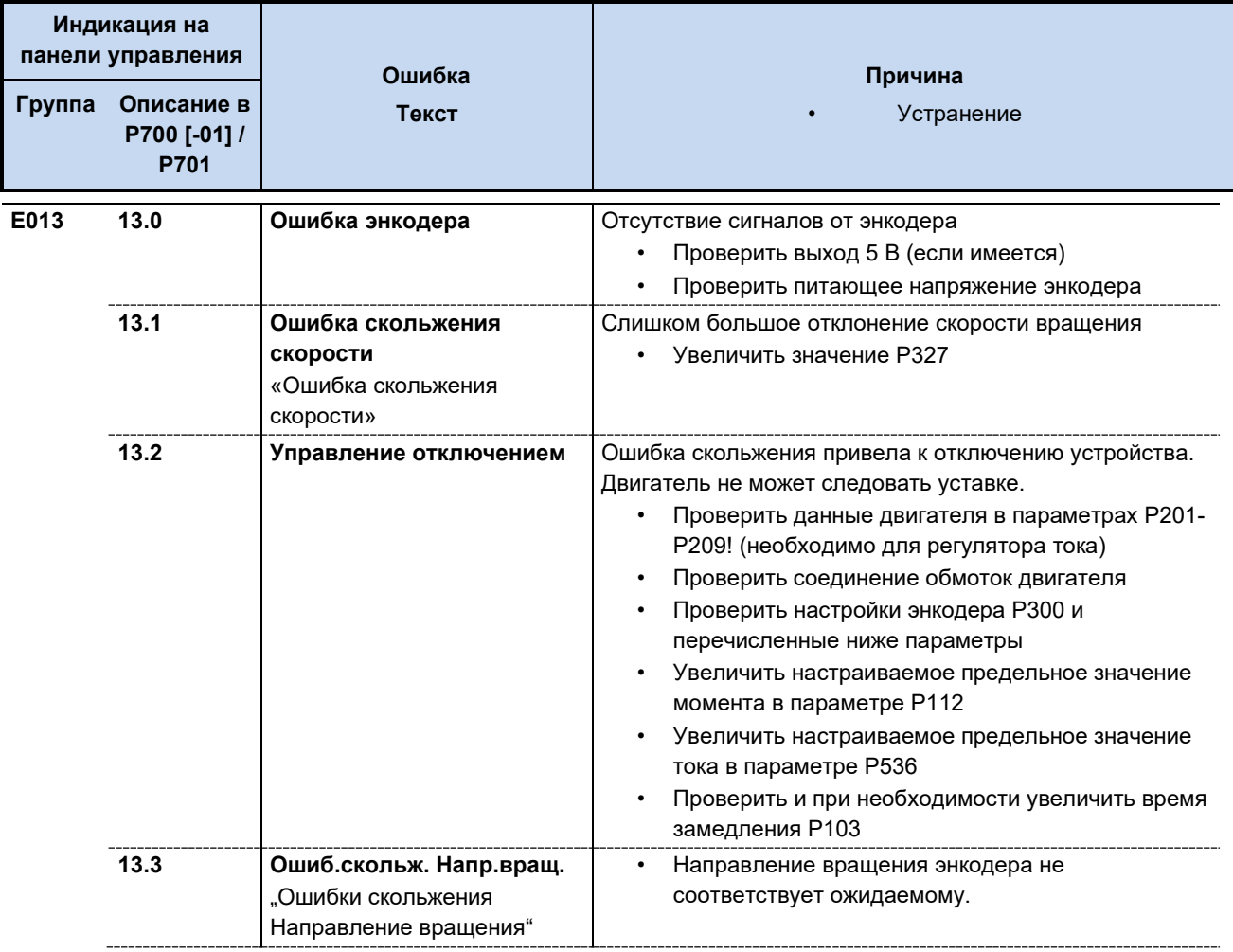

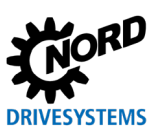

# POSICON - позиционирование – Дополнительные инструкции для серии SK 500P

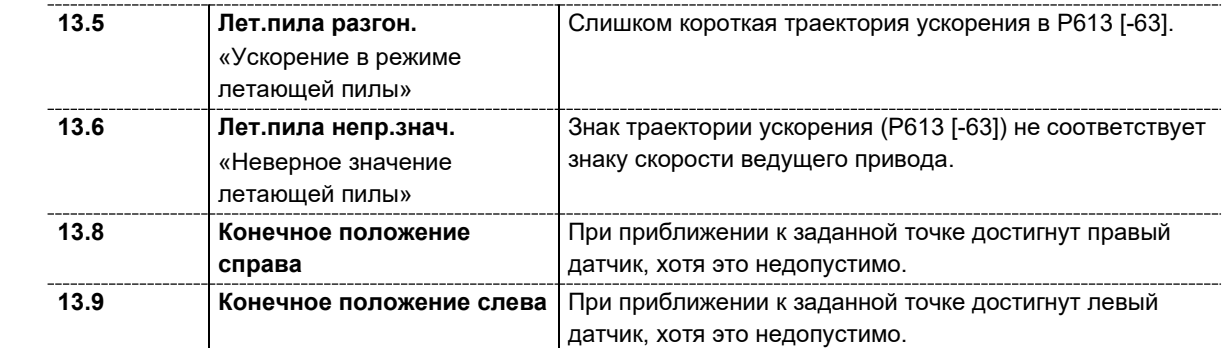

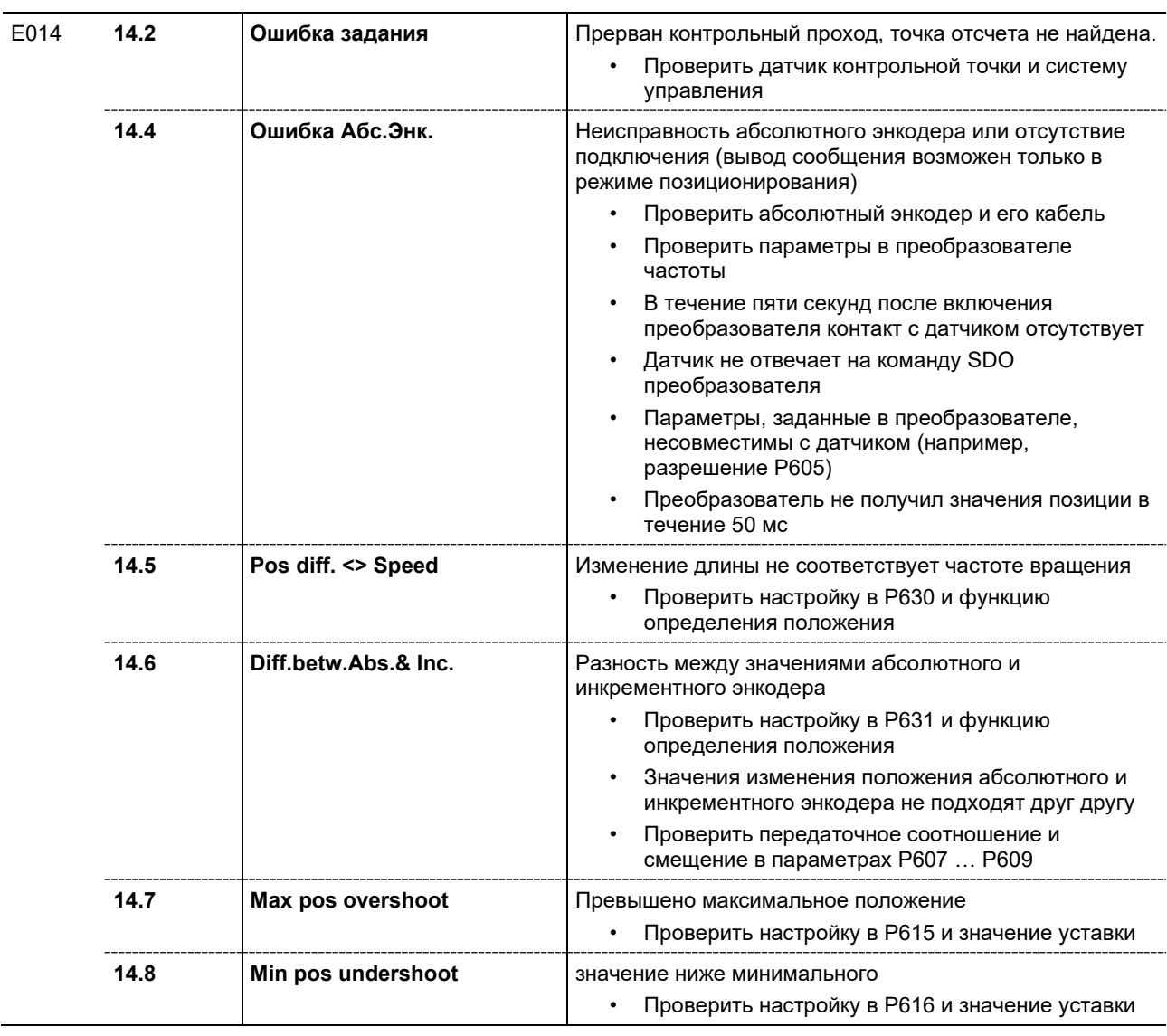

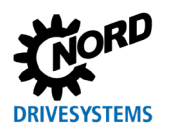

#### **7 Отображение информации о состояниях**

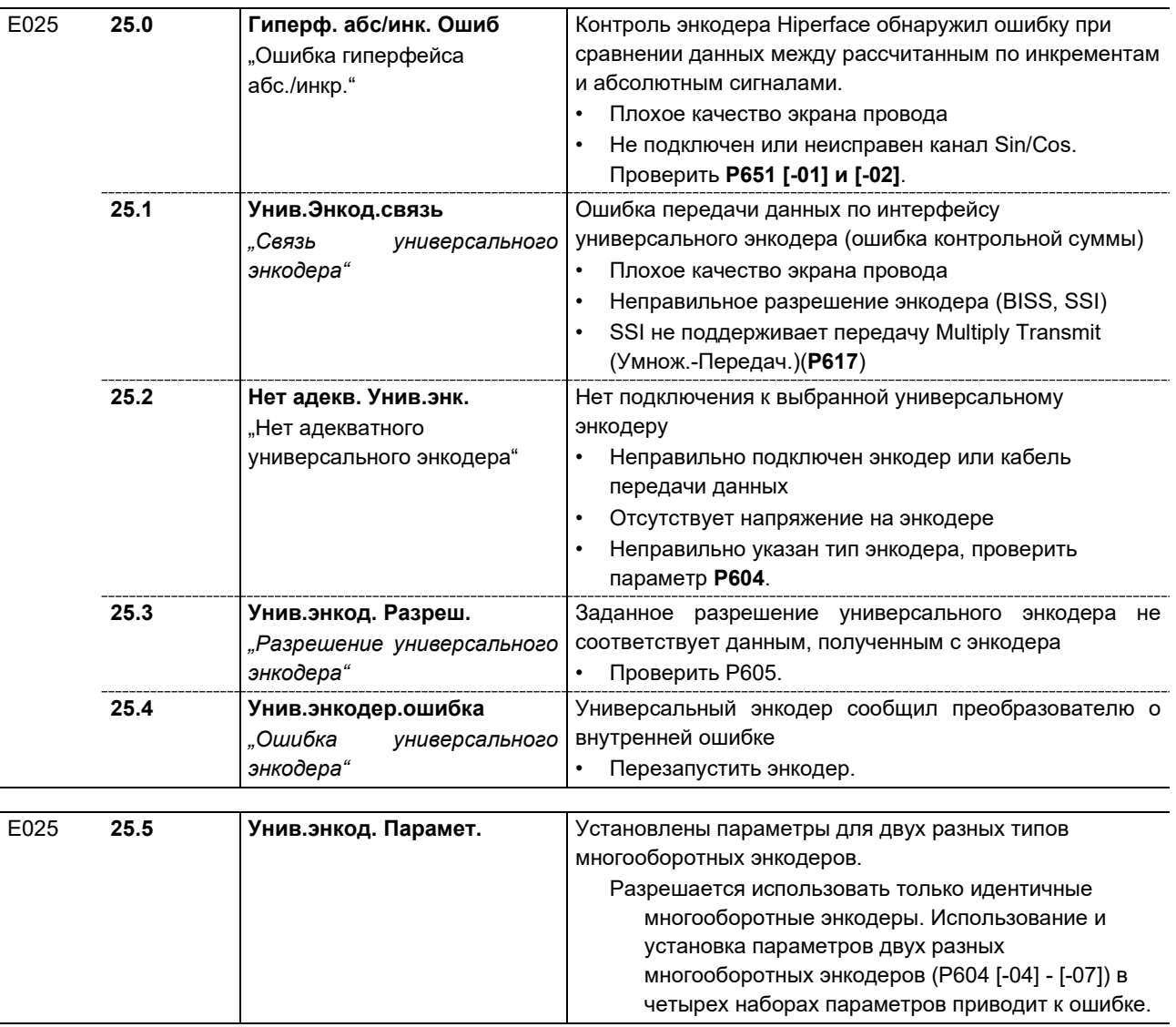

# $\boldsymbol{\theta}$

## **Информация Проверка качества сигнала**

В параметре **P650** [-03] подсчитываются ошибки передачи данных на универсальный энкодер, возникшие после включения. Чем больше ошибок, тем больше вероятность, что кабель датчика имеет плохое экранирование.

Одна ошибка при передаче данных не является неполадкой. Сообщение об ошибке генерируется только тогда, когда данные не удается передать несколько раз подряд.

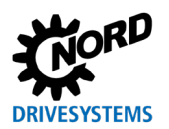

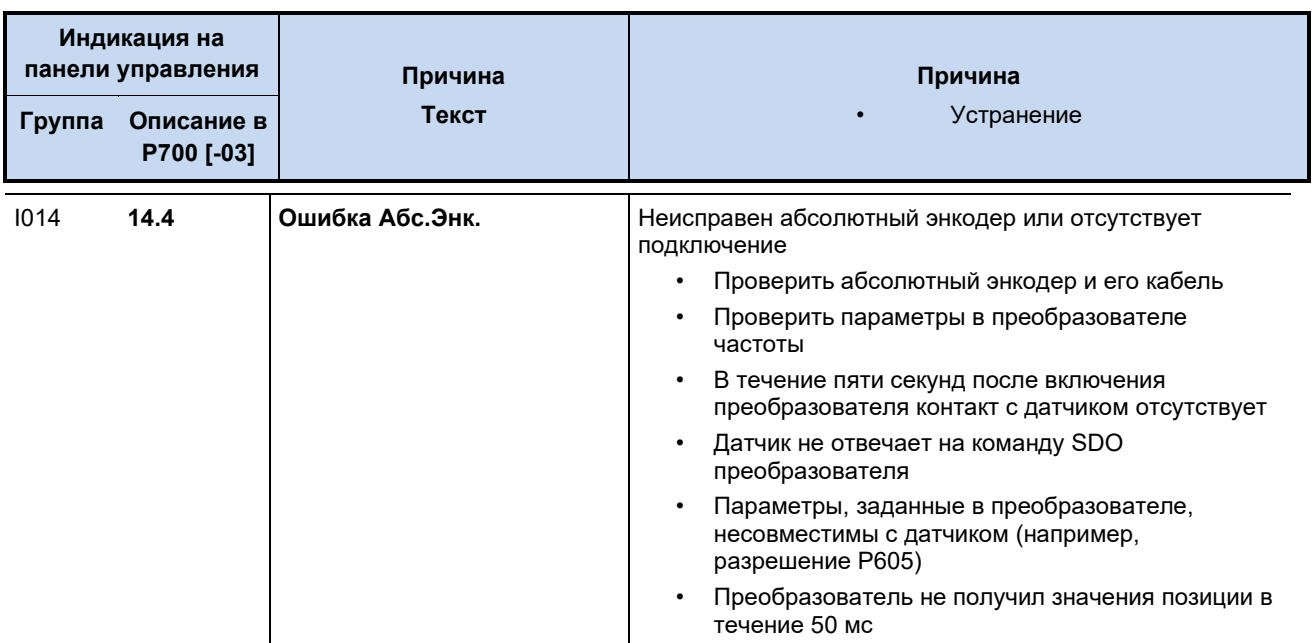

#### Сообщения с блокировкой включения, "не готов"

Обозначение состояний (сообщения), выводимые на ParameterBox или на виртуальной панели управления приложения  $\overline{1}$ NORD CON: «Не готово»

#### $7.2$ Вопросы и ответы: неисправности

Ниже описаны типичные ошибки в режиме регулирования положения и скорости и причины, которые могут их вызывать. Поиск ошибки, как правило, осуществляется в том же порядке, что и ввод в эксплуатацию. В ходе поиска проверить, регулируется ли движение соответствующей оси. Затем проверить регулятор скорости вращения и положения.

#### 7.2.1 Работа с обратной связью по скорости вращения, без регулировки положения

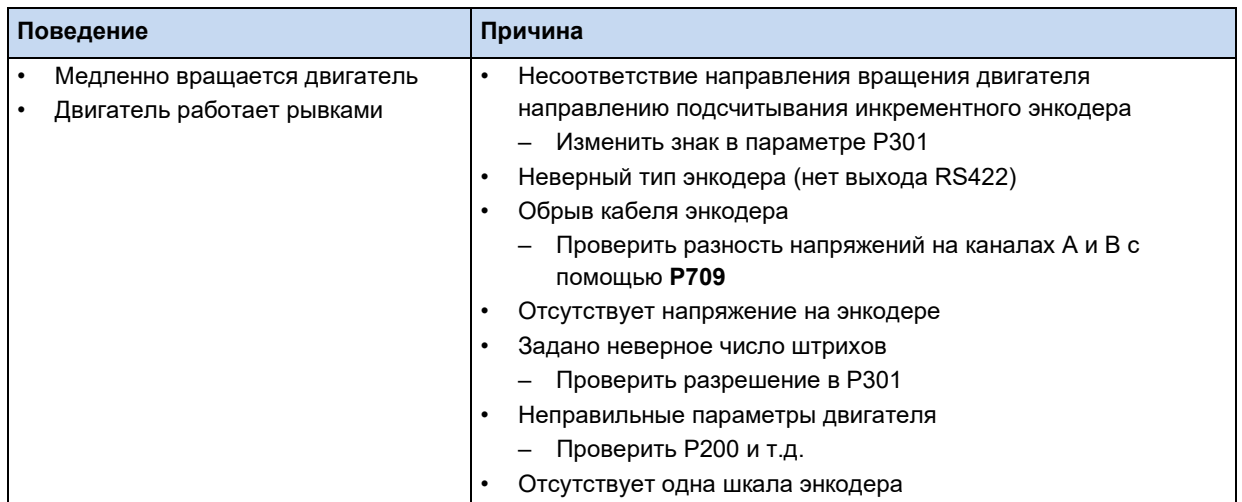

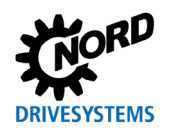

## **7 Отображение информации о состояниях**

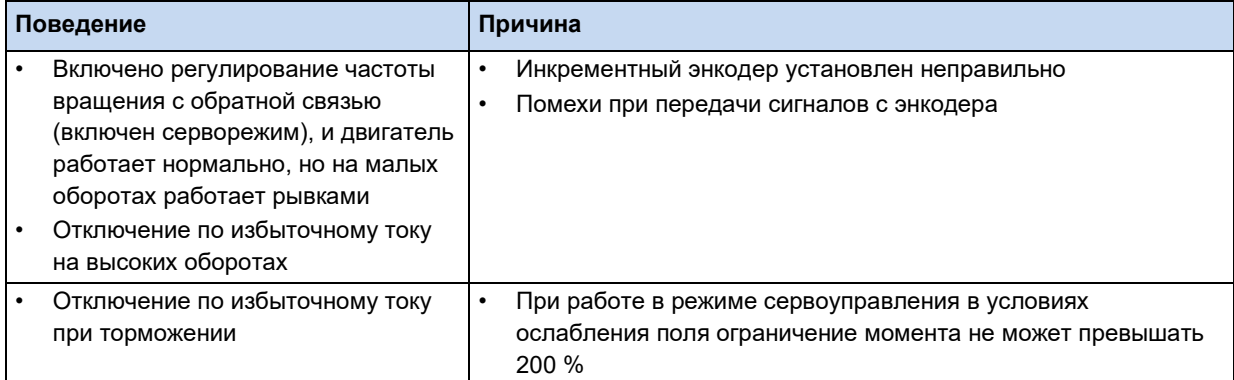

## **7.2.2 Эксплуатация с активным регулированием положения**

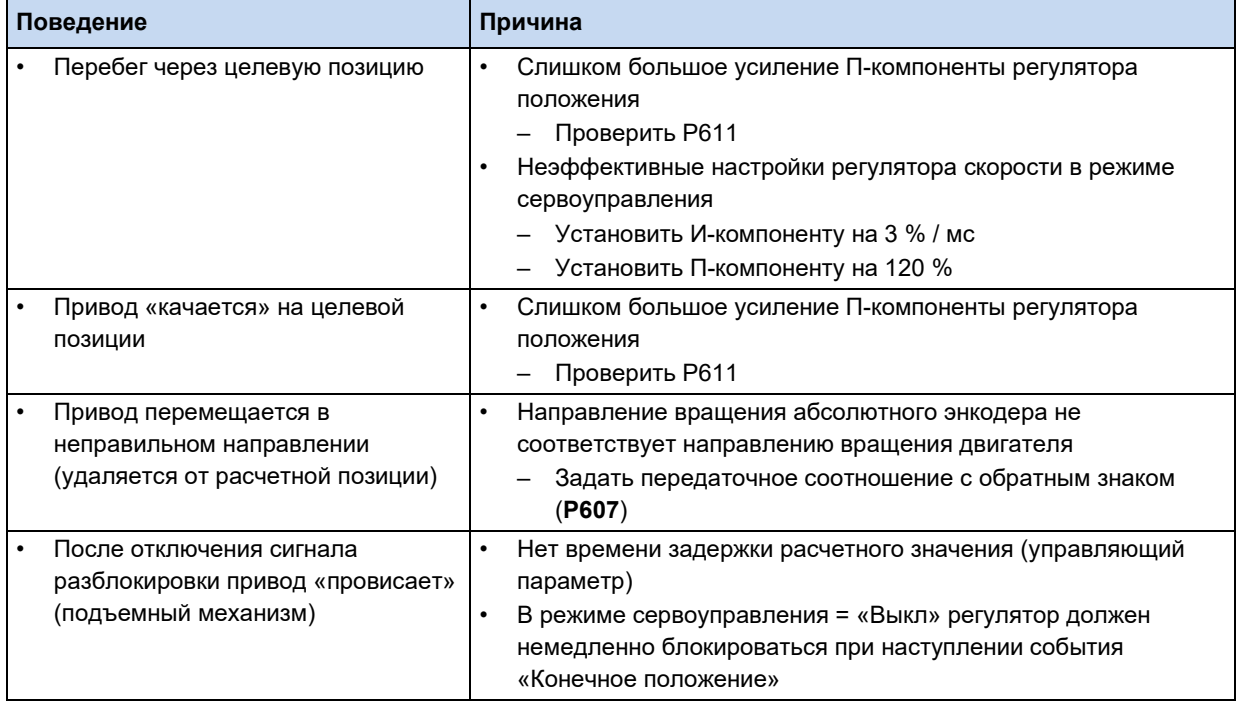

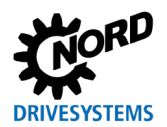

### **7.2.3 Регулирование положения с помощью инкрементного энкодера**

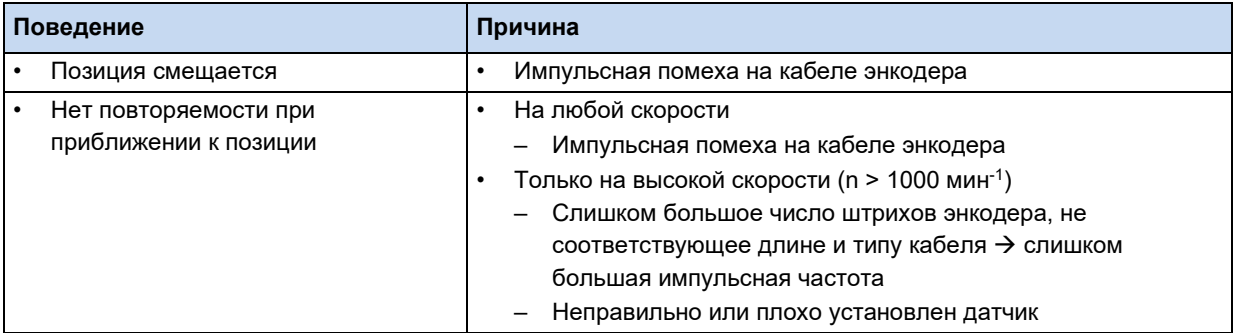

#### **7.2.4 Регулирование положения с помощью абсолютного энкодера**

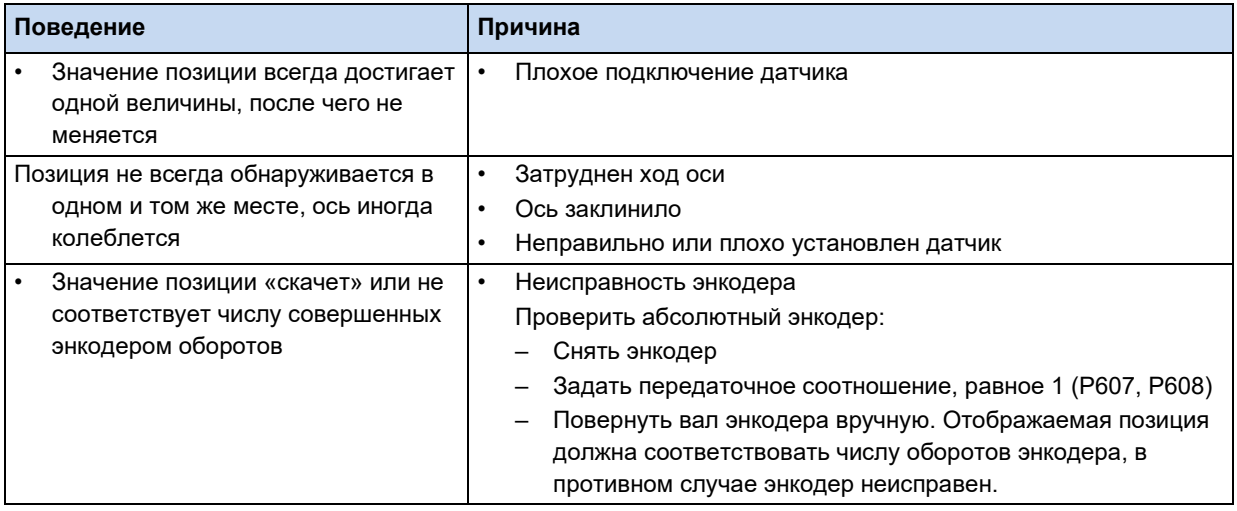

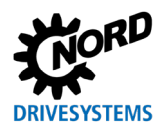

# **7.2.5 Другие ошибки энкодера (универсальный интерфейс)**

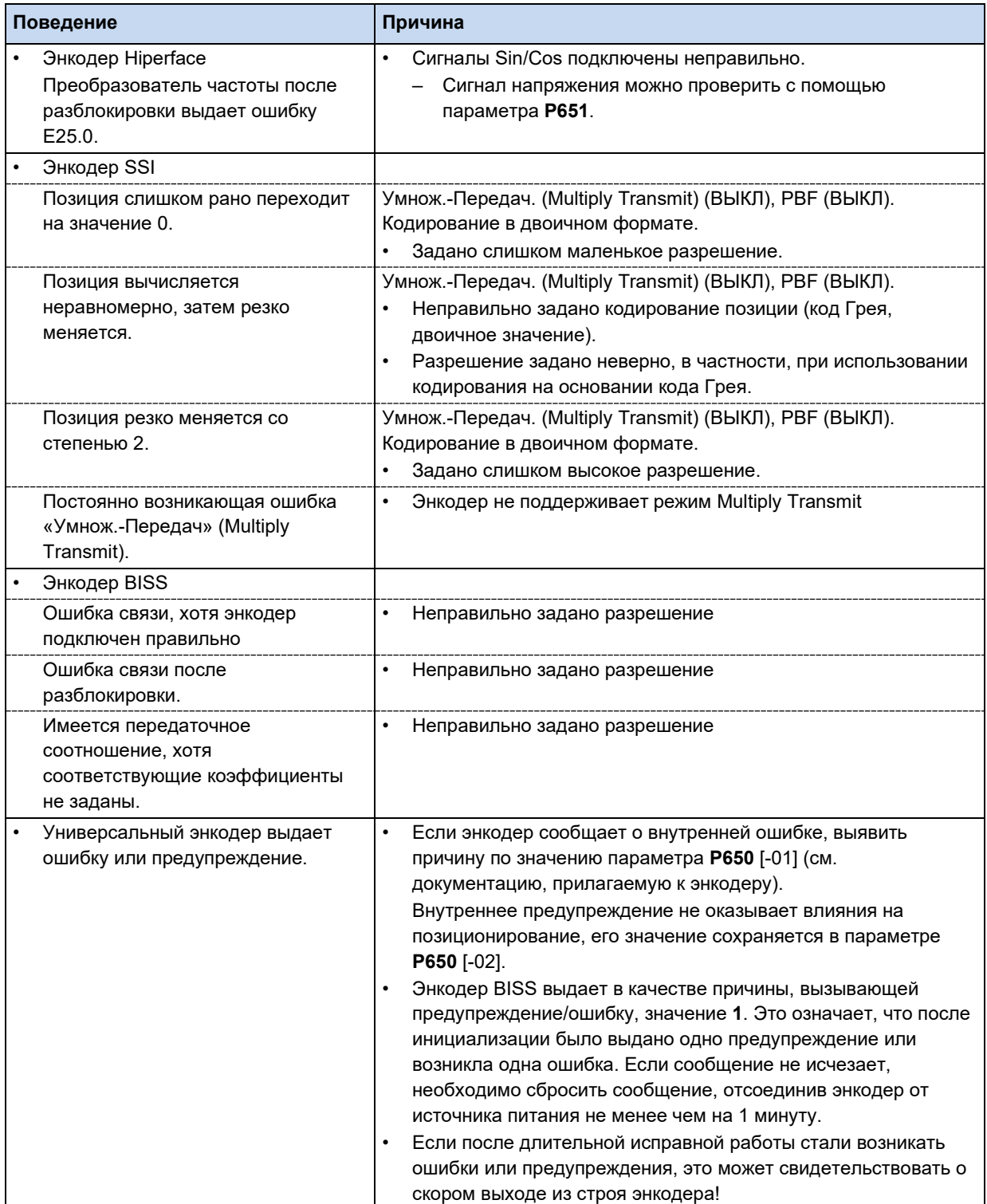

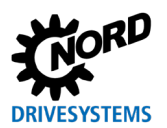

#### Технические характеристики 8

Модуль POSICON, как правило, имеет следующие характеристики.

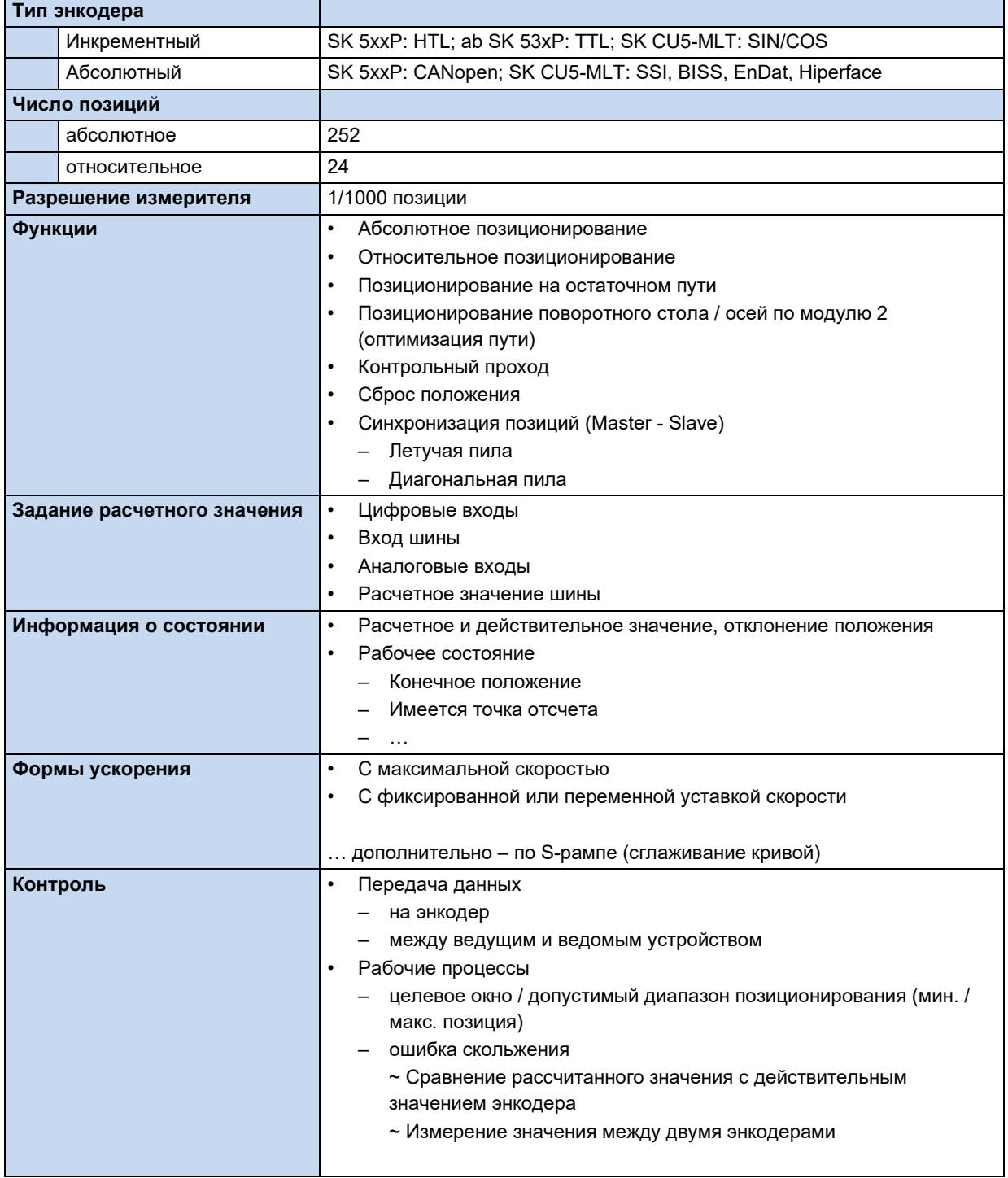

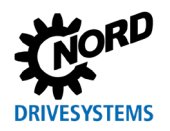

#### **8 Технические характеристики**

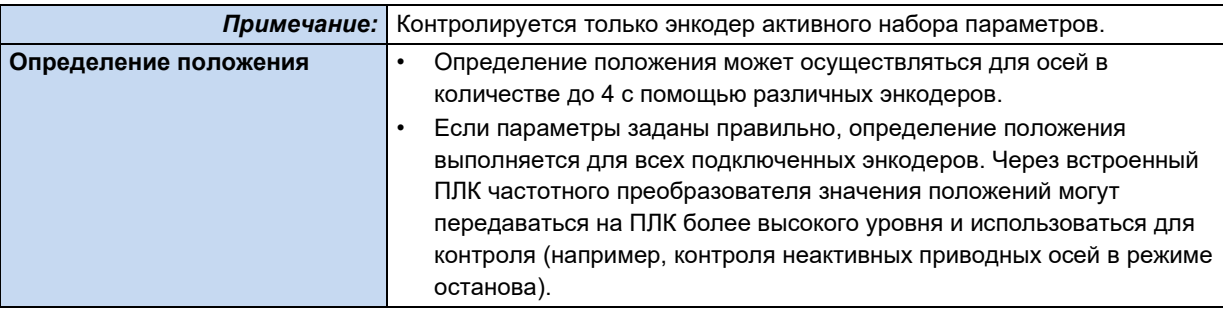

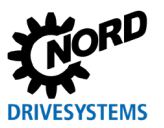

# **9 Приложение**

#### **9.1 Указания по техническому обслуживанию и вводу в эксплуатацию**

В случае затруднений, возникающих, например, при вводе в эксплуатацию, просим обращаться в нашу техническую службу:

+49 4532 289-2125

Наша техническая служба работает круглосуточно 7 дней в неделю. Чтобы мы могли вам помочь, просим предоставить следующую информацию об устройстве и его оснащении:

- Маркировка модели
- Серийный номер
- Версия встроенного ПО.

#### **9.2 Документы и программы**

Документы и программы можно загрузить на нашем веб-сайте [www.nord.com.](http://www.nord.com/)

#### **Применяемые и дополнительные документы**

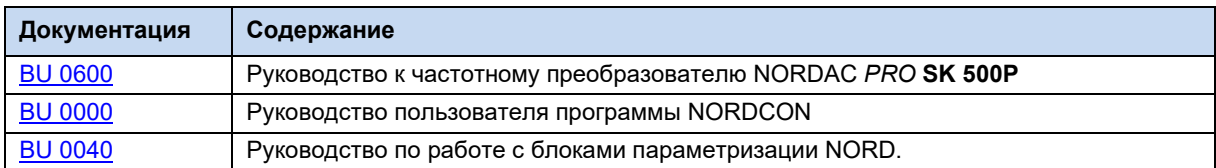

#### **Программное обеспечение**

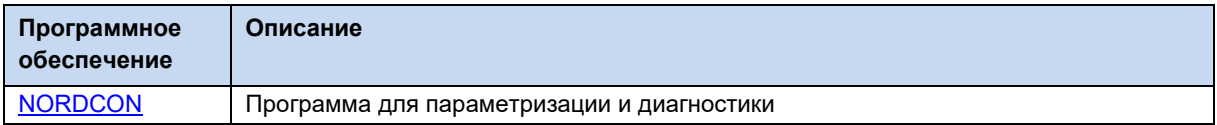

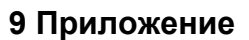

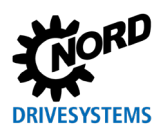

# 9.3 Предметный указатель

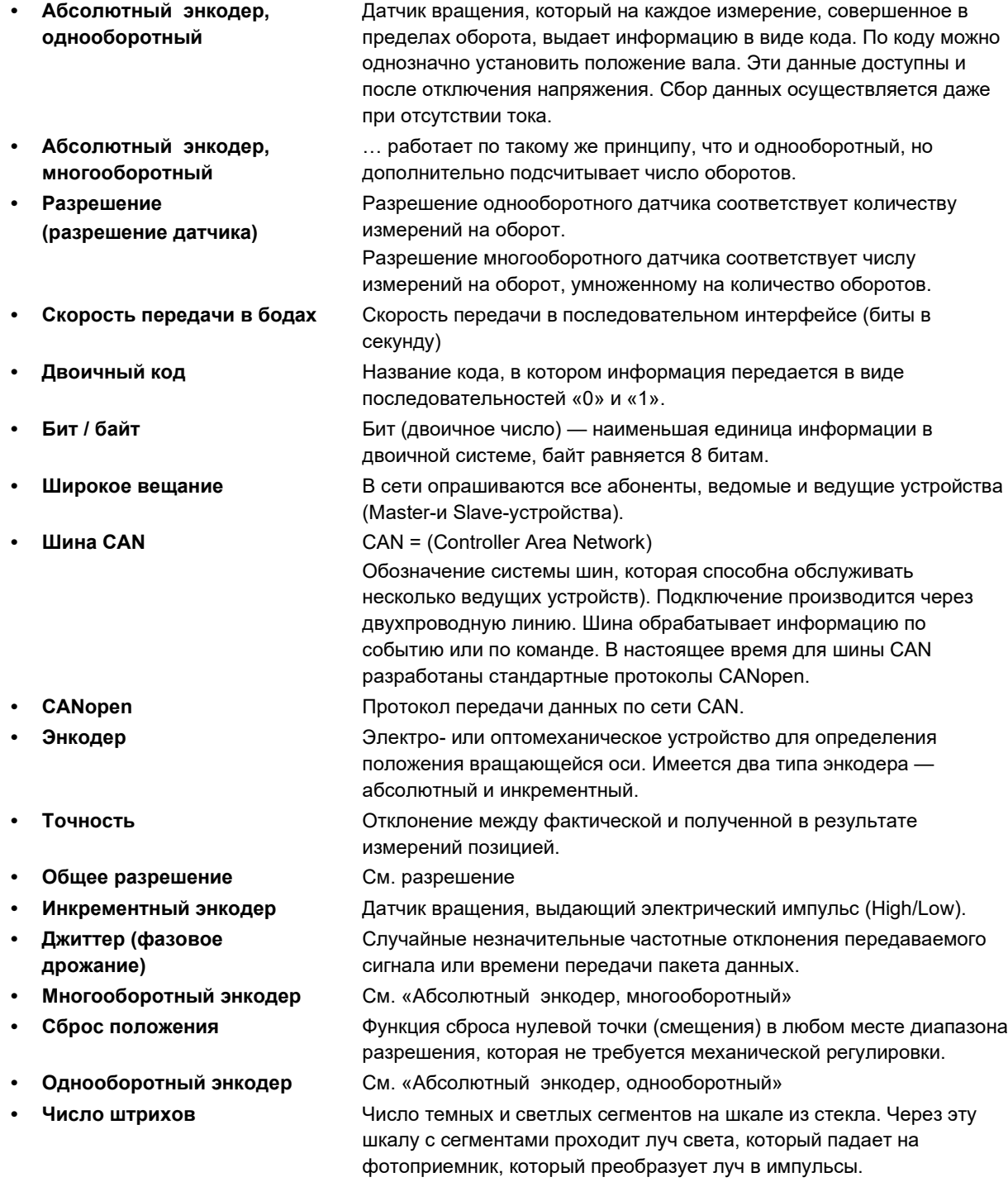

## 9.4 Сокращения

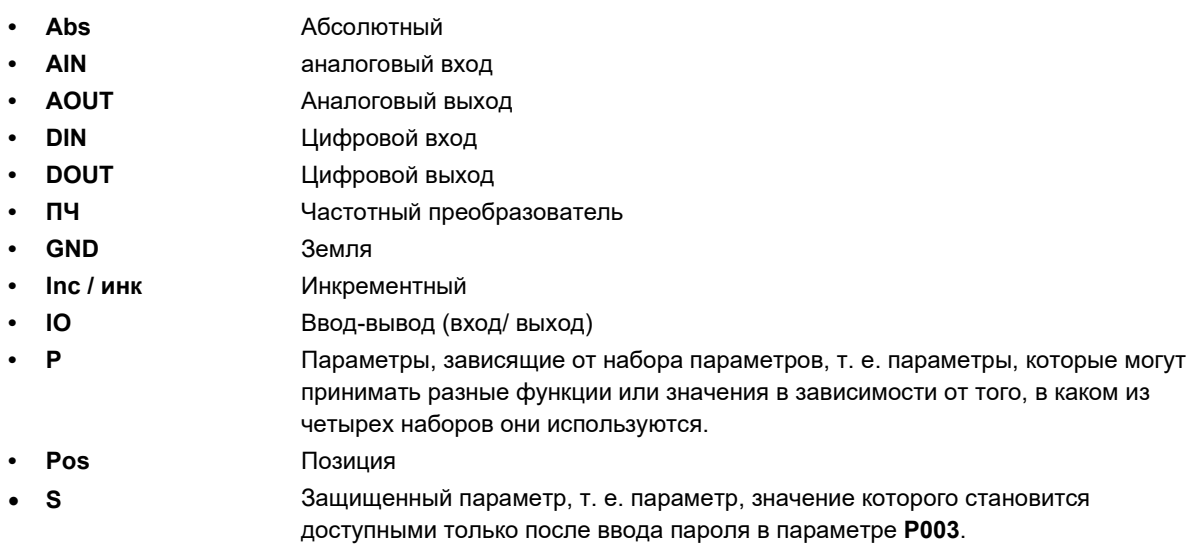

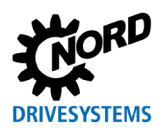

# **Предметный указатель**

# **S**

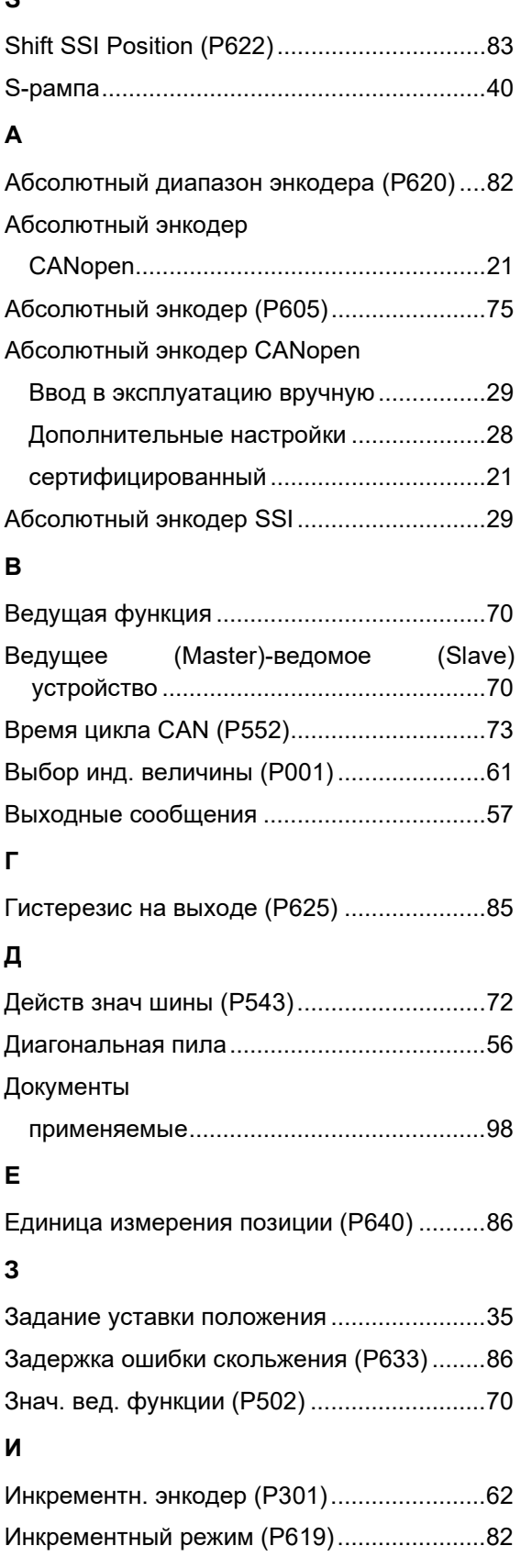

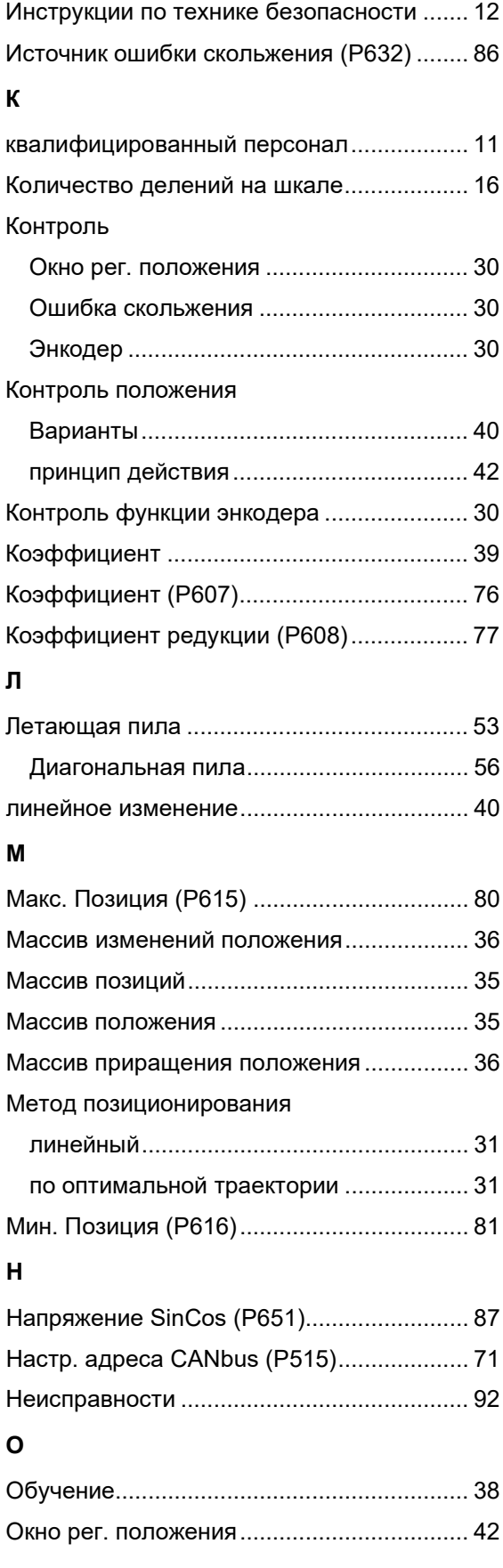

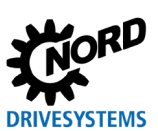

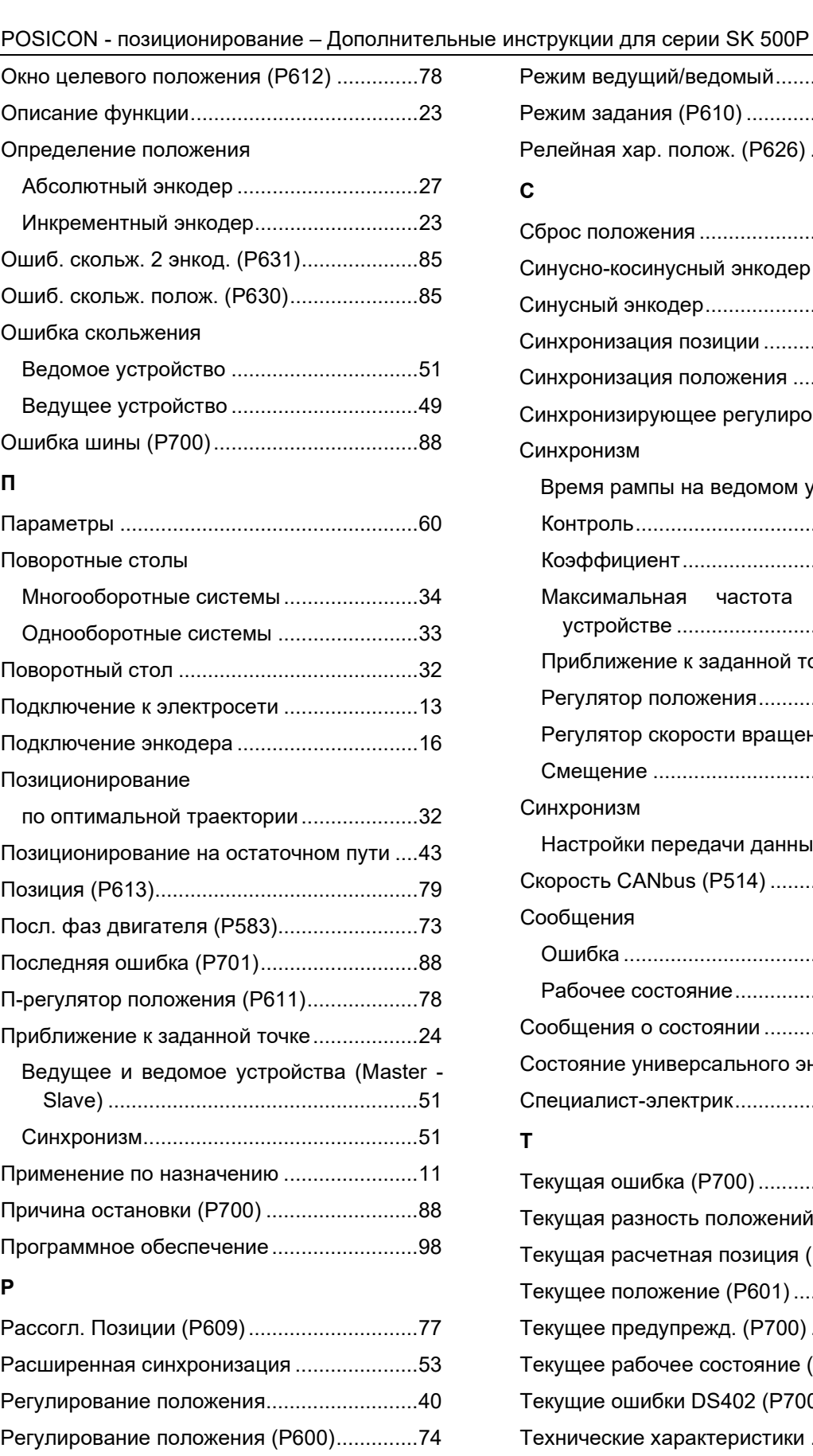

Регулятор положения..................................47 Регулятор скорости вращения....................47 Режим абсолют. энкодера (P620)...............83

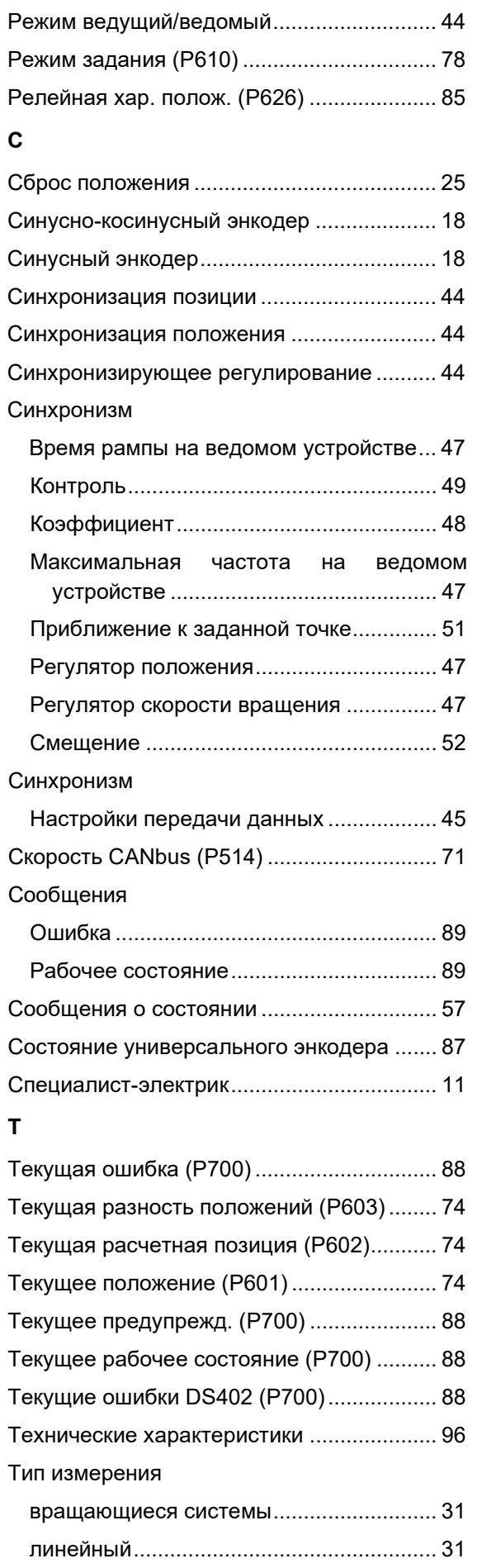

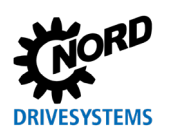

# **Предметный указатель**

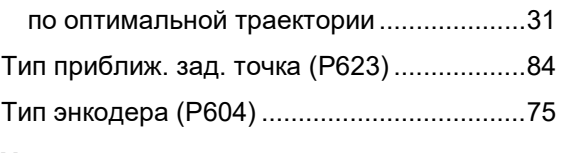

## **У**

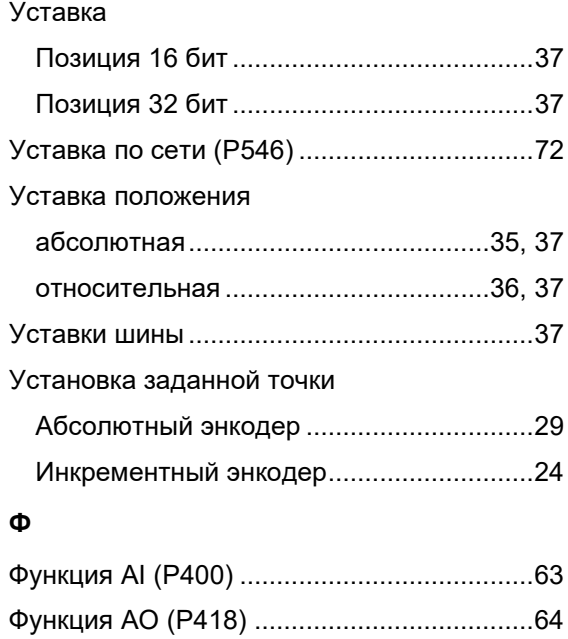

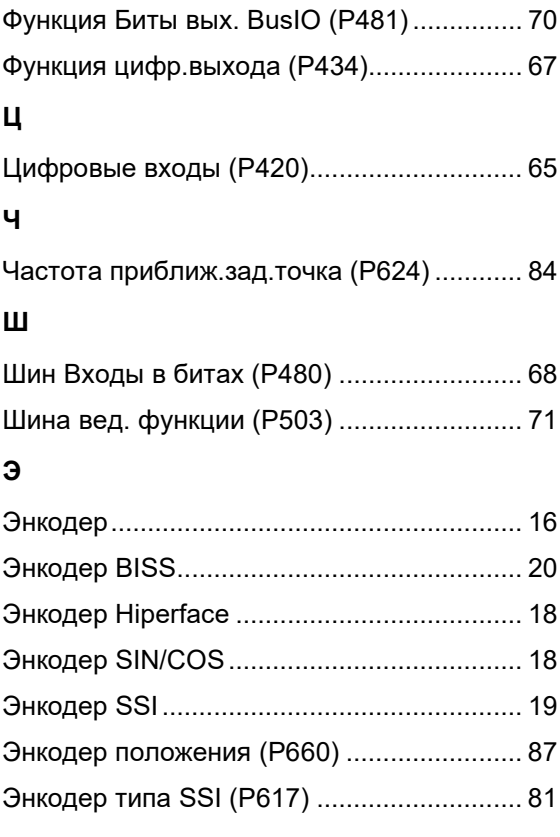

#### **NORD DRIVESYSTEMS Group**

**Headquarters and Technology Centre** in Bargteheide, close to Hamburg

**Innovative drive solutions** for more than 100 branches of industry

**Mechanical products** parallel shaft, helical gear, bevel gear and worm gear units

**Electrical products** IE2/IE3/IE4 motors

**Electronic products** centralised and decentralised frequency inverters, motor starters and field distribution systems

7 state-of-the-art production plants for all drive components

**Subsidiaries and sales partners** in 98 countries on 5 continents provide local stocks, assembly, production, technical support and customer service

More than 4,000 employees throughout the world create customer oriented solutions

www.nord.com/locator

#### **Headquarters:**

Getriebebau NORD GmbH & Co. KG Getriebebau-Nord-Straße 1 22941 Bargteheide, Germany T: +49 (0) 4532 / 289-0 F: +49 (0) 4532 / 289-22 53 info@nord.com, www.nord.com

Member of the NORD DRIVESYSTEMS Group

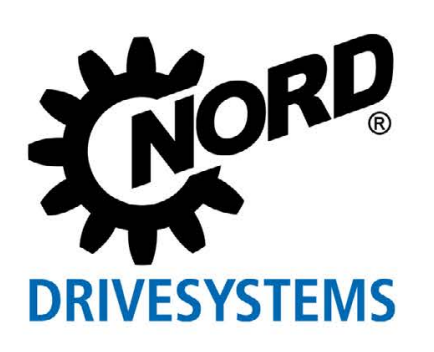